# Gi b<sup>'</sup>FUmGYfj Yf'GcZtk UfY'("&" **.bgHJ'U]cbg!'cW'?cbZ[ifUl]cbg[i]XY'fGc'Uf]gŁ**

February 2011

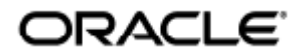

UY} ÄUæ ÁU^¦ç^¦ÁU| < ael^Á EGÁQ • cae||anea\$ } • ËÁ &@ÁS[} < at `|anea\$ } • \* `analAQU| |aekā D

Copyright © 2011, Oracle and/or its affiliates. All rights reserved.

This software and related documentation are provided under a license agreement containing restrictions on use and disclosure and are protected by intellectual property laws. Except as expressly permitted in your license agreement or allowed by law, you may not use, copy, reproduce, translate, broadcast, modify, license, transmit, distribute, exhibit, perform, publish, or display any part, in any form, or by any means. Reverse engineering, disassembly, or decompilation of this software, unless required by law for interoperability, is prohibited.

The information contained herein is subject to change without notice and is not warranted to be error-free. If you find any errors, please report them to us in writing.

If this software or related documentation is delivered to the U.S. Government or anyone licensing it on behalf of the U.S. Government, the following notice is applicable:

U.S. GOVERNMENT RIGHTS Programs, software, databases, and related documentation and technical data delivered to U.S. Government customers are "commercial computer software" or "commercial technical data" pursuant to the applicable Federal Acquisition Regulation and agency-specific supplemental regulations. As such, the use, duplication, disclosure, modification, and adaptation shall be subject to the restrictions and license terms set forth in the applicable Government contract, and, to the extent applicable by the terms of the Government contract, the additional rights set forth in FAR 52.227-19, Commercial Computer Software License (December 2007). Oracle USA, Inc., 500 Oracle Parkway, Redwood City, CA 94065.

This software is developed for general use in a variety of information management applications. It is not developed or intended for use in any inherently dangerous applications, including applications which may create a risk of personal injury. If you use this software in dangerous applications, then you shall be responsible to take all appropriate fail-safe, backup, redundancy, and other measures to ensure the safe use of this software. Oracle Corporation and its affiliates disclaim any liability for any damages caused by use of this software in dangerous applications.

Oracle is a registered trademark of Oracle Corporation and/or its affiliates. Other names may be trademarks of their respective owners.

This software and documentation may provide access to or information on content, products, and services from third parties. Oracle Corporation and its affiliates are not responsible for and expressly disclaim all warranties of any kind with respect to third-party content, products, and services. Oracle Corporation and its affiliates will not be responsible for any loss, costs, or damages incurred due to your access to or use of third-party content, products, or services.

# Installations- och konfigurationsguide för Sun Ray Server Software 4.2 (Solaris)

Installations- och konfigurationsguide för Sun Ray Server Software 4.2 (Solaris)

Innehåll

- Systemkrav för SRS 5
	- Operativsystemskrav för Sun Ray Server
	- Systemkrav för komponenter i SRWC 2.2
	- **•** Licensiering
- Ytterligare programvarukrav
	- Operativsystem
	- **•** Java Runtime Environment (JRE)
	- **SunMC-krav (Solaris)**
	- Webbserverkrav för Sun Rays administrationsgränssnittet (Admin-GUI)
	- Webbläsarkrav
	- Portkrav för Sun Rays datalagring
- Så här installerar du Apache Tomcat

# Systemkrav för Solaris (alla ämnen)

# Systemkrav för SRS 5

På denna sida hittar du systemkraven för SRS 5, där SRSS 4.2 och SRWC 2.2 ingår.

## Operativsystemskrav för Sun Ray Server

I följande tabell ser du vilka operativsystem för Sun Ray-servern som fungerar med SRSS 4.2 och SRWC 2.2.

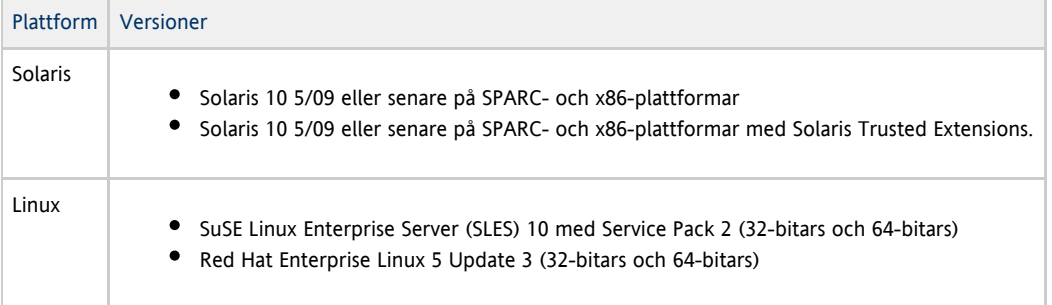

Information om ytterligare operativsystemkrav finns i [Ytterligare programvarukrav.](http://wikis.sun.com/display/SRSS4dot2SV/Ytterligare+programvarukrav)

## Systemkrav för komponenter i SRWC 2.2

I följande tabell ser du med vilken programvara de olika komponenterna i SRWC fungerar.

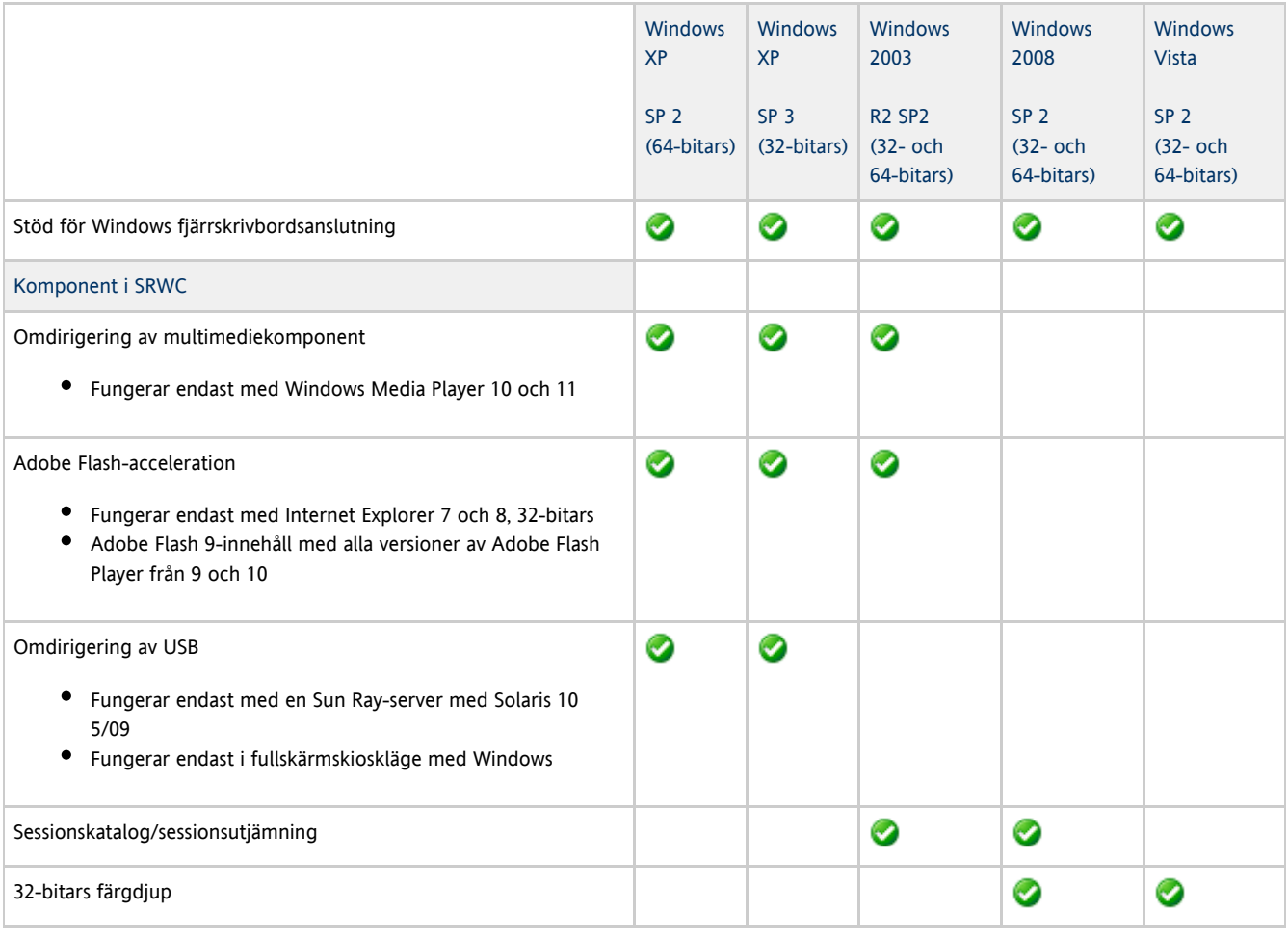

#### A Obs!

För Adobe Flash-acceleration, omdirigering av multimedia och USB måste ytterligare programvara laddas ned till Windows-servern. Mer information finns på [How to Install the Sun Ray Connector Windows Components.](http://wikis.sun.com/display/SRWC2dot2/How+to+Install+the+Sun+Ray+Connector+Windows+Components)

## Licensiering

Alla användare som är inloggade samtidigt, oavsett om de ansluter från en Sun Ray-skrivbordsenhet eller en Sun Desktop Access-klient, måste ha en licens för Sun Ray-programvaran. Mer information om licens för Sun Rays programvara finns på sidan [Licens för Sun Ray Software 5](http://www.sun.com/software/sunray/licensing.jsp). Det är inte tillåtet att ansluta från en Sun Ray-skrivbordsenhet eller en Sun Desktop Access-klient utan licens.

Ladda ned Gratisprov och prova Sun Ray Software gratis i 90 dagar.

# Krav på diskutrymme (för Solaris)

Standardinstallationen av SRSS kräver åtminstone 95 MB ledigt diskutrymme.

I följande tabell visas hur mycket utrymme som krävs för de olika katalogerna.

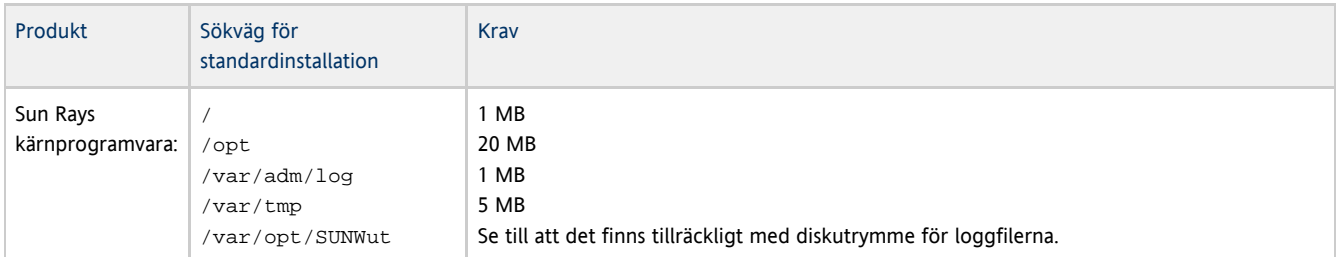

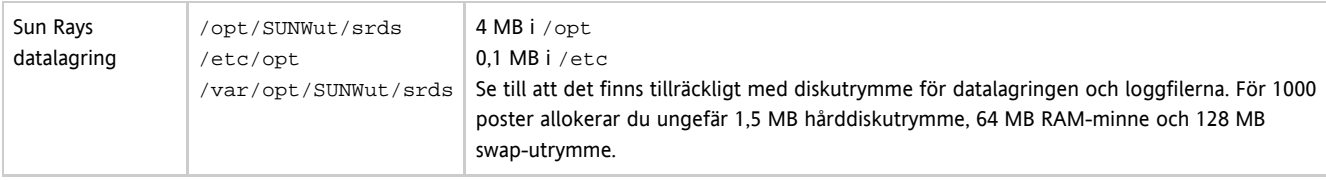

Obs!

θ

Den föreslagna serverkonfigurationen omfattar ungefär 50–100 MB swap-utrymme per användare.

## Ytterligare programvarukrav

### Operativsystem

### **Obs!**

OpenSSL är vanligtvis installerat som standard på operativsystem som stöds. Bekräfta att OpenSSL har installerats innan du fortsätter.

### Solaris

- Programvaruklustret för hela distributionen måste vara installerat.
- Det senaste rekommenderade korrigeringsklustret (Recommended Patch Cluster, RPC) måste vara installerat innan SRSS installeras.
- Common Desktop Environment (CDE) kanske inte är tillgängligt i en framtida version av Solaris. Användarna bör migrera till Java Desktop System. CDE stöds inte i framtida versioner av SRS när CDE officiellt tas bort från Solaris-versionen.

### SuSE Linux Enterprise Server (SLES) 10 Service Pack 2

Alla paket är nödvändiga och måste installeras. Förutom de valda standard-RPM-paketet, lägger du till följande:

- C/C++ Development Tools
- DHCP- och DNS-server
- $\bullet$  IDAP
- $\bullet$  tftp

### Red Hat Enterprise Linux (RHEL) 5 Update 3

Alla paket är nödvändiga och måste installeras. Förutom de valda standard-RPM-paketet, lägger du till följande:

- Utvecklingsverktyg för programvara
- glib-1.2.10-20.el5 (32-bitars RPM på 32-bitars och 64-bitars operativsystem)
- dhcp-3.0.5-3.el5 (Servers/Network Servers)
- openldap-2.3.27-8 (Servers/Network Servers)
- openldap-clients-2.3.27-8 (Base System/System Tools)
- tftp-server-0.42-3.1 (Servers/Legacy Network Server)
- libXp-1.0.0-8.i386.rpm (32-bitars RPM på 32-bitars och 64-bitars operativsystem)
- openmotif22-2.2.3-18.i386.rpm (32-bitars RPM på 32-bitars och 64-bitars operativsystem)
- openssl-0.9.8b-8.3.el5\_0.2.i386.rpm (32-bitars RPM på 32-bitars och 64-bitars operativsystem)
- compat-libstdc++-33-3.2.3-61 (32-bitars RPM på 32-bitars och 64-bitars operativsystem)
- libusb-devel-0.1.12-5.1.i386 (32-bitars RPM för 32-bitars operativsystem för libusb)

#### ⚠ Varning!

Red Hat-installationsskriptet frågar om du vill starta en grafisk konsol. Du bör svara ja, annars kan Sun Rays startskript och X-initieringsskriptet misslyckas vid körning.

### Java Runtime Environment (JRE)

SRSS 4.2 kräver en 32-bitars implementering av en Java(TM) 2 Platform, Standard Edition JRE(TM) version 1.6 eller senare. Den senaste

### Sun Ray Server Software 4.2 Installations- och Konfigurationsguide (Solaris)

### Java-versionen finns att hämta på [http://java.sun.com/j2se.](http://java.sun.com/j2se)

Ange följande kommando för att kontrollera vilken JRE-version som är installerad i systemet:

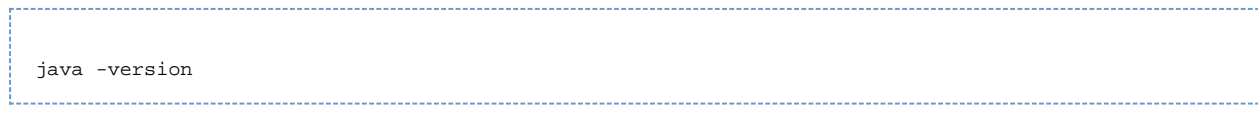

JRE version 1.6 finns också med på SRSS produkt-cd för Solaris-system i Supplemental-katalogen.

Obs! En 64-bitars JRE kan inte användas med SRSS. Det krävs en 32-bitars JRE även när plattformen har stöd för en 64-bitars JRE.

## SunMC-krav (Solaris)

Administratören måste installera rätt programvaruversion för SunMC för att kunna använda SunMC. Se [Installera SunMC \(Alla ämnen\)](http://wikis.sun.com/pages/viewpage.action?pageId=190317363).

## Webbserverkrav för Sun Rays administrationsgränssnittet (Admin-GUI)

Sun Rays administrationsgränssnitt kräver att en webbserver har installerats och att den körs på alla Sun Ray-servrar. Administrationsgränssnittet måste finnas i en webbehållare som stöder JavaServlet 2.4 och specifikationen för JavaServer Pages 2.0. Apache Tomcat 5.5 implementerar de här standarderna och körs på alla operativsystem som har Java Runtime Environment (JRE).

Skriptet utconfig frågar efter platsen för en Apache Tomcat HTTP-server och om den ska konfigureras automatiskt.

- Ange sökvägen och svara Ja för att konfigurera servern automatiskt.
- Svara Nej om du vill konfigurera HTTP-servern senare med kommandot utconfig -w.

Ett Apache Tomcat 5.5-arkiv medföljer Sun Ray Server Software 4.2-avbildningen under Supplemental/Apache\_Tomcat. Den senaste versionen av Tomcat 5.5 kan laddas ner från<http://tomcat.apache.org>.

Konfigurationsskriptet för Sun Ray använder som standard port 1660 för Sun Rays administrationsgränssnitt (Admin-GUI). Om en port inte är tillgänglig kan du konfigurera en ny port medan skriptet utconfig körs.

Se [Så här installerar du Apache Tomcat](http://wikis.sun.com/pages/viewpage.action?pageId=190317343) för mer information.

### **Webbläsarkrav**

Sun Rays administrationsgränssnitt (Admin GUI) kräver en webbläsare, till exempel Firefox eller Mozilla.

- Den senaste versionen av Firefox finns på<http://www.mozilla.com/en-US/firefox/all.html>
- Den senaste versionen av Mozilla finns på<http://www.mozilla.org/download.html>

## Portkrav för Sun Rays datalagring

När du konfigurerar en ny Sun Ray-server i en failovermiljö som endast använder SRSS 4.2, används serviceport 7012 som standard.

Om du redan har konfigurerat en LDAP-server (Lightweight Data Access Protocol) på Sun Ray-servern, kan den samexistera med Sun Rays datalagring. Men den får inte använda port 7012 som är reserverad för användning av Sun Rays datalagring.

Om du konfigurerar en ny Sun Ray-server i en blandad failovergrupp, måste du kontrollera att primärservern kör Sun Ray Server Software 4.2.

Om den sekundära servern kör SRSS 4.2 krävs ingen särskild åtgärd. Verktyget utreplica synkroniseras automatiskt med portnumret på den primära servern.

### Obs!

Även om det är möjligt att konfigurera blandade failovergrupper som består av servrar som kör olika versioner av Sun Ray Server Software, rekommenderar vi det inte. Mer information finns på [Hantera failovergrupper \(alla ämnen\)](http://wikis.sun.com/pages/viewpage.action?pageId=190317502).

## Så här installerar du Apache Tomcat

Om Tomcat 5.5 redan installerats på systemet kan du hoppa över stegen nedan och ange sökvägen under konfigurationen. Mer information finns i [Konfigurera en Sun Ray-server.](http://wikis.sun.com/display/SRSS4dot2SV/Konfigurera+en+Sun+Ray-server)

1. Logga in som superanvändare på Sun Ray-servern och öppna ett kommandotolksfönster.

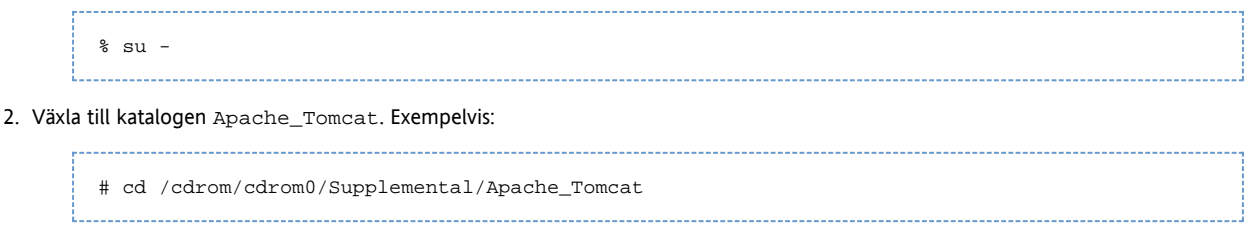

3. Packa upp Tomcat-arkivet i en lämplig katalog, exempelvis /opt.

För Solaris

Tomcat-arkivet är packat med GNU:s tar. Du måste använda en GNU-kompatibel version av kommandot tar, exempelvis gtar.

# /usr/sfw/bin/gtar -xvz -C /opt -f apache-tomcat-5.5.20.tar.gz

För Linux

# tar -xvz -C /opt -f apache-tomcat-5.5.20.tar.gz 

4. Du kan underlätta framtida Tomcat-uppdateringar genom att skapa en symbolisk länk till installationen (valfritt).

# ln -s /opt/apache-tomcat-5.5.20 /opt/apache-tomcat

Innehåll

- BÖRJA HÄR om du vill installera SRSS (för Solaris)
- Så här kontrollerar du vilken version av operativsystemet Solaris som används på en server
- Så här uppgraderar du Solaris
- Så här installerar du SRSS (för Solaris)
- Så här tar du bort Sun Ray-programmet
- Felsökning vid installationsproblem
	- Felmeddelanden vid installationsproblem (utinstall)
	- Modifierade systemfiler (Solaris)
	- Modifierade systemfiler (Linux)

# Installera på Solaris (alla ämnen)

# BÖRJA HÄR om du vill installera SRSS (för Solaris)

Här beskrivs hur du installerar SRSS 4.2 på en Sun Ray-server.

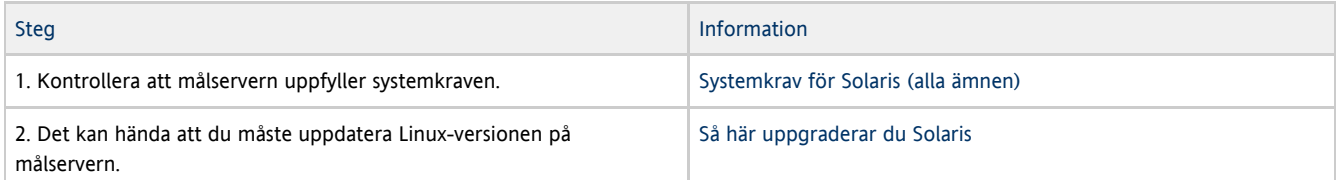

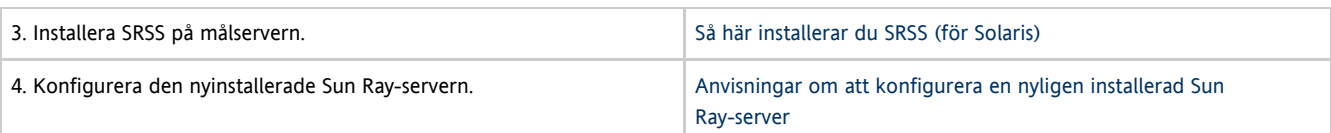

# Så här kontrollerar du vilken version av operativsystemet Solaris som används på en server

Kontrollera operativsystemsversionen genom att ange följande kommando:

% cat /etc/release 

Då visas versionsnumret för operativsystemet på Sun Ray-servern, exempelvis:

```
Solaris 10 5/09 s10x_u7wos_08 X86
            Copyright 2009 Sun Microsystems, Inc. All Rights Reserved.
                         Use is subject to license terms.
                              Assembled 30 March 2009
```
Om servern har ett lägre versionsnummer än vad som krävs kontaktar du Sun Microsystems för att köpa en senare programvaruversion av Solaris.

## Så här uppgraderar du Solaris

- 1. Hämta installationspaketet för Solaris 10 5/09.
- 2. Följ anvisningarna i [Installationsguide för Solaris 10 5/09 Grundläggande instruktioner.](http://docs.sun.com/app/docs/coll/1236.10?l=en)

Information om ytterligare operativsystemkrav finns på [Ytterligare programvarukrav](http://wikis.sun.com/display/SRSS4dot2SV/Ytterligare+programvarukrav).

## Så här installerar du SRSS (för Solaris)

### Innan du börjar

Bör du ha följande i åtanke.

Skriptet utinstall frågar om du vill installera de språkpaket som finns tillgängliga för administrationsgränssnittet. Om du vill lägga till ytterligare språkstöd efter installationen kan du alltid använda pkgadd, vilket installerar de språkpaket som finns på installationsavbildningen.

<image\_mount\_point>/srss\_4.2/Sun\_Ray\_Core\_Services\_4.2/Solaris\_10+/sparc/Packages <image\_mount\_point>/srss\_4.2/Sun\_Ray\_Core\_Services\_4.2/Solaris\_10+/i386/Packages

- Kontrollera att [rätt JRE-version](http://wikis.sun.com/display/SRSS4dot2SV/Ytterligare+programvarukrav#Ytterligareprogramvarukrav-JavaRuntimeEnvironment%28JRE%29) har installerats på datorn.
- Skriptet utinstall ber dig att starta om datorn. Det här steget var tidigare inte nödvändigt, men måste nu följas.
- Till skillnad från tidigare versioner lägger SRSS 4.2-skriptet utinstall inte automatiskt till Sun Ray-information i tjänsterna crontab. syslog, PAM och SunMC. Nu läggs de istället till när datorn startas om efter installationen eller uppgraderingen.

Steg

1. Logga in som superanvändare på Sun Ray-servern och öppna ett kommandotolksfönster. Du kan undvika installationsskriptfel (som kan inträffa om användarmiljöinställningarna verkställs) genom att ange kommandot.

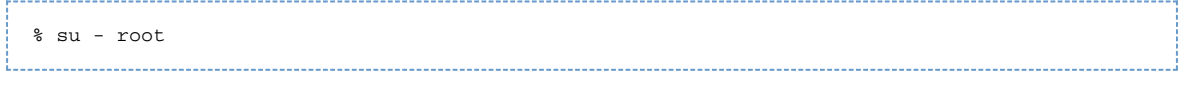

2. Växla till den katalog där installationsavbildningen finns. Den finns antingen på cd-rom-monteringspunkten (vanligtvis /cdrom/cdrom0) eller i den katalog du laddade ner avbildningen till.

### 3. Installera Sun Rays serverprogramvara (SRSS)

# ./utinstall

Skriptet utinstall utför följande steg:

- Texten till licensavtalet för Sun-programvaran visas och du uppmanas att godkänna villkoren.
- Frågar om du vill installera ett lokaliserat administratörsgränssnitt.
- Frågar var Java Runtime Environment finns.
- Meddelar dig om att de nödvändiga programmen ska installeras, tillsammans med nödvändiga korrigeringar och väntar på ditt godkännande.
- Installerar Sun Rays datalagring
- Installerar Sun Ray-servern (administrations-, kärn- och konfigurationsprogramvara samt drivrutiner)
- Installerar programvara för kioskläge

När skriptet har avslutats finns en loggfil tillgänglig på:

/var/adm/log/utinstall.<year><month><date><hour>:<minute>:<second>.log>

Siffrorna i filnamnet är en tidsstämpel som anger när utinstall startades. Läs igenom den här filen som innehåller information om installationsproblem.

4. Starta om Sun Ray-servern.

# /usr/sbin/reboot 

Du måste göra det innan du kan köra utadm eller utconfig.

En lista över utinstall-felmeddelanden finns i [Felsökning vid installationsproblem](http://wikis.sun.com/pages/viewpage.action?pageId=190317771).

### Vad gör jag nu?

På [Anvisningar om att konfigurera en nyligen installerad Sun Ray-server](http://wikis.sun.com/display/SRSS4dot2SV/Anvisningar+om+att+konfigurera+en+nyligen+installerad+Sun+Ray-server) finns anvisningar om hur du förbereder Sun Ray-servern för konfiguration och omstart.

## Så här tar du bort Sun Ray-programmet

Du behöver inte utföra följande steg vid installation eller uppgradering.

Gör följande för att ta bort Sun Rays serverprogramvara fullständigt:

### Anvisningar

1. Logga in som superanvändare på Sun Ray-servern.

2. Öppna ett kommandotolksfönster och ändra till /opt/SUNWut/sbin-katalogen.

# cd /opt/SUNWut/sbin

- 3. Om du tar bort Sun Ray-programmet från en server i en failovergrupp:
	- a. Inaktivera nedladdning av inbyggd programvara till Sun Ray-skrivbordenheterna.

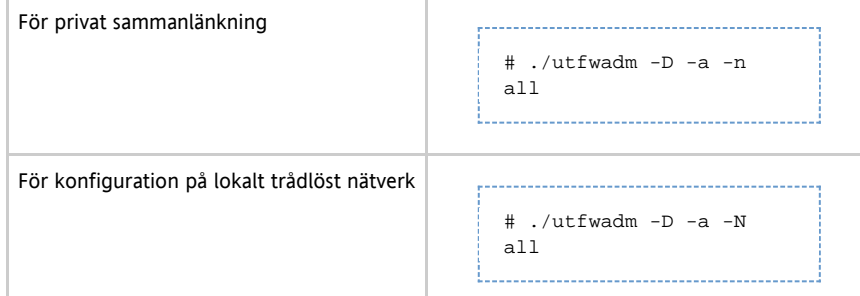

b. Ta bort inställningarna för replikering # ./utreplica -u 4. Ta bort Sun Rays nätverksgränssnitt. # ./utadm -r 5. Ta bort konfigurationerna av Sun Ray-programmet # ./utconfig -u Svara y på alla kommandoprompter. 6. Avinstallera Sun Ray-programmet. . . . . . . . . . . . . . . . . . . . . # cd / # /opt/SUNWut/sbin/utinstall -u 

Svara y på alla kommandoprompter.

7. Upprepa dessa steg för alla andra Sun Ray-servrar.

# Felsökning vid installationsproblem

## Felmeddelanden vid installationsproblem (utinstall)

Följande tabell kan användas som hjälp vid tillfällen då skriptet utinstall stöter på problem vid installation, uppgradering eller avinstallation.

### Installation på alla typer av system

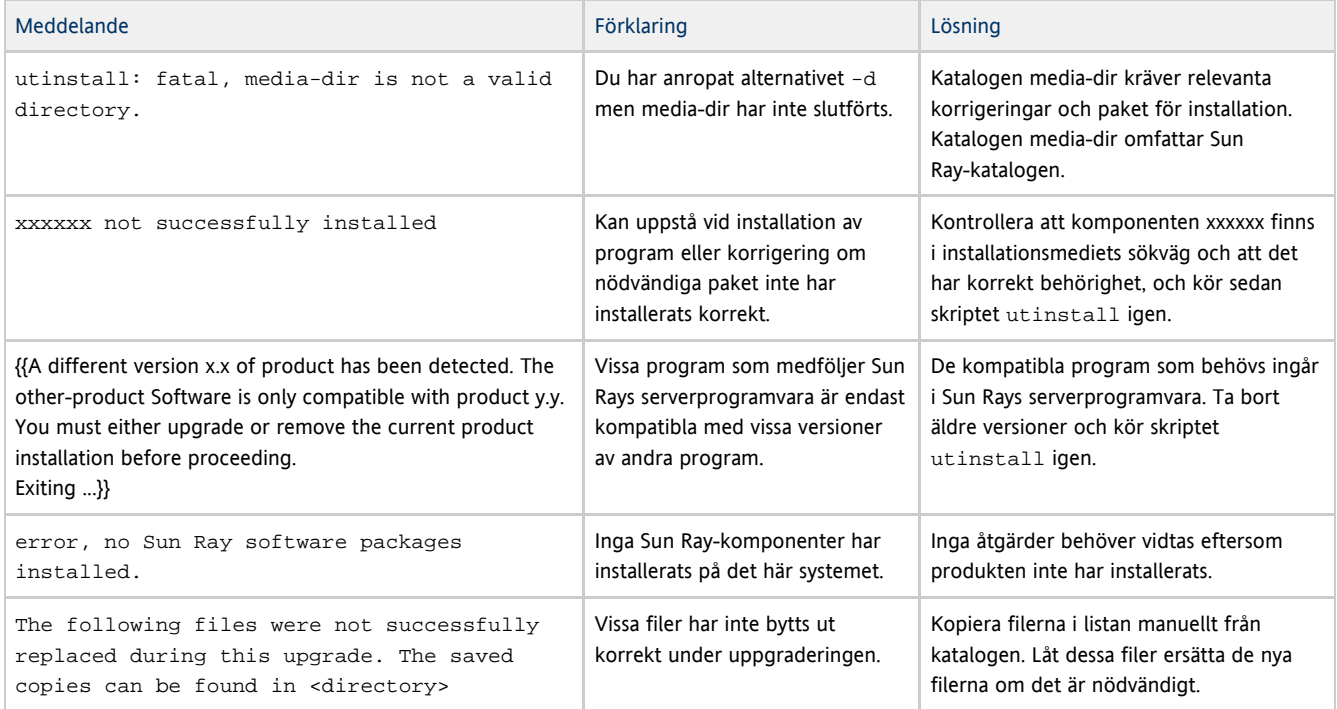

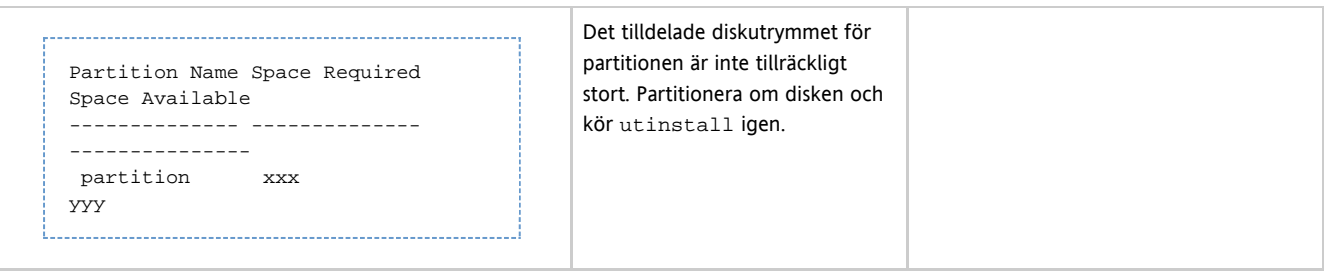

## Installation på Linux

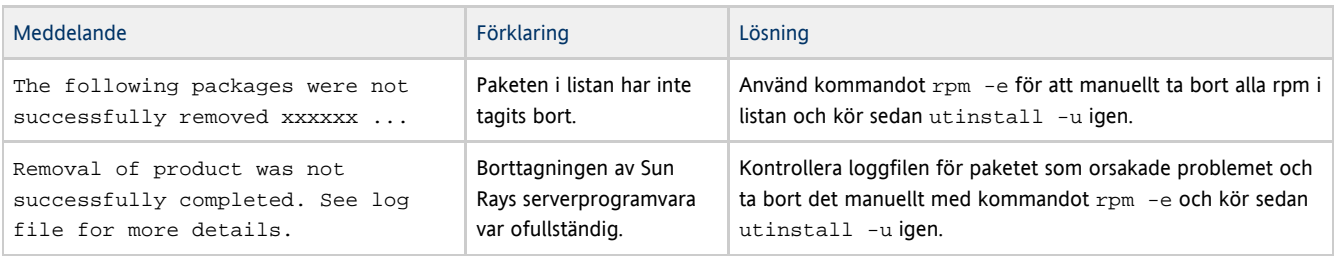

## Installation på Solaris

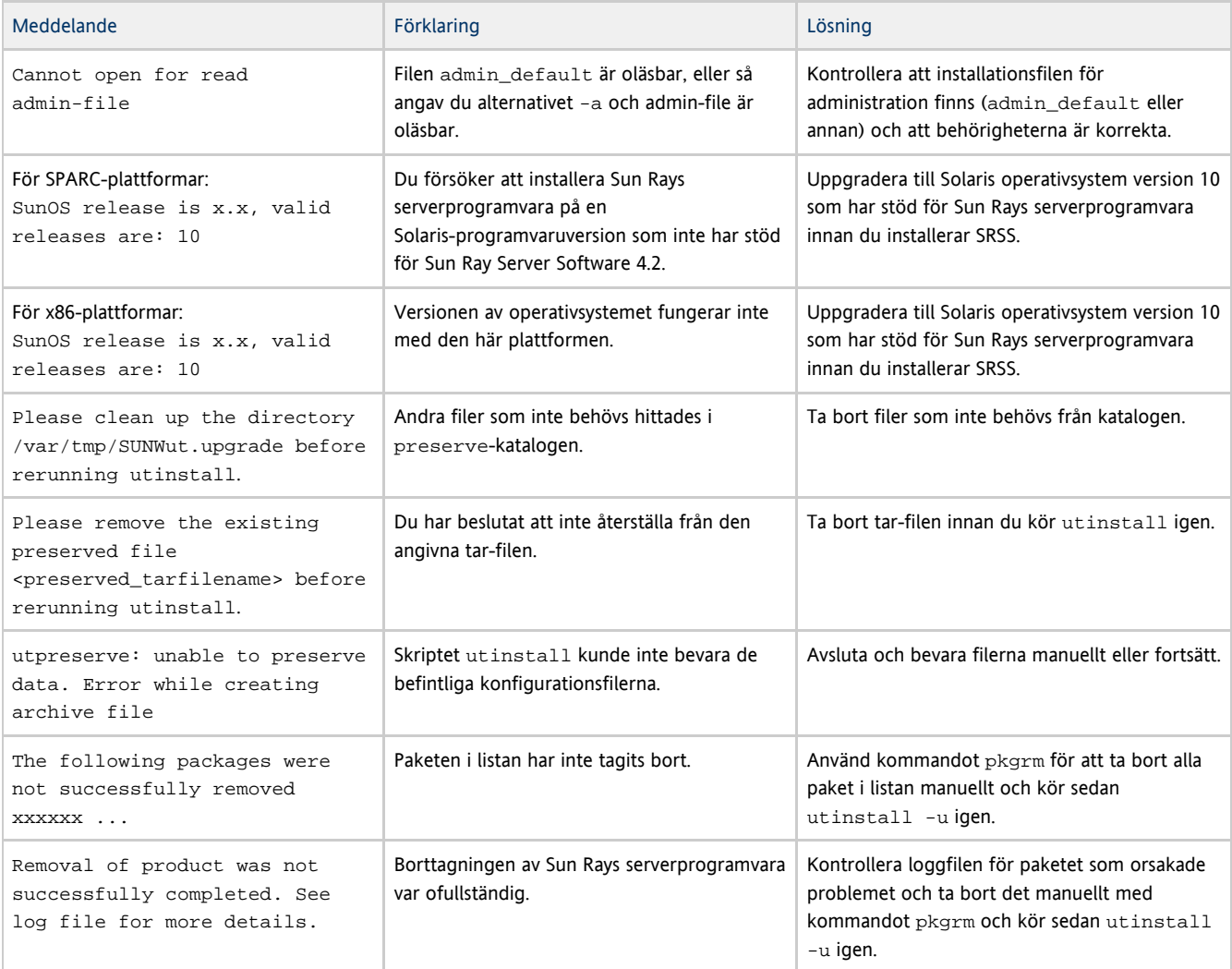

# Modifierade systemfiler (Solaris)

Följande filer modifieras under utadm:

- $\bullet$  /etc/inet/hosts
- $\bullet$  /etc/inet/networks
- /etc/inet/netmasks
- /etc/inet/dhcpsvc.conf # inklusive alla DHCP-relaterade filer
- /etc/nsswitch.conf
- /etc/hostname.intf

### Följande filer modifieras när Sun Ray-tjänster startas:

- /etc/inet/services
- $\bullet$ /etc/inet/inetd.conf

Följande filer modifieras under utconfig:

- /etc/passwd
- /etc/shadow
- $\bullet$  /etc/group

### Efter installation och omstart uppdateras följande filer:

- /etc/syslog.conf
- /etc/pam.conf

### Modifierade systemfiler (Linux)

Följande filer modifieras under utadm:

- $\bullet$ /etc/dhcpd.conf
- $\bullet$ /etc/nsswitch.conf
- $\bullet$ /etc/opt/SUNWut/net/dhcp/SunRay-options
- $\bullet$ /etc/opt/SUNWut/net/dhcp/SunRay-interface-eth1
- /etc/opt/SUNWut/net/hostname.eth1
- /etc/opt/SUNWut/net/networks
- /etc/opt/SUNWut/net/netmasks
- /etc/hosts

Följande filer modifieras under utconfig:

- /etc/passwd
- $\bullet$ /etc/shadow

 $\bullet$ /etc/group

Sun Ray Server Software uppdaterar även GDM-konfigurationsfilen, custom.conf, för att säkerställa att den innehåller följande poster som tas bort när SRSS tas bort:

```
VTAllocation=false
DynamicXServers=true
```
Dessutom skapas filer för alla Sun Ray-skrivbordsenheter i följande kataloger:

- PreSession
- $\bullet$ PostSession
- $\bullet$  <br> Init
- PostLogin

### Innehåll

- BÖRJA HÄR om du vill installera SRSS (för Solaris)
- Planera uppgraderingar med failovergrupper
- Så här kontrollerar du vilken version av operativsystemet Solaris som används på en server
- Så här bevarar du konfigurationsdata för Sun Ray-programvaran (för Solaris)
- Så här uppgraderar du Solaris
- Så här uppgraderar du SRSS (Solaris)

# Uppgradera på Solaris (alla ämnen)

# BÖRJA HÄR om du vill installera SRSS (för Solaris)

Här beskrivs hur du installerar SRSS 4.2 på en Sun Ray-server.

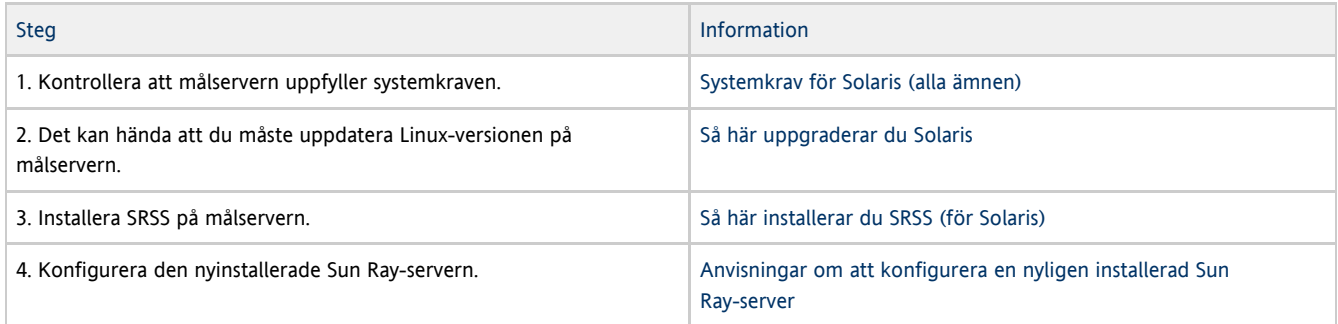

# Planera uppgraderingar med failovergrupper

Genom att konfigurera två eller fler Sun Ray-servrar i en failovergrupp kan du minska avbrott för nya tjänster om en server misslyckas. Om du vill kombinera befintliga Sun Ray-servrar i en failovergrupp, eller uppgradera en befintlig failovergrupp måste du tänka på följande:

- Du bör alltid uppgradera den primära servern före den sekundära servern.
- Innan du uppgraderar en viss server kontrollerar du att Sun Ray-skrivbordsanvändarna har avslutat sina sessioner.

### **Obs!**

Om du inte vill uppgradera alla servrar i en stor konfiguration på en gång, kan du uppgradera en eller två servrar åt gången.

- För bästa resultat i grupper om fyra eller fler servrar kan du konfigurera primärservern så att den endast används för Sun Rays datalagring. Konfigurera de sekundära servrarna så att de kan användas direkt av användare, och dessutom användas för datalagring.
- När du uppgraderar den primära servern, kan datalagringen inte uppdateras via de sekundära servrarna.
- Du bör inte ha olika versioner av Sun Rays serverprogramvara inom en failovergrupp om du vill dra nytta av nya funktioner i Sun Ray Server Software Failovergrupper som använder fler än en programvaruversion återgår till funktionerna i den äldsta versionen.
- Det går inte att använda administrationsgränssnittet för att starta om eller återställa Sun Ray-tjänster för servrar med olika Sun Ray-versioner. Även om du till exempel använder administrationsgränssnittet för att starta om alla servrar i en failovergrupp som kör Sun Ray Server Software 4.2 kan du fortfarande starta om eller återställa Sun Ray-servrar som kör tidigare versioner av Sun Ray Server Software manuellt.
- Stäng av all inbyggd programvara tills alla servrar i en failovergrupp har uppgraderats. Mer information finns i [Så här inaktiverar du all](http://wikis.sun.com/pages/viewpage.action?pageId=190317538) [uppdatering av inbyggd programvara.](http://wikis.sun.com/pages/viewpage.action?pageId=190317538)

#### A Obs!

Även om du uppgraderar en eller två servrar i veckan måste du vänta tills alla servrar i gruppen uppgraderats, innan du kan uppdatera den inbyggda programvaran.

Om konfigurationen är en fast, privat sammanlänkning, kopplar du ifrån servern från Sun Ray-sammanlänkningen.

Se [Om failovergrupper](http://wikis.sun.com/display/SRSS4dot2SV/Om+failovergrupper) för en allmän diskussion om failovergrupper, inklusive diagram över failovertopologier.

# Så här kontrollerar du vilken version av operativsystemet Solaris som används på en server

Kontrollera operativsystemsversionen genom att ange följande kommando:

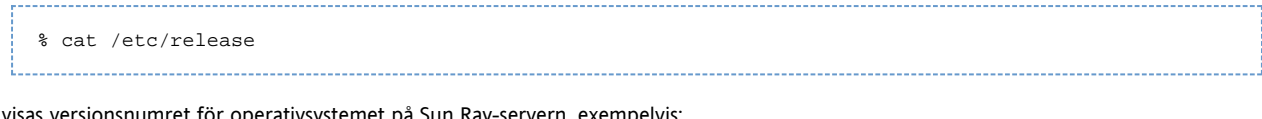

### Då visas versionsnumret för operativsystemet på Sun Ray-servern, exempelvis:

```
Solaris 10 5/09 s10x_u7wos_08 X86
            Copyright 2009 Sun Microsystems, Inc. All Rights Reserved.
                         Use is subject to license terms.
                              Assembled 30 March 2009
```
Om servern har ett lägre versionsnummer än vad som krävs kontaktar du Sun Microsystems för att köpa en senare programvaruversion av Solaris.

## Så här bevarar du konfigurationsdata för Sun Ray-programvaran (för Solaris)

När du väljer en uppgradering ser utinstall-skriptet till att den befintliga konfigurationen bevaras. Du behöver bara bevara den befintliga konfigurationen innan du kör skriptet utinstall om:

- Du uppgraderar Solaris-operativsystemet på en Sun Ray-server som kräver att du formaterar om dess hårddisk.
- Du ersätter en befintlig Sun Ray-server med en ny server (d.v.s. när du byter ut maskinvaran). Om du gör det måste du se till att den nya servern har samma arkitektur. Ett SPARC-system måste alltså ersättas med ett SPARC-system.

I båda fallen måste du kopiera till säkerhetskopieringsfilen /var/tmp/SUNWut.upgrade/preserve\_version.tar.gz till den nya servern innan du kör utinstall. utinstall-programmet återställer automatiskt konfigurationsdata i preserve version.tar.gz efter att SRSS-programvaran har installerats.

#### θ Obs!

Du behöver inte spara konfigurationsdata om du använder Solaris uppgraderingsprogram när du uppgraderar en befintlig Sun Ray-server som kör en tidigare version än Solaris 5 10/09. Data på servern skrivs nämligen inte över vid uppgraderingen. Det är dock alltid bra att säkerhetskopiera data innan du uppgraderar ett operativsystem.

Följande information bevaras när skriptet utpreserve som finns i avbildningskatalogen för Sun Rays serverprogramvara körs:

- Användarinställningarna i X Window
- Sun Rays datalagring
- Konfigurationsfilerna för autentiseringshanteraren
- Egenskaper för utslaunch
- **Information om failovergrupp**
- Konfiguration av kioskläge

Följande information bevaras inte när skriptet utpreserve körs:

- Nätverks- och DHCP-konfigurationen för Sun Ray-servern (utadm-konfigurationen). Du måste konfigurera om dessa inställningar när du har uppgraderat Sun Rays serverprogramvara.
- /etc/pam.conf sparas inte. Du måste säkerhetskopiera och återställa filen manuellt.

### Innan du börjar

Beroende på konfigurationens storlek kan proceduren (inklusive operativsystemets programvaruuppgradering) ta allt ifrån fem minuter till flera timmar.

### Varning!

När skriptet utpreserve körs avbryts alla Sun Ray-bakgrundsprogram och -tjänster, inklusive Sun Rays datalagring, och alla användare förlorar såväl aktiva som frånkopplade sessioner. Glöm inte bort att meddela dem i förväg.

### Steg

Gå till steg 3 om du redan har monterat cd-rom-skivan med SRSS 2.3 lokalt eller på en fjärrserver, eller om du har packat upp ESD-filer från en katalog med en avbildning.

- 1. Logga in som superanvändare på Sun Ray-servern och öppna ett kommandotolksfönster.
- 2. Sätt in cd-rom-skivan Sun Ray Server Software 4.2 i cd-rom-enheten.
- 3. Växla till avbildningskatalogen. Om ett filhanterarfönster öppnas stänger du det. Det behövs inte för installationen.
- Exempelvis:

# cd /cdrom/cdrom0

4. Bevara Sun Ray-konfigurationen:

```
# ./utpreserve
```
Skriptet utpreserve varnar om att alla Sun Ray-tjänster avbryts. Därefter stängs alla användarsessioner och du blir tillfrågad om du vill fortsätta.

Om du svarar y kommer skriptet utpreserve att:

- Stoppa Sun Ray-tjänster och Sun Rays bakgrundsprogram för datalagring.
- Visa en lista över filerna som sparats.
- Skapa en tar-fil och komprimera hela fillistan under namnet över filer som /var/tmp/SUNWut.upgrade/preserve\_ version.tar.gz, där version betecknar den aktuella installerade versionen av SRSS.
- Visa att det finns en loggfil på /var/adm/log/utpreserve.year\_month\_date\_hour:minute:second.log: där year, month och så vidare betecknar datumet och klockslaget då utpreserve startades.

θ Obs! Läs igenom loggfilen, som kan innehålla varningar och felinformation.

- Du bör flytta /var/tmp/SUNWut.upgrade/preserve\_version.tar.gz-filen till en säker plats innan du uppgraderar operativsystemet.
- 5. Du kan exempelvis kopiera /var/tmp/SUNWut.upgrade/preserve\_v*ersion.*tar.gz-filen till en säker plats på en annan server via NFS eller FTP.
- 6. Säkerhetskopiera Sun Ray-serverns filsystem.
- 7. Du kan behöva säkerhetskopiera den ändrade /etc/pam.conf-filen.

### **Warning!**

Om du har ändrat /etc/pam.conf-filen i en tidigare version av Sun Rays serverprogramvara, kan ändringarna försvinna när Sun Rays serverprogramvara uppgraderas. Du kan undvika detta genom att spara en kopia innan uppdateringen utförs. Du har då möjlighet att återställa ändringarna.

## Så här uppgraderar du Solaris

- 1. Hämta installationspaketet för Solaris 10 5/09.
- 2. Följ anvisningarna i [Installationsguide för Solaris 10 5/09 Grundläggande instruktioner.](http://docs.sun.com/app/docs/coll/1236.10?l=en)

Information om ytterligare operativsystemkrav finns på [Ytterligare programvarukrav](http://wikis.sun.com/display/SRSS4dot2SV/Ytterligare+programvarukrav).

## Så här uppgraderar du SRSS (Solaris)

Här beskrivs hur du uppgraderar SRSS från en befintlig Sun Ray-server som kör Solaris.

### Innan du börjar

Tänk på följande innan du börjar:

- Kontrollera att du har utfört alla steg som beskrivs i [START HERE to Upgrade SRSS \(Solaris\).](http://wikis.sun.com/display/SRSS4dot2/START+HERE+to+Upgrade+SRSS+%28Solaris%29)
- SRSS-installationsskriptet installerar automatiskt alla språkfiler som tidigare var installerade.
- Kontrollera att [rätt version av JRE](http://wikis.sun.com/display/SRSS4dot2SV/Ytterligare+programvarukrav#Ytterligareprogramvarukrav-JavaRuntimeEnvironment%28JRE%29) finns installerad på Sun Ray-servern.
- Skriptet utinstall ber dig att starta om datorn. Det här steget var tidigare inte nödvändigt, men måste nu följas.
- $\bullet$  Till skillnad från tidigare versioner lägger SRSS 4.2-skriptet utinstall inte automatiskt till Sun Ray-information i tiänsterna crontab. syslog, PAM och SunMC. Nu läggs de istället till när datorn startas om efter installationen eller uppgraderingen.

### Steg

1. Logga in som superanvändare på Sun Ray-servern och öppna ett kommandotolksfönster.

Du kan undvika installationsskriptfel (som kan inträffa om användarmiljöinställningarna verkställs) genom att ange kommandot:

% su - root

2. Om så skulle behövas kan du överföra /var/tmp/SUNWut.upgrade/preserve\_ve*rsion*.tar.gz-filen till Sun Ray-servern via NFS eller FTP.

Du behöver endast utföra det här steget om du har formaterat om hårddisken till den befintliga Sun Ray-servern eller bytt ut servern mot en ny. Mer information finns i [Så här bevarar du konfigurationsdata för Sun Ray-programvaran \(för Solaris\).](http://wikis.sun.com/pages/viewpage.action?pageId=190317818)

- 3. Växla till den katalog där installationsavbildningen finns. Den finns antingen på cd-rom-monteringspunkten (vanligtvis /cdrom/cdrom0) eller i den katalog du laddade ner avbildningen till.
- 4. Uppgradera SRSS.

# ./utinstall

Skriptet utinstall utför följande steg:

- Texten till licensavtalet för Sun-programvaran visas och du uppmanas att godkänna villkoren.
- En kontroll sker av vilka nödvändiga program som redan har installerats.
- Ett meddelande visas med resultatet.
- Kanske visas ett meddelande om att krypteringen håller på att ändras. Svara y (ja)
- Du blir tillfrågad om du vill installera ett översatt administratörsgränssnitt.
- Meddelanden visas om att de nödvändiga programmen ska installeras, uppgraderas eller migreras tillsammans med nödvändiga korrigeringar. Du ombeds att godkänna detta.
- Den aktuella SRSS-konfigurationen sparas i filen /var/tmp/SUNWut.upgrade/preserve\_version .tar.gz.
- Alla tidigare versioner av Sun Ray-programvara tas bort
- **•** Installerar Sun Rays datalagring
- Sun Ray-servern (administrations-, engelska man-sidor, kärn- och konfigurationsprogramvara samt drivrutiner) installeras
- Installerar programvara för kioskläge
- $\bullet$  SRSS-konfigurationsdata återställs från filen /var/tmp/SUNWut.upgrade/preserve\_version.tar.gz.
- Ett meddelande visas om att systemet måste startas om.
- 5. Starta om Sun Ray-serven när du blir ombedd att göra det.

Kontrollera loggfilen. Ett flertal installationsproblem som vanligen förbises behandlas i den filen. Det finns en tidsstämplad loggfil som anger när installationen påbörjades:

/var/adm/log/utinstall.<year>\_<month>\_<date>\_<hour>:<minute>:<second>.log

En lista över utinstall-felmeddelanden finns i [Felsökning vid installationsproblem](http://wikis.sun.com/pages/viewpage.action?pageId=190317771).

### Vad gör jag nu?

Gå till [Anvisningar – Konfigurera en uppgraderad Sun Ray-server](http://wikis.sun.com/pages/viewpage.action?pageId=190317820) för anvisningar om hur konfiguration och omstart av Sun Ray-servern förbereds.

### Innehåll

- Anvisningar om att konfigurera en nyligen installerad Sun Ray-server
- Anvisningar Konfigurera en uppgraderad Sun Ray-server
- Mer information om att konfigurera en Sun Ray-server
- Lathund för konfiguration
	- Lathund för konfiguration av fast sammanlänkning på Sun Ray-servern
- Lathund för LAN-konfiguration av Sun Ray-server
- Lathund för Sun Ray-server i failovergrupp
- Så här konfigurerar du en Sun Ray-server som Private Interconnect
- Så här konfigurerar du en Sun Ray-server på ett lokalt nätverk (med DHCP-server)
- Så här konfigurerar du en Sun Ray-server på ett LAN (via en befintlig DHCP-server)
- Så här konfigurerar du SRSS
- Anvisningar Hantera failovergrupper
	- Inledande konfiguration
		- Närliggande aktiviteter
- Så här synkroniserar du den inbyggda programvaran för Sun Ray-skrivbordsenheter
- Så här startar du om en Sun Ray-server
- Så här kontrollerar du om konfigurationsfilerna är skadade och reparerar dessa (på Solaris)
- Så här synkroniserar du primära och sekundära Sun Ray-servrar
- Så här tar du bort konfigurationen för Sun Ray-servern
- Så här kopplar du från en Sun Ray-server från sammanlänkningen
- Så här konverterar och synkroniserar du porten för Sun Rays datalagring (för Solaris)

# Konfigurera en Sun Ray-server (Alla ämnen)

## Anvisningar om att konfigurera en nyligen installerad Sun Ray-server

I följande steg beskrivs hur du konfigurerar en Sun Ray-server efter en ny installation av SRSS.

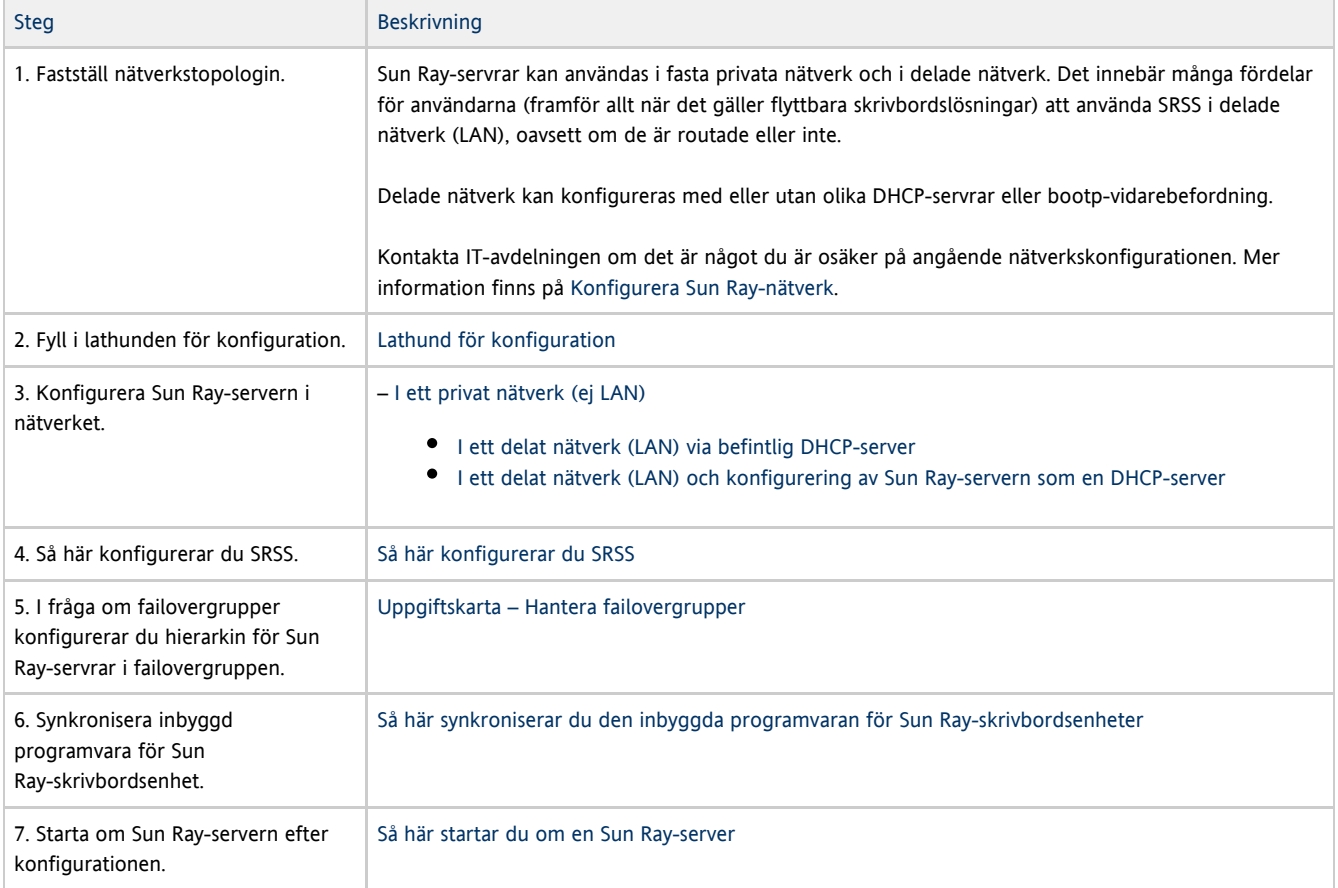

Upprepa den här sekvensen för alla Sun Ray-servrar i en failovergrupp.

#### Θ Obs!

När värdnamnet eller IP-adressen för en Sun Ray-server ändras, måste även gränssnitten konfigureras, särskilt om Sun Ray-servern används för DHCP-tjänster.

# Anvisningar – Konfigurera en uppgraderad Sun Ray-server

I anvisningarna nedan beskrivs hur du konfigurerar en Sun Ray-server när programvaran för servern (SRSS) har uppgraderats. Anvisningarna förutsätter att du har uppgraderat servern med skriptet utpreserve.

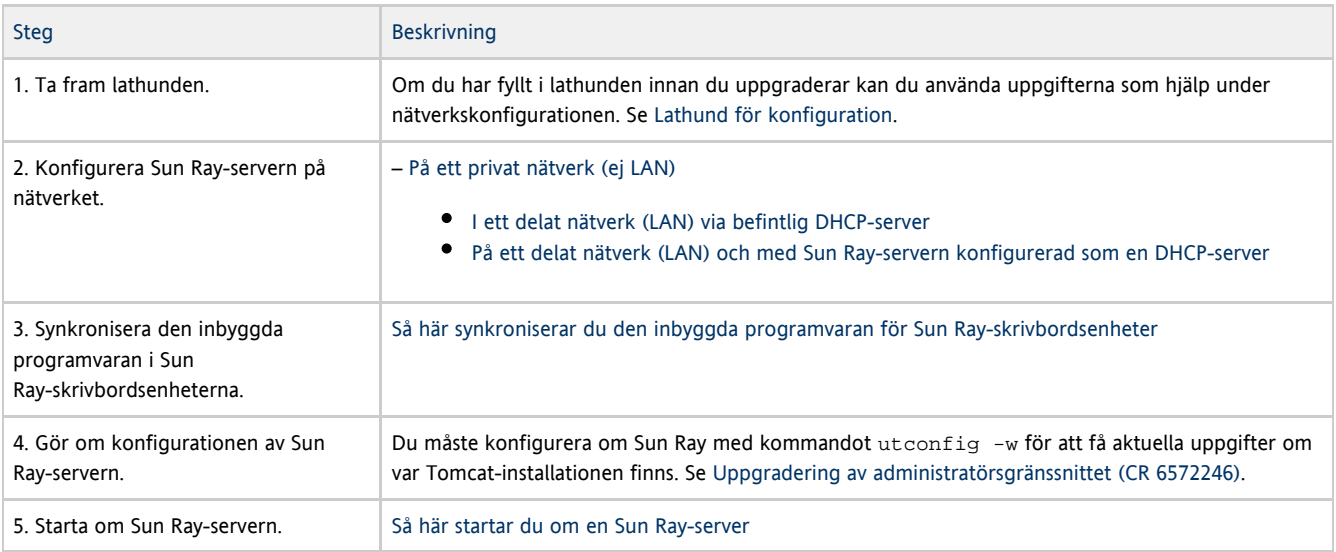

# Mer information om att konfigurera en Sun Ray-server

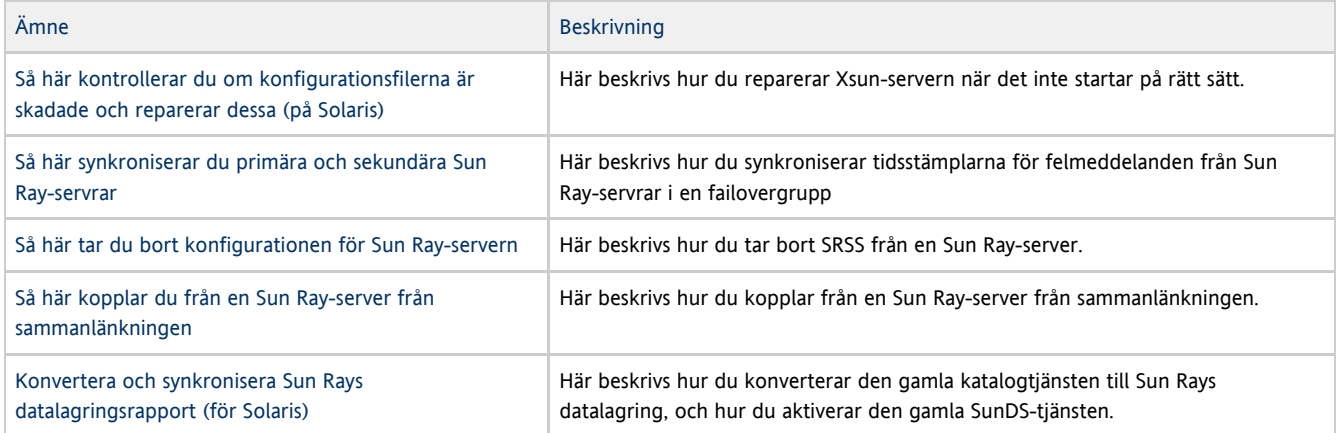

# Lathund för konfiguration

Fyll i lathunden så att informationen finns lättillgänglig under konfigurationsprocessen.

- Värden som anges kursivt är endast exempel och ska inte användas.
- Värden som anges med det här teckensnittet är standardvärden som kan användas.
- $\bullet$  Upphöjda tal  $^{(\#)}$  hänvisar till fotnoter i slutet av varje avsnitt.

#### $\bullet$ Obs!

Om du väljer att skriva ut lathunden rekommenderar vi att du lägger till information om din datormiljö i de tomma raderna.

## Lathund för konfiguration av fast sammanlänkning på Sun Ray-servern

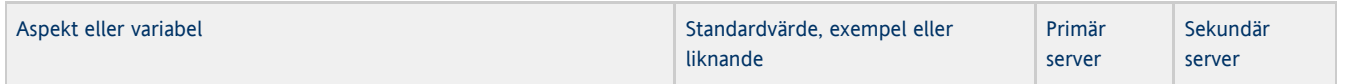

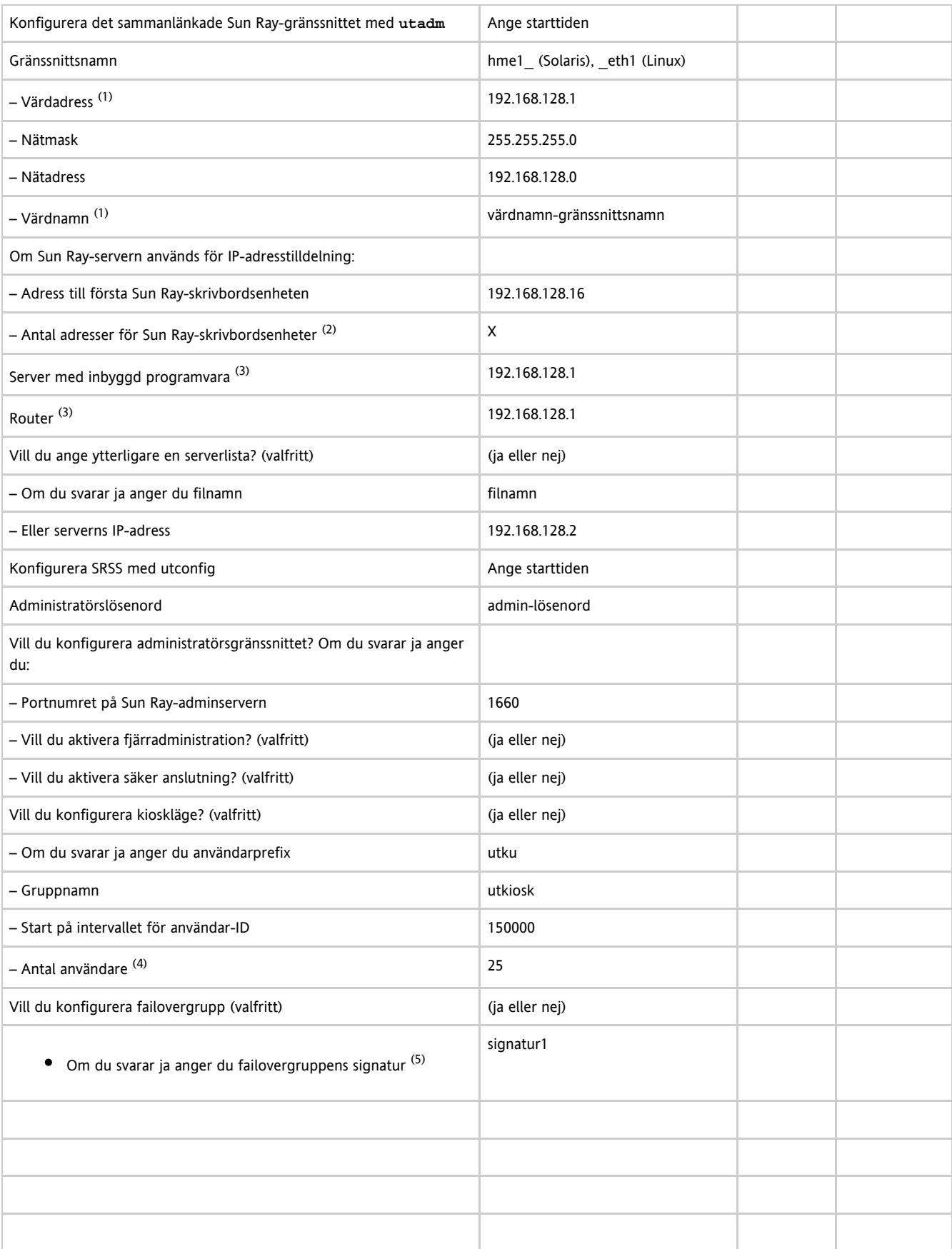

(1) Dessa värden skiljer sig för olika Sun Ray-servrar, även om servern deltar i en failovergrupp.

(2) Dessa värden måste vara unika bland servrarna i en failovergrupp. Du kan använda följande riktlinjer för att avgöra hur du ska allokera adresser till de olika Sun Ray-servrarna:

- $\bullet$   $X = (Antal skrivbordsenheter / (Antal server 1)) 1$
- Första enhetsadressen för primär server = 192.168.128.16
- Sista enhetsadress för alla servrar = X + första enhetsadressen. Om sista enhetsadressen är större än 240, minskar du den till 240.
	- Första enhetsadress för sekundära servrar = 1 + sista enhetsadressen för föregående server. Om den första enhetsadressen är större än 239 konfigurerar du för ett klass B-nätverk. Exempel: 120 skrivbordsenheter, 4 servrar  $X = 39$
- (3) Dessa värden är som standard samma som gränssnittets värdadress.
- (4) Värdet för antalet användare är det största av följande värden:
	- Det totala antalet Sun Ray-skrivbordsenheter
	- Det totala antalet bortkopplade och aktiva sessioner

 $^{(5)}$  Signaturen^ måste vara samma för alla Sun Ray-servrar i en failovergrupp. Signaturen måste åtminstone innehålla en siffra.

## Lathund för LAN-konfiguration av Sun Ray-server

Om du konfigurerar en Sun Ray-server på ett LAN använder du följande lathund.

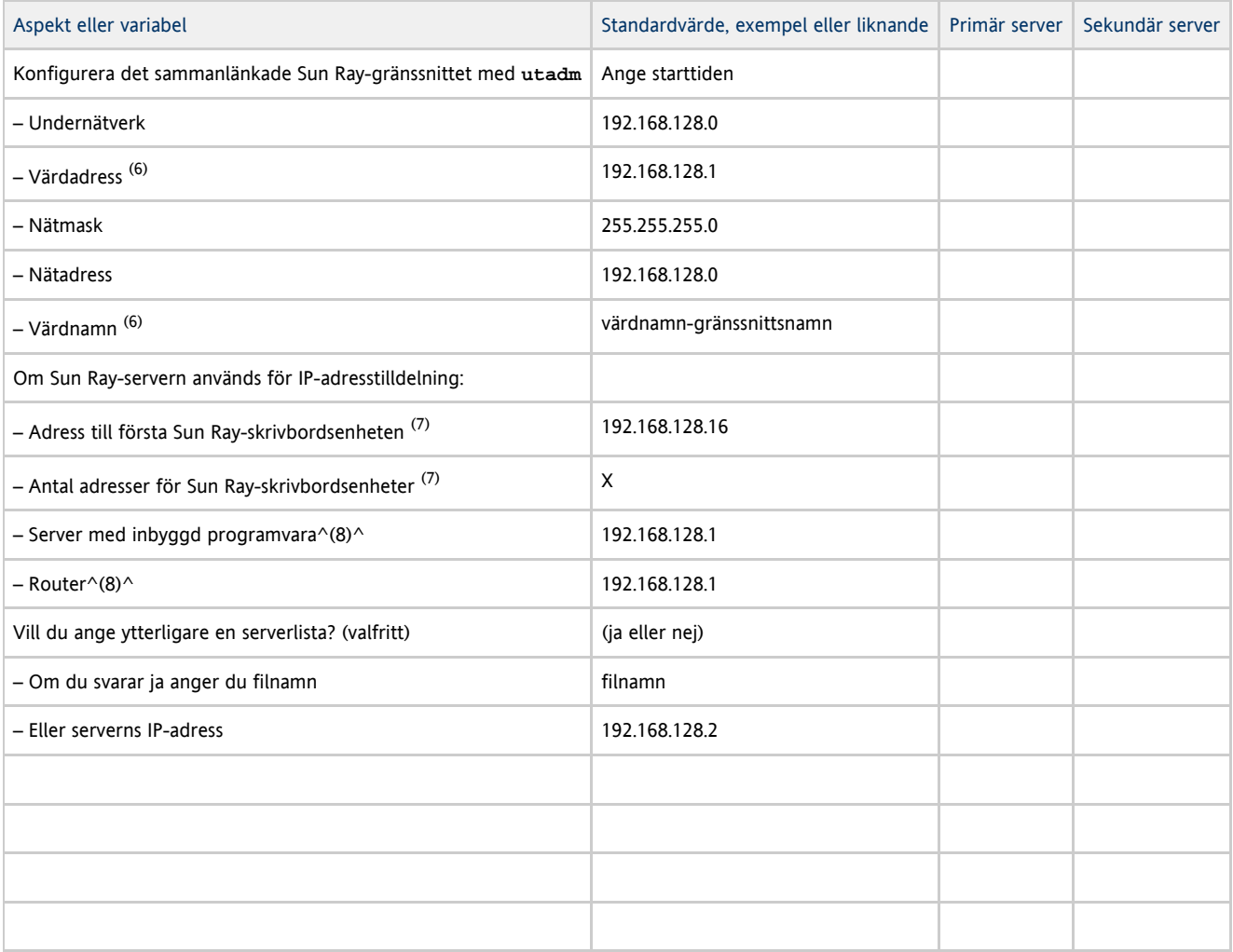

(6) Dessa värden skiljer sig för olika Sun Ray-servrar, även om servern deltar i en failovergrupp.

^Dessa värden måste vara unika bland servrarna i en failovergrupp. ^ Med hjälp av följande riktlinjer kan du avgöra hur du ska allokera adresser till de olika Sun Ray-servrarna:

- $\bullet$   $X = (Antal skrivbordsenheter / (Antal server 1)) 1$
- Första enhetsadressen för primär server = 192.168.128.16
- Sista enhetsadress för alla servrar = X + första enhetsadressen. Om sista enhetsadressen är större än 240, minskar du den till 240.
	- Första enhetsadress för sekundära servrar = 1 + sista enhetsadressen för föregående server. Om den första enhetsadressen är större än 239 konfigurerar du för ett klass B-nätverk. Exempel: 120 skrivbordsenheter, 4 servrar  $X = 39$

(8) Dessa värden är som standard samma som gränssnittets värdadress.

### Lathund för Sun Ray-server i failovergrupp

Fyll i den här delen av lathunden om du konfigurerar för en failovergrupp.

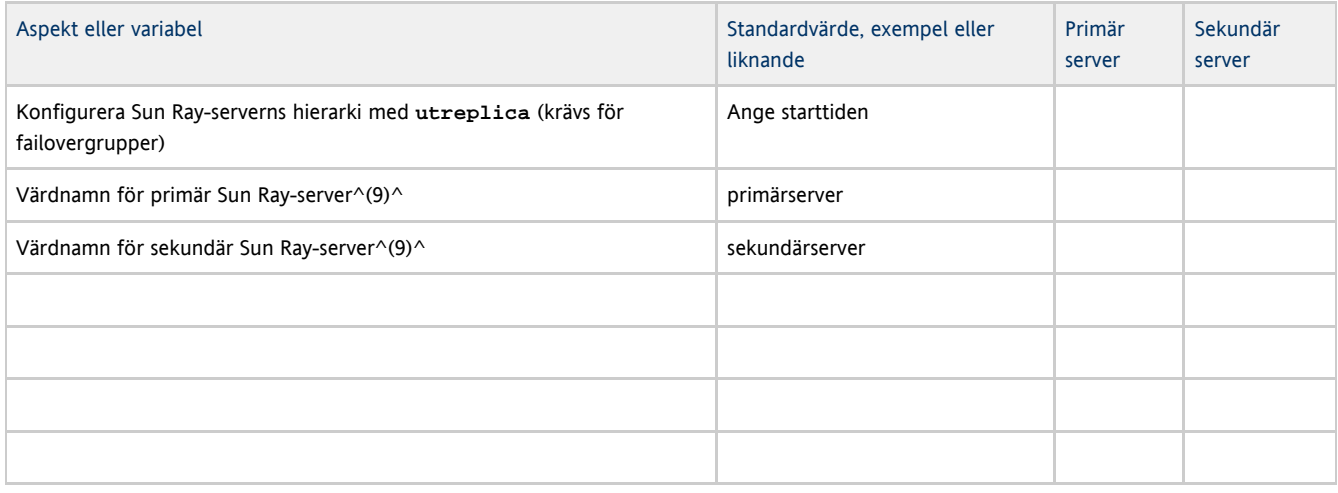

(9) Dessa värden skiljer sig för olika Sun Ray-servrar, även om servern deltar i en failovergrupp.

### Första och sista enhetsadress i en Failovergrupp

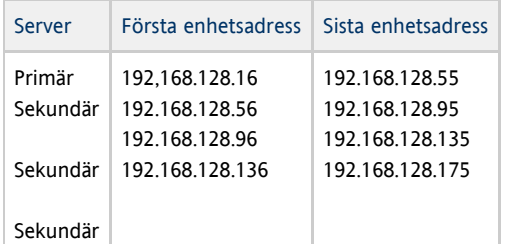

### Obs!

Om du glömmer bort adressintervallet kan du använda utadm -1 för att visa en lista över adresser du angett eller utadm -p för att skriva ut dem.

## Så här konfigurerar du en Sun Ray-server som Private Interconnect

Här förklaras hur du konfigurerar en Sun Ray-server som en privat sammanlänkning, där skrivbordsenhetens visningsnätverk är direktanslutet till Sun Ray-servern.

- 1. Logga in som superanvändare på Sun Ray-servern, antingen lokalt eller via fjärranslutning.
- 2. Växla till följande katalog:

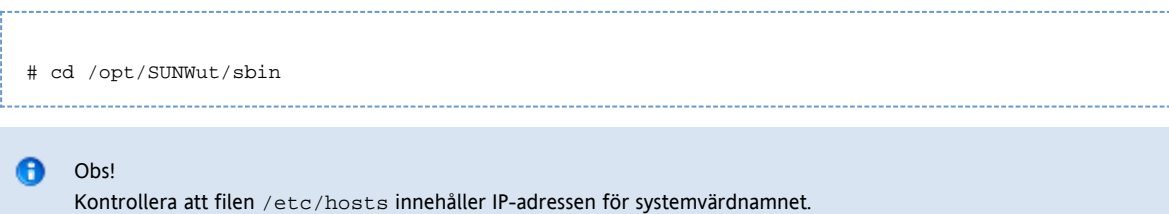

- 3. Konfigurera sammanlänkning för Sun Ray-gränssnittet:
	- # ./utadm -a <interface-name>

där <interface-name> är namnet på gränssnittet för Sun Ray-sammanlänkningen, till exempel: hme1, qfe0 eller ge0 (Solaris) eller eth1 (Linux).

Skriptet utadm börjar konfigurera DHCP för Sun Ray-sammanlänkningen, startar om DHCP-bakgrundsprogrammet och konfigurerar gränssnittet. Skriptet visar sedan en lista över standardvärdena och frågar om dessa är godtagbara.

### **A** Varning!

Om IP-adresserna och DHCP-konfigurationsdata inte har angetts på rätt sätt när gränssnitten konfigureras, fungera inte failover korrekt. Om Sun Ray-serverns sammanlänknings-IP-adress konfigureras som ett duplikat av andra servrars sammanlänknings-IP-adresser kan Sun Rays autentiseringshanterare generera Out of Memory-fel.

- 4. utvärdera standardvärdena:
	- Om du är nöjd med standardvärdena och servern inte är med i failovergruppen svarar du y.
	- Annars svarar du n och godkänner de standardvärden som visas genom att trycka på Retur eller ange korrekta värden från lathunden.

I skriptet utadm uppmanas du till följande:

- Ny värdadress (192.168.128.1)
- Ny nätmask (255.255.255.0)
- Nytt värdnamn (värdnamn-gränssnittsnamn)
- Vill du tillhandahålla IP-adresser för det här gränssnittet? ([Y]/N)
- Den första nya adressen för Sun Ray-skrivbordsenheten (92.168.128.16)
- $\bullet$  Antal skrivbordsadresser för Sun Ray (X)
- Ny autentiseringsserveradress (192.168.128.1)
- Ny serveradress för inbyggd programvara (192.168.128.1)
- Ny routeradress (192.168.128.1)
- Vill du ange ytterligare en serverlista? Om du svarar ja ombeds du ange antingen ett filnamn (filnamn) eller en server-IP-adress (192.168.128.2).

5. Skriptet utadm visar återigen en lista över konfigurationsvärdena och frågar om de kan godkännas.

- Om inte svarar du n och reviderar svaren i steg 4.
- Om värdena är korrekta svarar du y, varefter följande Sun Ray-filer konfigureras:
	- För Solaris:

/etc/hostname.<interface-name> /etc/inet/hosts /etc/inet/netmasks /etc/inet/networks

För Linux:

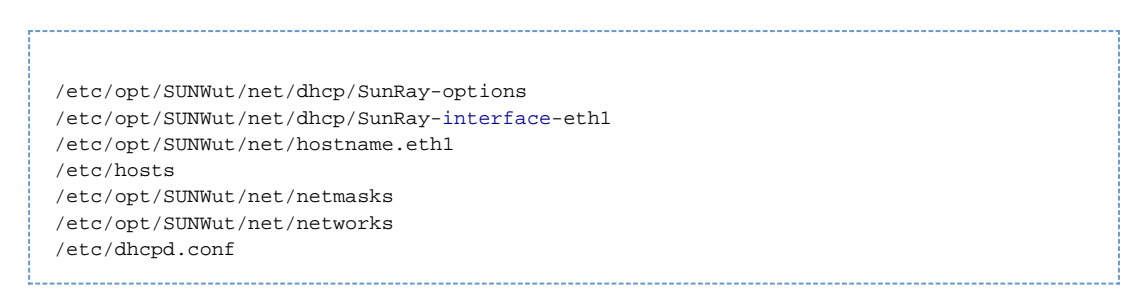

I skriptet utadm konfigureras de inbyggda programvaruversionerna av Sun Ray-DTU och DHCP-bakgrundsprogrammet startas om.

6. upprepa de här stegen för varje sekundär server i din failovergrupp.

### Nästa steg

Gå till [Så här konfigurerar du SRSS](http://wikis.sun.com/pages/viewpage.action?pageId=190317824).

## Så här konfigurerar du en Sun Ray-server på ett lokalt nätverk (med DHCP-server)

Här beskrivs hur du konfigurerar en Sun Ray-server som en delad sammanlänkning där skrivbordsenheterna är anslutna till ett nätverk (LAN) som delas med andra arbetsstationer eller servrar. I detta fall konfigureras även Sun Ray-servern som DHCP-server.

Innan du börjar

Om nätverket inte har någon separat DHCP-server konfigurerar du Sun Ray-servern med de IP-adresser som föreslås i Sun Ray-servern.

Om nätverket har en separat DHCP-server konfigurerar du Sun Ray-servern med de IP-adresser som föreslås av DHCP-servern.

### Anvisningar

- 1. Logga in som superanvändare på Sun Ray-servern.
- 2. Växla till katalogen:

# cd /opt/SUNWut/sbin

3. Konfigurera LAN-undernätet för Sun Ray:

# ./utadm -A <subnet#>

där <subnet#> är numret på undernätet, till exempel 192.168.128.0. Skriptet utadm påbörjar DHCP-konfigurationen för Sun Ray-sammanlänkningen, startar om DHCP-bakgrundsprogrammet och konfigurerar gränssnittet. Skriptet skapar sedan en lista med standardvärden och du får frågan om du vill acceptera dem.

### **A** Obs!

Om inte IP-adresserna och uppgifterna i DHCP-konfigurationen anges korrekt när gränssnittet konfigureras kan det hända att failover-funktionen inte fungerar som den ska. Om Sun Ray-serverns IP-adress i undernätet konfigureras som en dubblett till någon servers IP-adress i undernätet kan det hända att Sun Rays autentiseringshanterare ger minnesfel (Out of Memory).

- 4. Granska standardinställningarna.
	- Svara y om du är nöjd med de förinställda värdena och servern inte ingår i någon failovergrupp.
	- Om inte svarar du n och accepterar de förinställda värdena som visas, antingen genom att tryck på Retur eller genom att ange de korrekta inställningarna från lathunden.

I skriptet utadm måste du ange följande:

- Ny nätmask (255.255.255.0)
- Adressen till den nya första Sun Ray-skrivbordsenheten (192.168.128.16)
- Antal adresser till Sun Ray-skrivbordsenheter
- Adress till ny autentiseringsserver (192.168.128.1)
- Adress till ny server med inbyggd programvara (192.168.128.10)
- Adress till ny router (192.168.128.1)
- Lista över ytterligare servrar. Om du svarar y måste du ange antingen ett filnamn (filnamn)) eller en IP-adress till en server (192.168.128.2)
- 5. Skriptet u $\tt$ adm visar listan med konfigureringsvärdena igen och du får frågan om du vill acceptera dem.
	- Om du inte accepterar dem svarar du n och ser över svaren du angav i steg 4.
	- Svara y om värdena stämmer. Skriptet utadm konfigurerar versionerna av den inbyggda programvaran på Sun Ray-skrivbordsenheterna och startar om DHCP-bakgrundsprogrammet.
- 6. Gör om stegen med alla sekundära servrar i failovergruppen.
- 7. Om det finns en router mellan Sun Ray-servern och skrivbordsenheterna ställer du in vidarebefordran av bootp i routrarna.

Vidare anvisningar

Gå till [Så här konfigurerar du SRSS](http://wikis.sun.com/pages/viewpage.action?pageId=190317824).

## Så här konfigurerar du en Sun Ray-server på ett LAN (via en befintlig DHCP-server)

Använd följande procedur om du vill att LAN-anslutningen för Sun Ray-servern ska aktiveras och inaktiveras via en befintlig DHCP-server. Mer information om DHCP-tjänster via Sun Ray-servern finns i [Så här konfigurerar du en Sun Ray-server på ett lokalt nätverk \(med DHCP-server\)](http://wikis.sun.com/pages/viewpage.action?pageId=190317436).

1. Logga in som superanvändare på Sun Ray-servern, antingen lokalt eller via fjärranslutning.

2. Aktivera LAN-anslutningen för Sun Ray.

# /opt/SUNWut/sbin/utadm -L on

3. Starta om tjänsterna när du blir ombedd att göra det.

# /opt/SUNWut/sbin/utrestart

Om du vill konfigurera SRSS kan du göra det innan du startar om tjänsterna. Använd # för att kontrollera aktuella inställningar för Sun Rays LAN-anslutning.

```
# /opt/SUNWut/sbin/utadm -l
```
#### A **Obs!**

När LAN-anslutningen har kopplats från är det inte möjligt att ansluta Sun Ray-skrivbordsenheter på LAN-nätverket till servern. Om du vill koppla från LAN-anslutningen på Sun Ray-servern kan du använda kommandot utadm -L off och därefter starta om tjänsterna.

### Nästa steg

Gå till [Så här konfigurerar du SRSS](http://wikis.sun.com/pages/viewpage.action?pageId=190317824).

## Så här konfigurerar du SRSS

- 1. Logga in som superanvändare på Sun Ray-servern om du inte redan gjort det.
- 2. Växla till följande katalog:

# cd /opt/SUNWut/sbin 

3. Konfigurera Sun Rays serverprogramvara.

# ./utconfig Sun Ray Server Software 4.2 Installations- och Konfigurationsguide (Solaris)

- 4. Acceptera standardvärdena  $\mathrm{utconfig}$  som visas om du trycker på Retur, eller ange korrekta värden från kalkylbladet. I skriptet utconfig uppmanas du att ange:
	- Om skriptet ska fortsätta (tryck på Retur)
	- $\bullet$  Sun Rays administrationslösenord (adminpass)
	- Sun Rays administrationslösenord en gång till
	- Alla servrar i en failovergrupp måste använda samma administrationslösenord.
	- Konfigurationen av Sun Rays webbadministration (Admin GUI), (tryck på Retur) Sökvägen till installationskatalogen för Apache Tomcat (/opt/apache-tomcat)
	-
	- Webbserverns portnummer (1660)
	- Om säkra anslutningar ska aktiveras (y/n)
	- Om du svarar ja anger du HTTPS-portnumret (1661)
	- Ett användarnamn för Tomcat-processen (utwww)
	- Om du vill aktivera fjärradministration (y/n)
	- Om du vill konfigurera kioskläget (y/n). Om du svarar ja anger du:
		-
		- Användarprefix (utku)
		- Grupp (utkiosk)
		- $\bullet$ Start på intervallet för användar-ID (150000)
		- Antal användare (25)
	- Om du vill konfigurera en failovergrupp
	- Om skriptet ska fortsätta (tryck på Retur)

Skriptet utconfig påbörjar konfigurationen av Sun Rays serverprogramvara.

- $\bullet$  Om du svarar att det här är en failovergrupp, frågar skriptet efter signaturen (signatur1)
- Signaturen på nytt

Sun Rays datalagring startas om.

### Obs!

I utconfig script ombeds du att starta om autentiseringshanteraren. Du kan starta om autentiseringshanteraren genom att starta om Sun Ray-servern eller genom att starta om Sun Ray-tjänsterna med kommandot /opt/SUNWut/sbin/utrestart -c.

När skriptet utconfig har avslutats finns en loggfil tillgänglig. Plats för Solaris:

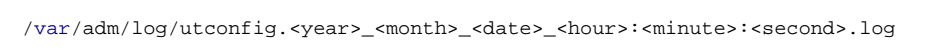

### Plats för Linux:

/var/log/SUNWut/utconfig.<year>\_<month>\_<date>\_<hour>:<minute>:<second>.log

där datumet och klockslaget då utconfig påbörjades anges i numerisk form.

5. Upprepa dessa steg för varje sekundär server i en failovergrupp.

### Nästa steg

Gör något av följande:

- Gå till [Anvisningar Hantera failovergrupper](http://wikis.sun.com/pages/viewpage.action?pageId=190317528) om du använder en failovergrupp.
- Om inte, går du till [Så här synkroniserar du den inbyggda programvaran för Sun Ray-skrivbordsenheter](http://wikis.sun.com/pages/viewpage.action?pageId=190317438).

# Anvisningar – Hantera failovergrupper

Mer information om failovergrupper finns i [Om failovergrupper](http://wikis.sun.com/display/SRSS4dot2SV/Om+failovergrupper)

## Inledande konfiguration

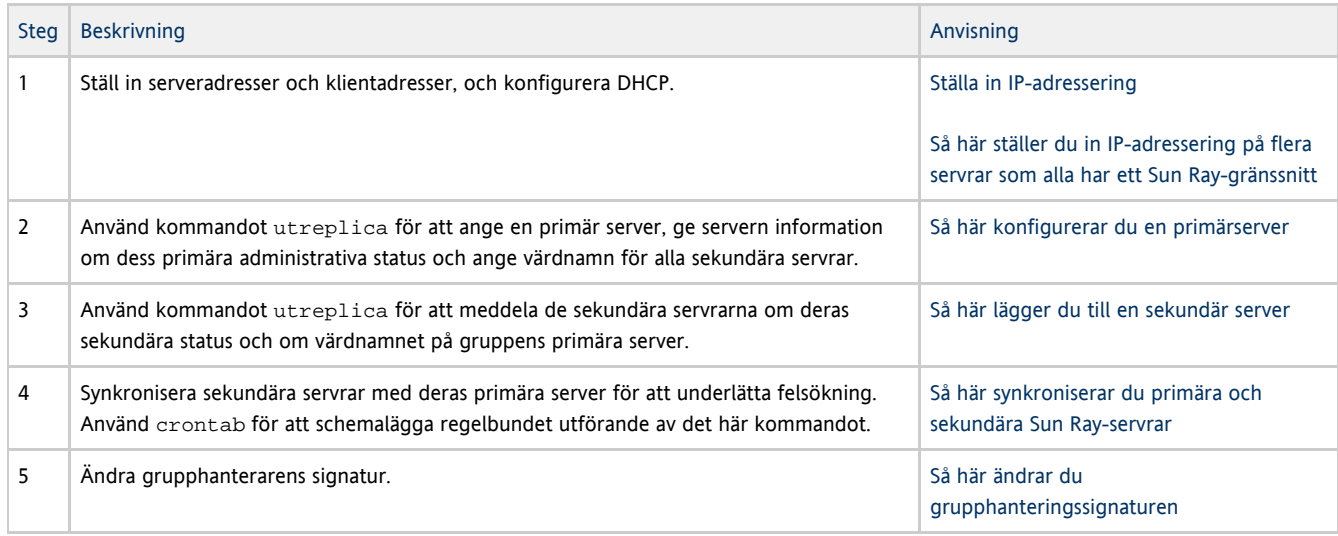

## Närliggande aktiviteter

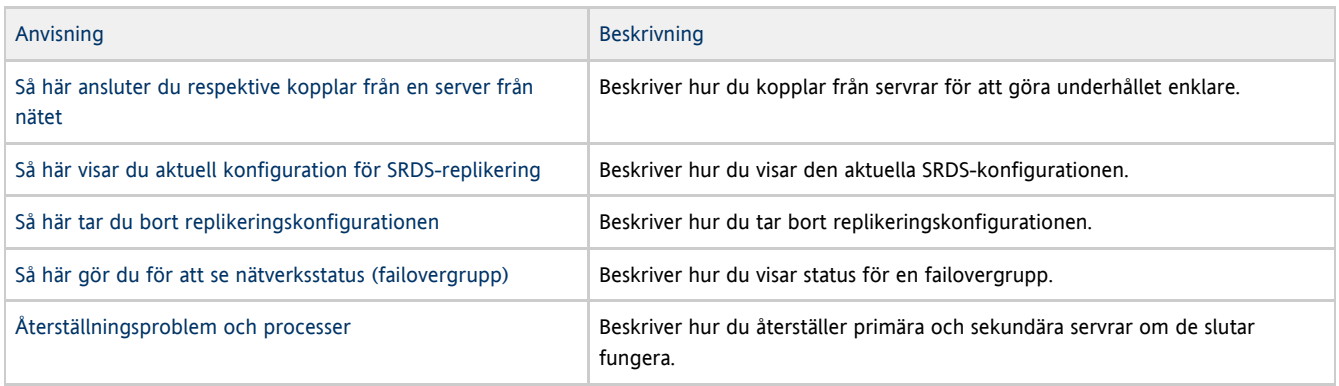

# Så här synkroniserar du den inbyggda programvaran för Sun Ray-skrivbordsenheter

Dessa instruktioner måste utföras på en fristående Sun Ray-server eller på den sista Sun Ray-servern i en failovergrupp. Den inbyggda programvara som finns på Sun Ray-servern används för att uppgradera den inbyggda programvaran i skrivbordsenheterna.

- 1. Logga in som superanvändare på Sun Ray-servern.
- 2. Växla till katalogen:

# cd /opt/SUNWut/sbin 3. Synkronisera den inbyggda programvaran i Sun Ray-skrivbordsenheterna. # ./utfwsync

Sun Ray-skrivbordsenheterna startas om och den inbyggda programvaran läses in automatiskt.

# Så här startar du om en Sun Ray-server

Om du ändrar konfigurationen på en Sun Ray-server måste du starta om den innan ändringarna träder i effekt.

- 1. Logga in som superanvändare på Sun Ray-servern om du inte redan gjort det.
- 2. Starta om Sun Ray-servern.

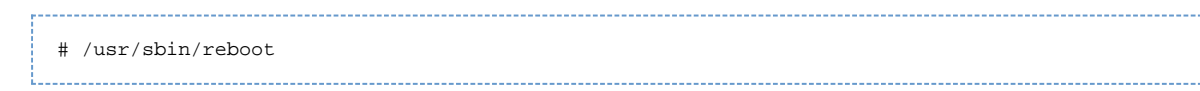

# Så här kontrollerar du om konfigurationsfilerna är skadade och reparerar dessa (på Solaris)

Om bakgrundsprogrammet dtlogin inte kan starta Xsun-servern kan detta bero på att följande konfigurationsfiler är skadade:

- /etc/dt/config/Xservers
- /etc/dt/config/Xconfig

Här beskrivs hur du kommer till rätta med problemet

### θ Obs!

Resultatet som visas kommer från ett förenklat exempel. Det kan finnas ett tiotal rader mellan BEGIN SUNRAY CONFIGURATION och END SUNRAY CONFIGURATION.

### Steg

1. Logga in som användare på Sun Ray-servern. Öppna därefter ett fönster och jämför filerna /usr/dt/config/Xservers och /etc/dt/config/Xservers.

```
% diff /usr/dt/config/Xservers /etc/dt/config/Xservers
```
Med det här kommandot jämförs en säker, känd fil med den misstänkta filen. Resultatet bör se ut så här:

```
106a107,130
> # BEGIN SUNRAY CONFIGURATION
> :3 SunRay local@none /etc/opt/SUNWut/basedir/lib/utxsun :3 -nobanner
 .
 .
> :18 SunRay local@none /etc/opt/SUNWut/basedir/lib/utxsun :18 -nobanner
> # END SUNRAY CONFIGURATION
```
På den första resultatraden står det 106a107,130, vilket innebär att de två filerna är identiska fram till rad 106. a107,130 innebär att informationen på raderna 107–130 i den andra filen måste läggas till den första filen för att filerna ska överensstämma. Om talet som utgörs av de tre första siffrorna är lägre än 100 är /etc/dt/config/Xservers-filen skadad.

2. Jämför filerna /usr/dt/config/Xconfig och /etc/dt/config/Xconfig.

% diff /usr/dt/config/Xconfig /etc/dt/config/Xconfig

```
Resultatet bör se ut så här:
```

```
156a157,180
> # BEGIN SUNRAY CONFIGURATION
> Dtlogin.*_8.environment: SUN_SUNRAY_TOKEN=ZeroAdmin.m1.at88sc1608.6d0400aa
 .
 .
> Dtlogin.*_9.environment: SUN_SUNRAY_TOKEN=ZeroAdmin.m1.at88sc1608.a10100aa
> # END SUNRAY CONFIGURATION
```
Om talet som utgörs av de tre första siffrorna är lägre än 154 är /etc/dt/config/Xconfig-filen skadad.

3. Om någon av filerna är skadad ersätter du den genom att följa stegen nedan.

Sun Ray Server Software 4.2 Installations- och Konfigurationsguide (Solaris)

4. Logga in som superanvändare. Öppna därefter ett kommandotolksfönster och stoppa Sun Ray-fönstret.

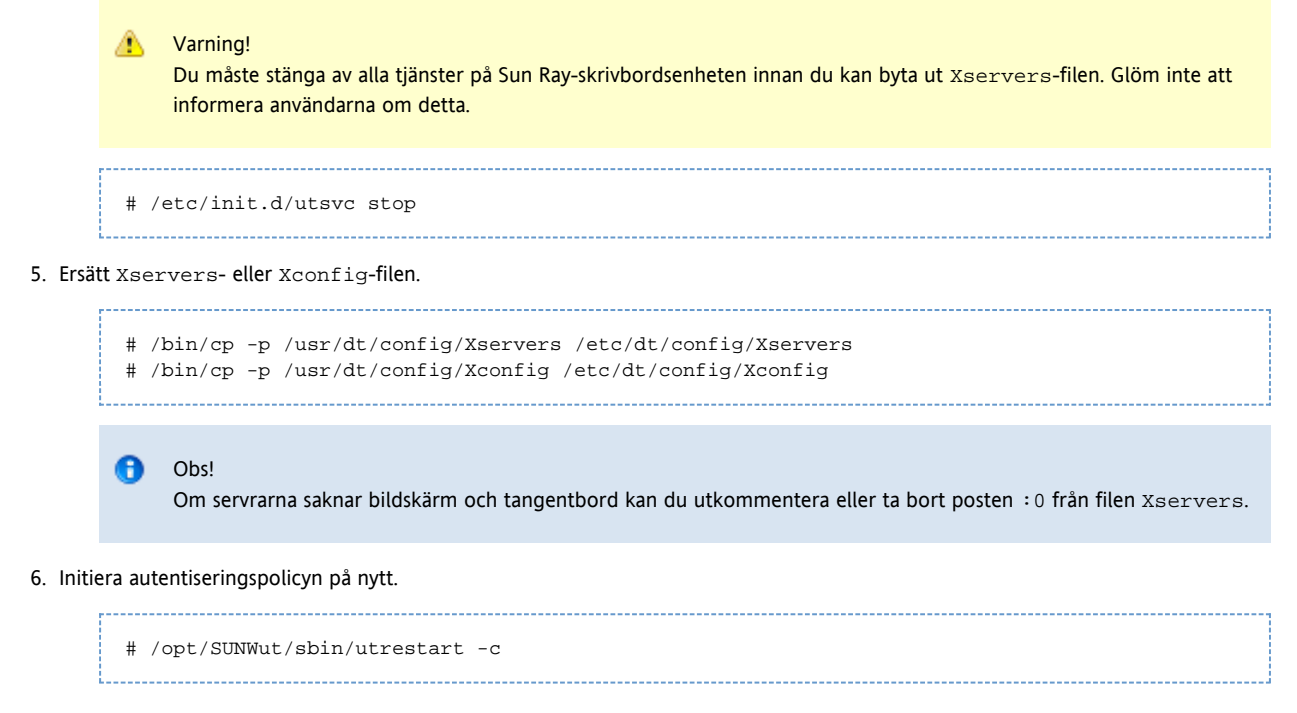

Extraraderna i de föregående filerna Xservers och Xconfig återskapas automatiskt.

## Så här synkroniserar du primära och sekundära Sun Ray-servrar

I Sun Ray-servrarnas loggfiler finns tidsstämplade felmeddelande som är svåra att tolka om tiden inte är synkroniserad. För enklare felsökning kan du med jämna mellanrum kontrollera att alla sekundära servrar synkroniseras med primärservern. Exempelvis:

## # rdate <primary-server>

## Så här tar du bort konfigurationen för Sun Ray-servern

- 1. Logga in som superanvändare på Sun Ray-servern.
- 2. Ta bort replikationskonfigurationen.

## # /opt/SUNWut/sbin/utreplica -u 3. Ta bort konfigurationen för Sun Rays serverprogramvara. # /opt/SUNWut/sbin/utconfig -u

4. Svara y på allt.

## Så här kopplar du från en Sun Ray-server från sammanlänkningen

### Varning! А Detta innebär att användare loggas ut från Sun Ray-sessionerna. Kontrollera att användarna avslutar sessionerna innan du fortsätter.

1. Logga in som superanvändare på Sun Ray-servern

2. Koppla från Sun Ray-servern från Sun Ray-sammanlänkningen.

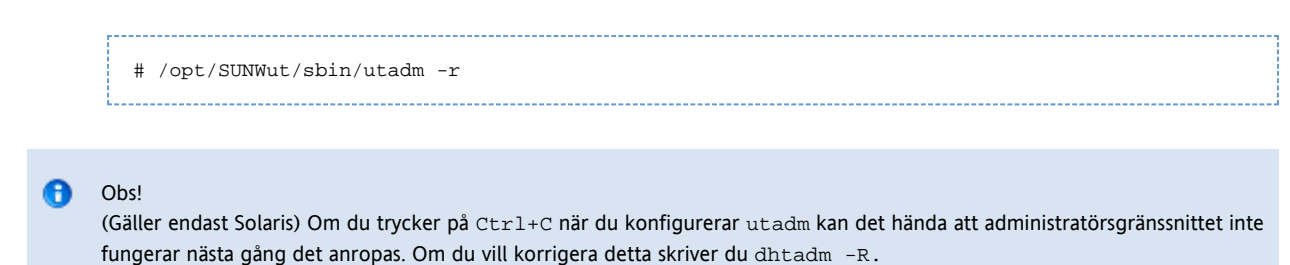

## Så här konverterar och synkroniserar du porten för Sun Rays datalagring (för Solaris)

I SRSS 1.0 till 1.3 ingick en katalogtjänst (SunDS), som från och med version 2.0 har ersatts med Sun Rays datalagring (SRDS).

För att undvika konflikt med den vanliga LDAP-porten (389) används istället port 7012 för SRDS. När du uppgraderar en server till SRSS version 2.0 eller senare används LDAP-porten tills alla servrarna i failovergruppen har uppdaterats och konverterats. Portkonvertering krävs endast om du vill fortsätta att köra SunDS på Sun Rays nyligen uppgraderade serverprogramvara.

#### A **Obs!**

Även om en server har uppgraderats kan du inte köra Sun Rays datalagring förrän du konverterat portnumret. Utför den här uppgiften på fristående Sun Ray-servrar eller på primärservern i en failovergrupp efter att alla servrar i gruppen har uppgraderats.

- 1. Logga in som superanvändare på primärservern.
- 2. Växla till följande katalog:

# cd /opt/SUNWut/sbin

3. Konvertera och synkronisera serviceportsnumret för Sun Rays datalagring på alla servrar i en failovergrupp:

### # ./utdssync \_\_\_\_\_\_\_\_\_\_\_\_\_\_\_\_\_\_\_\_\_\_

I det här steget startas Sun Rays datalagring om på alla servrar.

### Innehåll

- Om Sun Ray-nätverk
	- Grundläggande nätverkstopologi
	- VPN utan router
	- Fast privat icke-routat Sun Ray-nätverk
	- Delat nätverk med icke-routade Sun Ray-skrivbordsenheter
	- Delat routat nätverk
- Portar och protokoll
	- Portar och protokoll för kommunikation mellan Sun Ray-klient och Sun Ray-server.
	- Kommunikation mellan Sun Ray-servrar
- Exempel på nätverkskonfiguration
	- Förberedelse för distribution
	- Distribution inom en direktansluten fast sammanlänkning
	- Distribution på ett direktanslutet delat undernät
	- Distribution i ett fjärrundernät
	- Krav för initialisering av Sun Ray-skrivbordsenheter med hjälp av DHCP
		- Om DHCP
			- Parameterupptäckt via DHCP
			- DHCP Relay Agent
			- Förenkla DHCP-konfiguration av Sun Ray-skrivbordsenheter i andra nätverk
			- Inbyggd programvara
	- Så här anger du konfigurationsparametrar för skrivbordsenheter (Popup-gränssnitt)
		- **•** Åtkomstkontroll
- **•** Funktioner och användning
- Så här startar du popup-gränssnittet i skrivbordsenheten
- Huvudmeny i popup-gränssnittet (del I)
- Huvudmeny i popup-gränssnittet (del II)
- Avancerad meny i popup-gränssnitt (del I)
- Avancerad meny i popup-gränssnittet (del I)
- Så här aktiverar du fjärrinläsning av konfigurationsdata för skrivbordsenheten
- Konfigurera gränssnitt för Sun Ray-sammanlänkning
	- Så här konfigurerar du ett privat Sun Ray-nätverk
	- Så här konfigurerar du ytterligare ett privat Sun Ray-nätverk
	- Så här tar du bort ett gränssnitt
	- Så här skriver du ut konfigurationen för en privat Sun Ray-sammanlänkning
	- Så här lägger du till ett LAN-undernät
	- Så här tar du bort ett LAN-undernät
	- Så här visar du den aktuella nätverkskonfigurationen
	- Så här tar du bort alla gränssnitt och undernät

# Konfigurera Sun Ray-nätverk (alla ämnen)

## Om Sun Ray-nätverk

Sun Ray-skrivbordsenheter kan användas i stort sett överallt i ett företagsintranät. Här följer de viktigaste fördelarna med att använda dem i intranät:

- Sun Ray kan användas i befintliga nätverksinfrastrukturer som uppfyller Suns kvalitetskrav (QoS).
- Sun Ray-skrivbordsenheter kan användas på långt avstånd från Sun Ray-servern.

## Grundläggande nätverkstopologi

Det är bra att ha en grundläggande kunskap om hur nätverkskonfigurationen ser ut innan du konfigurerar en Sun Ray-server på ett nätverk. Följande topologialternativ finns tillgängliga:

- Fasta privata icke-routade Sun Ray-nätverk En direkt sammanlänkning
- Delade nätverk med icke-routade Sun Ray-skrivbordsenheter Ett direktanslutet, delat undernät
- Delade routade nätverk Ett delat fjärrundernät

I följande avsnitt beskrivs de vanligaste typerna i förenklad form. Kontakta IT-avdelningen om du är osäker på vilken nätverksmodell som mest påminner om din.

#### A Obs!

Sun Ray-trafik på delade nätverk är inte säker som trafik på fasta Sun Ray-sammanlänkningar. I det förstnämnda fallet finns det en viss risk att obehöriga avlyssnar trafiken. Moderna växlade nätverk är betydligt mer skyddade när det gäller avlyssning jämfört med tidigare delade nätverk. Men det kan hända att administratören väljer att aktivera Sun Rays krypterings- och autentiseringsfunktioner för att ytterligare förbättra skyddet. En utförlig diskussion om dessa skydd finns i [Hantera säkerhet](http://wikis.sun.com/pages/viewpage.action?pageId=190317653).

### VPN utan router

I SRSS med den senaste uppdateringen av inbyggd programvara, finns en VPN-lösning som inte kräver en separat VPN-router. Med hjälp av IPsec (som finns i den inbyggda programvaran) kan Sun Ray-skrivbordsenheten fungera som en fristående VPN-enhet. Det finns stöd för de vanligaste krypteringarna, autentiseringarna och metoderna för nyckelutbyte, liksom Cisco-tillägg som gör att skrivbordsenheterna fungerar med Cisco-gateway som stöder Cisco EzVPN-protokollet.

Digitala certifikat stöds visserligen inte, men säkerhetsmodellen motsvarar den som används i Cisco-programvarans VPN-klient. Skrivbordsenheten autentiserar användaren med Cisco xauth-protokollet via ett vanligt gruppnamn och en vanlig nyckel för autentiseringsutbyte i den första IKE-fasen. Antingen anges ett användarnamn och ett lösenord som finns i flash-minnet eller så blir användaren ombedd att ange namnet liksom ett engångslösenord som skapats av tokenkortet.

## Fast privat icke-routat Sun Ray-nätverk

Tack vare den fasta direktsammanlänkningen (kallas ofta sammanlänkning) är det möjligt att ansluta skrivbordsenheterna till undernät, förutsatt att:

- De är direktanslutna till Sun Ray-servern. Serverns nätverksgränssnitt måste alltså vara anslutet till undernätet.
- De endast är avsedda för Sun Ray-trafik.

Det är alltid Sun Ray-servern, som överför en hel uppsättning av konfigurationsparametrar för skrivbordsenheten, som tillhandahåller DHCP-tjänsten för en fast sammanlänkning.

Full Size | Edit Diagram | Remove Diagram

## Delat nätverk med icke-routade Sun Ray-skrivbordsenheter

Till skillnad från privata nätverkskonfigurationer kan delade nätverkskonfigurationer med befintliga DHCP-servrar kräva vidarebefordring av bootp för att fungera korrekt med befintlig nätverksinfrastruktur.

SRSS har stöd för skrivbordsenheter på ett delat och direktanslutet undernät förutsatt att:

- Sun Ray-servern har ett nätverksgränssnitt som är anslutet till undernätet
- Undernätet kan trafikeras av både Sun Ray-trafik och annan trafik
- Undernätet bör vara tillgängligt via företagets intranät

På ett direktanslutet delat undernät kan Sun Ray-servern eller en annan extern server (eller både och) tillhandahålla DHCP-tjänsten. Sun Ray-servern kan se DHCP-trafik från skrivbordsenheten och kan därför vara en del av initieringen av skrivbordsenheten. DHCP Relay Agent krävs i detta fall inte.

Många nya konfigurationer påminner om det här diagrammet, som visar ett delat nätverk med Sun Ray-skrivbordsenheter som inte är routade.

Full Size | Edit Diagram | Remove Diagram

## Delat routat nätverk

SRSS har stöd för skrivbordsenheter på ett delat fjärrundernet förutsatt att:

- Ingen Sun Ray-server har ett nätverksgränssnitt som är anslutet till undernätet
- Undernätet kan trafikeras av både Sun Ray-trafik och annan trafik
- All trafik mellan servern och skrivbordsenheten går via minst en router
- Undernätet bör vara tillgängligt via företagets intranät

På ett delat fjärrundernät kan Sun Ray-servern eller en annan extern server (eller både och) tillhandahålla DHCP-tjänsten. DHCP Relay Agent måste först konfigureras på fjärrundernätet (där den samlar in och vidarebefordrar trafik till Sun Ray-servern) innan DHCP-tjänsten på Sun Ray-servern kan användas för initiering av skrivbordsenheter.

Nedan visas ett delat nätverk:

Full Size | Edit Diagram | Remove Diagram

## Portar och protokoll

I följande tabell sammanfattas hur portar och protokoll används i Sun Ray-systemet. Mer information om portar och protokoll som krävs för SRWC finns på sidan [Portar och protokoll för SRWC](http://wikis.sun.com/display/SRWC2dot2/Ports+and+Protocols).

Intervallet för dynamisk/UDP-portar på servern är det som definierats av UDP-tjänstdefinitionerna utservices-low och utservices-high. Standardvärdena för dessa i /etc/services är 40000 respektive 42000.

- Portar mellan 32768-65535 används som dynamisk/UDP-portar på klienten.
- Portar mellan 4096-65535 används som dynamisk/UDP-portar på klienten.
- Trafik som renderar ALP (ALP-RENDER) går alltid genom en UDP-port med nummer över 32767 på klienten.

## Portar och protokoll för kommunikation mellan Sun Ray-klient och Sun Ray-server.

I tabellen nedan anges det ursprungliga paketets riktning med en dubbel pil. I det flesta fall är det klienten (en Sun Ray-skrivbordsenhet eller

### dator med programmet Sun Desktop Access Client) som initierar kontakten.

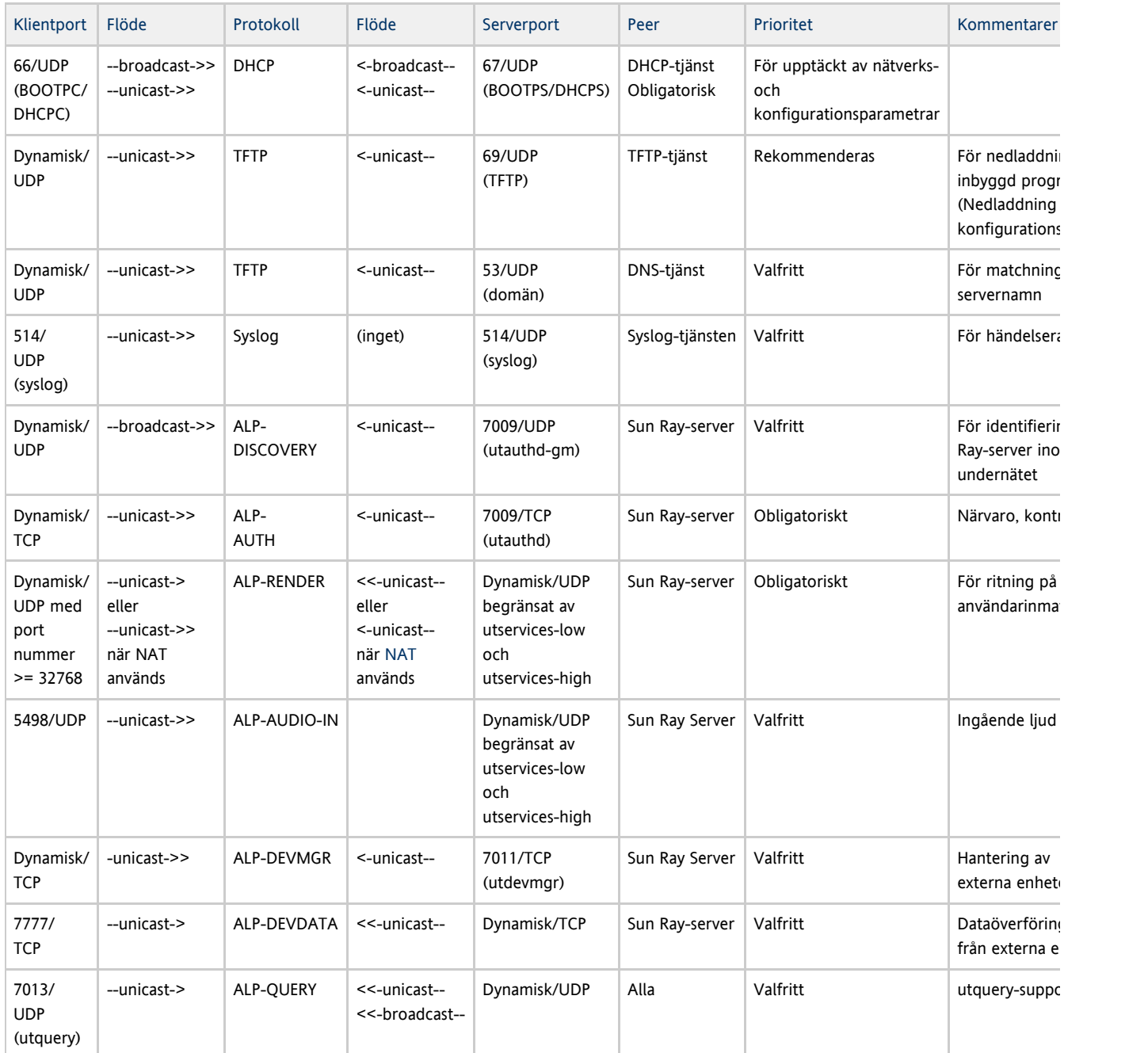

# Kommunikation mellan Sun Ray-servrar

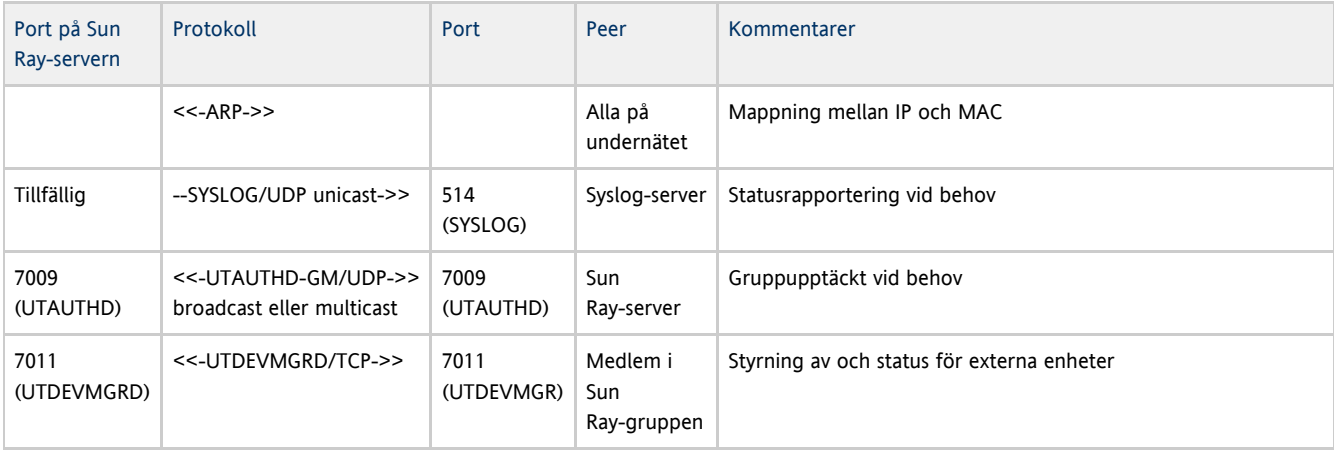

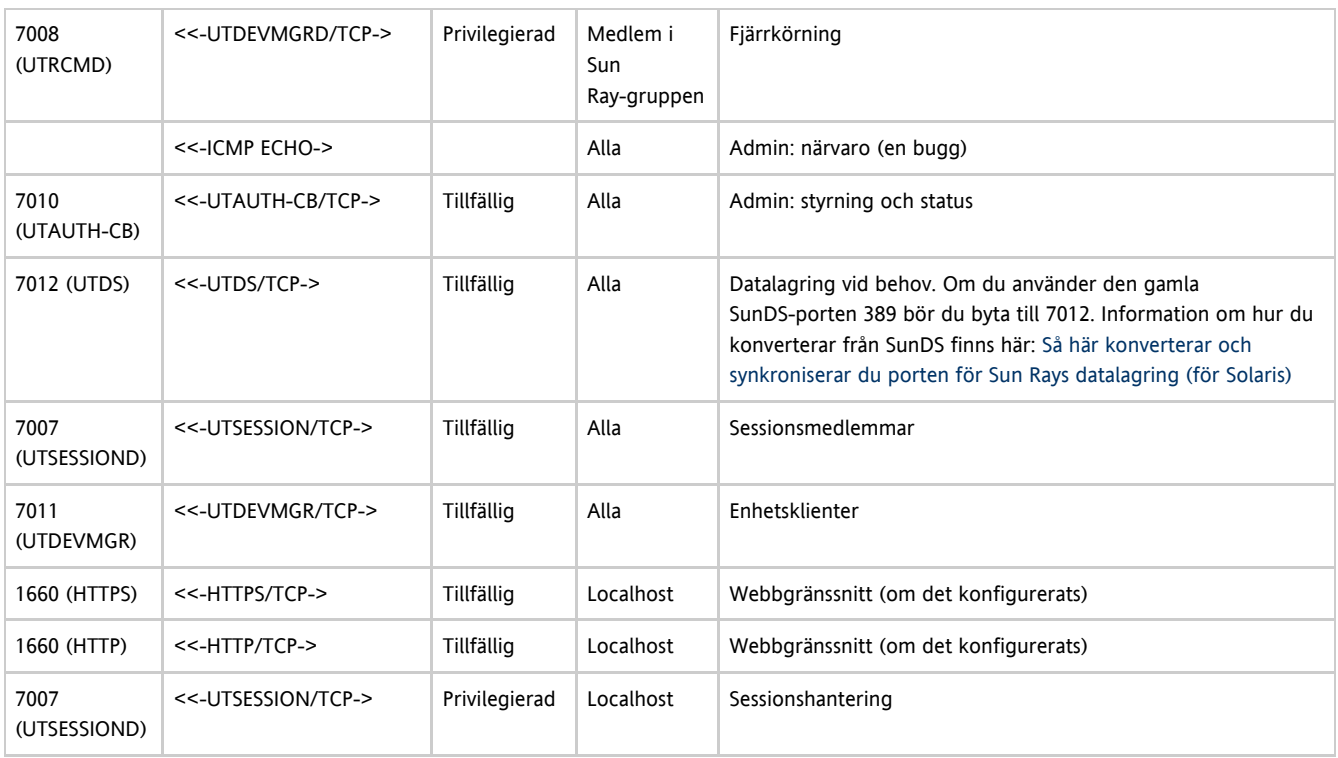

## Exempel på nätverkskonfiguration

Sun Ray-systemet har stöd för olika skrivbordsenheter som distribueras virtuellt överallt på företagets intranät. Detta gäller under förutsättning att DHCP-tjänster finns tillgängliga och förbindelsen mellan skrivbordsenheten och servern är tillräckligt bra.

## Förberedelse för distribution

Administratören måste svara på tre frågor innan en skivbordsenhet kan distribueras till något undernät:

- Från vilken DHCP-server ska skrivbordsenheterna i det här undernätet hämta de grundläggande IP-nätverksparametrarna?
- Från vilken DHCP-server ska skrivbordsenheterna i det här undernätet hämta tilläggskonfigurationsparametrar för att stöda funktioner som nedladdning av inbyggd programvara?
- Hur ska skrivbordsenheter i det här undernätet hitta sin Sun Ray-server?

Svaren på dessa frågor avgör i vilka konfigurationssteg skrivbordsenheter som placerats i det här undernätet själva kan initiera sig och tillhandahålla Sun Ray-sessioner.

I följande avsnitt visas exempel på distribution av skrivbordsenheter på den direktanslutna fasta sammanlänkningen A, det direktanslutna delade undernätet B och de delade fjärrundernäten C och D (enligt följande figur).

<span id="page-32-0"></span>Sun Rays nätverkstopologi

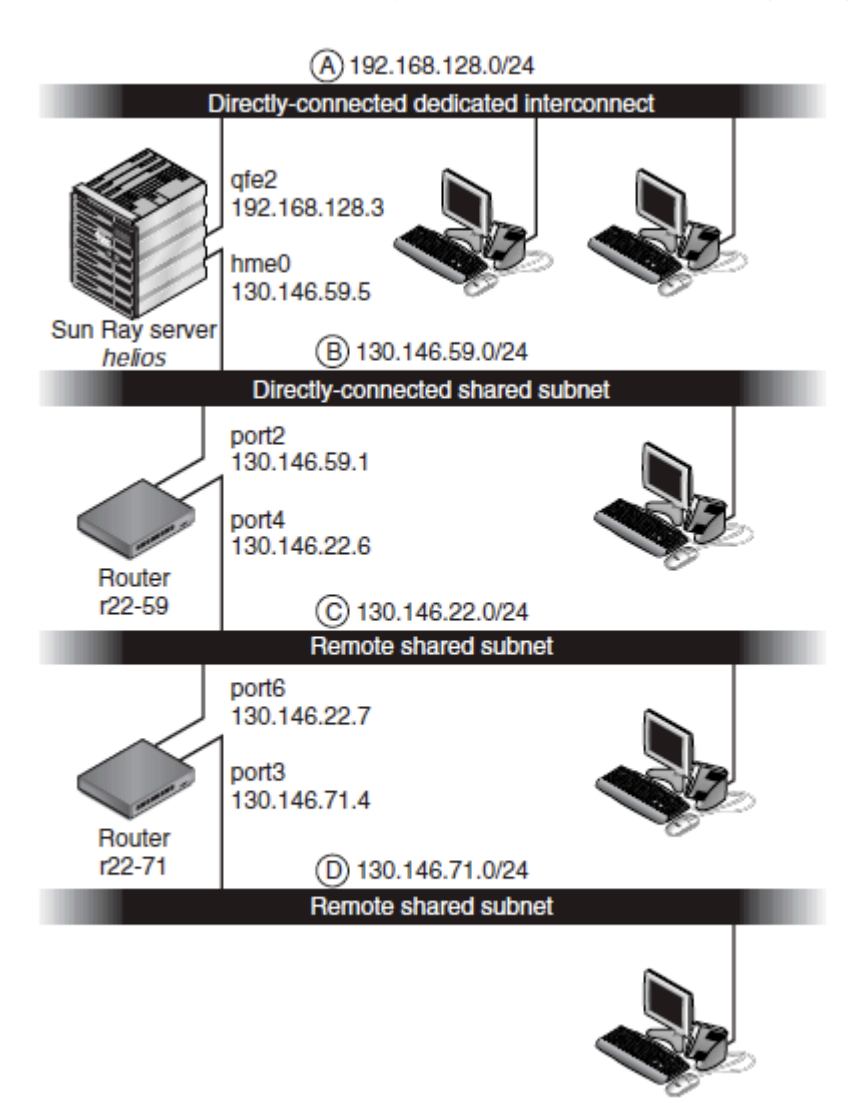

## Distribution inom en direktansluten fast sammanlänkning

Undernät A, i [Sun Rays nätverkstopologi](#page-32-0) är en direktansluten fast sammanlänkning. Undernätet använder IP-adresser i intervallet 192.168.128.0/24. Sun Ray-servern med namnet helios är ansluten till sammanlänkningen via qfe2-nätverksgränssnittet som kommer att tilldelas IP-adressen 192.168.128.3.

I ett scenario för sammanlänkning erhålls både grundläggande nätverksparametrar och tilläggsparametrar för konfiguration för skrivbordsenheten från DHCP-tjänsten på Sun Ray-servern. Här följer svaren på de tre frågor som bör besvaras före distributionen:

- Från vilken DHCP-server ska skrivbordsenheterna i det här undernätet hämta de grundläggande IP-nätverksparametrarna? På en direktansluten fast sammanlänkning är det alltid DHCP-tjänsten på Sun Ray-servern som tillhandahåller de grundläggande nätverksparametrarna.
- Från vilken DHCP-server ska skrivbordsenheterna i det här undernätet hämta ytterligare tilläggskonfigurationsparametrar, som ger stöd för funktioner som nedladdningen av inbyggd programvara?
- På en direktansluten fast sammanlänkning är det alltid DHCP-tjänsten på Sun Ray-servern som tillhandahåller tilläggsparametrarna. Hur ska skrivbordsenheter i det här undernätet upptäcka Sun Ray-servern? I en direktansluten fast sammanlänkning, får skrivbordsenheten alltid ett meddelanden om var Sun Ray-servern finns via en tilläggskonfigurationsparameter som skickas när Sun Ray-tjänsterna startas om.

## Direktansluten fast sammanlänkning: Exempel

I det här exemplet visas DHCP-tjänsten för den direktanslutna fasta sammanlänkningen A (enligt illustration i [Sun Rays nätverkstopologi](#page-32-0) ).

1. Konfigurera Sun Ray-servern så att både grundläggande parametrar och tilläggsparametrar finns för sammanlänkningen. Använd kommandot utadm -a ifname för att konfigurera DHCP-tjänster för skrivbordsenheter i en sammanlänkning. I det här exemplet sker sammanlänkningen via gränssnittet  $qfe2$ :

```
# /opt/SUNWut/sbin/utadm -a qfe2
### Configuring /etc/nsswitch.conf
### Configuring Service information for Sun Ray
### Disabling Routing
### configuring qfe2 interface at subnet 192.168.128.0
  Selected values for interface "qfe2"
   host address: 192.168.128.1
   net mask: 255.255.255.0
   net address: 192.168.128.0
   host name: helios-qfe2
   net name: SunRay-qfe2
   first unit address: 192.168.128.16
   last unit address: 192.168.128.240
   auth server list: 192.168.128.1
   firmware server: 192.168.128.1
   router: 192.168.128.1
 Accept as is? ([Y]/N): n
 new host address: [192.168.128.1] 192.168.128.3
 new netmask: [255.255.255.0]
 new host name: [helios-qfe2]
 Do you want to offer IP addresses for this interface? ([Y]/N):
 new first Sun Ray address: [192.168.128.16]
 number of Sun Ray addresses to allocate: [239]
 new auth server list: [192.168.128.3]
To read auth server list from file, enter file name:
Auth server IP address (enter <CR> to end list):
If no server in the auth server list responds, should an auth server be located by
broadcasting on the network? ([Y]/N):
 new firmware server: [192.168.128.3]
 new router: [192.168.128.3]
  Selected values for interface "qfe2"
  host address: 192.168.128.3
  net mask: 255.255.255.0
 net address: 192.168.128.0
 host name: helios-qfe2
  net name: SunRay-qfe2
  first unit address: 192.168.128.16<br>
last unit address: 192.168.128.254
 last unit address:
   auth server list: 192.168.128.3
 firmware server: 1 192.168.128.3
  router: 192.168.128.3
 Accept as is? ([Y]/N):
### successfully set up "/etc/hostname.qfe2" file
### successfully set up "/etc/inet/hosts" file
### successfully set up "/etc/inet/netmasks" file
### successfully set up "/etc/inet/networks" file
### finished install of "qfe2" interface
### Building network tables - this will take a few minutes
### Configuring firmware version for Sun Ray
        All the units served by "helios" on the 192.168.128.0
        network interface, running firmware other than version
        "2.0_37.b,REV=2002.12.19.07.46" will be upgraded at their
        next power-on.
### Configuring Sun Ray Logging Functions
DHCP is not currently running, should I start it? ([Y]/N):
### started DHCP daemon
#
```
I det här exemplet är de standardvärden som föreslogs från början av utadm inte tillämpliga. Det föreslagna värdet för serverns IP-adress i sammanlänkningen var till exempel inte det önskade värdet. Administratören svarade n på den första frågan, och fick möjlighet att ange alternativa värden i de olika parametrarna.

2. Starta om Sun Ray-tjänsterna på Sun Ray-servern genom att ange kommandot utrestart för att fullständigt aktivera Sun Ray-tjänsterna i den nyligen definierade sammanlänkningen.

```
# /opt/SUNWut/sbin/utrestart
A warm restart has been initiated... messages will be logged to
/var/opt/SUNWut/log/messages.
```
## <span id="page-35-0"></span>Distribution på ett direktanslutet delat undernät

Undernät B i [Sun Rays nätverkstopologi](#page-32-0) är ett direktanslutet delat undernät som använder IP-adresser i intervallet 130.146.59.0/24. Sun Ray-servern helios är ansluten till sammanlänkningen via hme0-nätverksgränssnittet som har tilldelats IP-adressen 130.146.59.5. Här följer svaren på de tre frågor som bör besvaras före distributionen:

- Från vilken DHCP-server ska skrivbordsenheterna i det här undernätet hämta de grundläggande IP-nätverksparametrarna? När delade undernät används måste du välja om en DHCP-tjänst på Sun Ray-servern eller någon extern DHCP-tjänst ska tillhandahålla de grundläggande nätverksparametrarna till skrivbordsenheten. Om företaget redan har en DHCP-infrastruktur som täcker det här undernätet, skickas troligen de grundläggande nätverksparametrarna därifrån. Konfigurera Sun Ray-servern så att den levererar de grundläggande nätverksparametrarna om det inte finns någon sådan infrastruktur.
- Från vilken DHCP-server ska skrivbordsenheterna i det här undernätet hämta ytterligare tilläggskonfigurationsparametrar, som ger stöd för funktioner som nedladdningen av inbyggd programvara? Administratören måste välja om tilläggskonfigurationsparametrar ska levereras till skrivbordsenheten, och i så fall om de ska levereras via en DHCP-tjänst på Sun Ray-servern eller via någon extern DHCP-tjänst. I ett direktanslutet delat undernät är det möjligt att distribuera skrivbordsenheter utan några tilläggsparametrar. Den konfigurationen rekommenderas emellertid inte eftersom den hindrar ett antal funktioner i skrivbordsenheten, däribland möjligheten att ladda ned inbyggd programvara.

Administratörer för redan etablerade DHCP-infrastrukturer kanske inte kan eller vill konfigurera om infrastrukturen så att ytterligare Sun Ray-konfigurationsparametrar kan tillhandahålls. I dessa lägen är det ofta smidigare om dessa parametrar levereras via Sun Ray-servern. Denna inställning kan vara bra även när den etablerade infrastrukturen kan tillhandahålla tilläggsparametrarna. När denna inställning används kan SRSS-kommandon användas för att hantera ytterligare konfigurationsparametrar i de fall dessa måste ändras, vilket kan vara fallet när programvara uppgraderas eller när korrigeringspaket installeras på Sun Ray-servern.

En korrigeringsfil som innehåller ny inbyggd programvara för en skrivbordsenhet kan till exempel automatiskt uppdatera strängen som anger den inbyggda programvaruversionen och som överförs till skrivbordsenheten. Om parametern för den inbyggda programvaruversionen däremot levereras via en extern DHCP-tjänst, måste en administratör redigera strängen manuellt i DHCP-reglerna så att den motsvarar den nya programvaruversionen (efter att korrigeringspaketet har installerats). Detta är både tidskrävande och onödigt, och det lätt hänt att det blir fel.

Hur ska skrivbordsenheter i det här undernätet upptäcka Sun Ray-servern? Använd någon av de valfria tilläggsparametrarna för att överföra information om var Sun Ray-servern finns till skrivbordsenheten. Om inga tilläggsparametrar levereras till skrivbordsenheten, upptäcker skrivbordsenheten inte Sun Ray-servern. I dessa fall försöker skrivbordsenheten upptäcka var Sun Ray-servern finns via en broadcast-funktion. Men broadcast-paketen för skrivbordsenheterna sprids endast till det lokala undernätet, vilket innebär att dessa inte når Sun Ray-servern med följd att det inte går att upprätta kontakt med något fjärrundernät.

I följande exempel beskrivs två konfigurationer för de direktanslutna delade undernäten. I det första exemplet levererar Sun Ray-servern både grundläggande nätverksparametrar och tilläggsparametrar. I det andra exemplet levereras de grundläggande nätverksparametrarna från en extern DHCP-tjänst men tilläggsparametrar levereras inte. Skrivbordsenheten måste etablera kontakt med Sun Ray-servern via funktionen för upptäckt av det lokala undernätet.

Det troligaste fallet när en extern DHCP-tjänst levererar grundläggande nätverksparametrar och Sun Ray-servern levererar tilläggsparametrar beskrivs med ett exempel i "Distribution i ett fjärrundernät."

### Direktanslutet delat undernät: Exempel 1

I det här exemplet är svaren på de tre frågorna före distributionen är följande:

- Från vilken DHCP-server ska skrivbordsenheterna i det här undernätet hämta de grundläggande IP-nätverksparametrarna? Från Sun Ray-servern.
- Från vilken DHCP-server ska skrivbordsenheterna i det här undernätet hämta ytterligare tilläggskonfigurationsparametrar, som ger stöd för funktioner som nedladdningen av inbyggd programvara? Från Sun Ray-servern.
- Hur ska skrivbordsenheter i det här undernätet upptäcka Sun Ray-servern? Skrivbordsenheterna får information om platsen för Sun Ray-servern via en tilläggskonfigurationsparameter som levereras när Sun Ray-tjänsterna startas om.
- 1. Konfigurera Sun Ray-servern så att både grundläggande parametrar och tilläggsparametrar finns för det delade undernätet. DHCP-tjänsten för skrivbordsenheter i ett delat undernät konfigureras via kommandot {{ utadm -A}} undernät. I detta exempel har det delade undernätet nummer 130.146.59.0. Det korrekta kommandot här blir alltså {{ utadm -A 130.146.59.0}}.

```
# /opt/SUNWut/sbin/utadm -A 130.146.59.0
  Selected values for subnetwork "130.146.59.0"
    net mask: 255.255.255.0
    no IP addresses offered
    auth server list: 130.146.59.5
    firmware server: 130.146.59.5
    router: 130.146.59.1
  Accept as is? ([Y]/N): n
  netmask: 255.255.255.0 (cannot be changed - system defined netmask)
 Do you want to offer IP addresses for this subnet? (Y/[N]): y
  new first Sun Ray address: [130.146.59.4] 130.146.59.200
  number of Sun Ray addresses to allocate: [55] 20
 new auth server list: [130.146.59.5]
To read auth server list from file, enter file name:
Auth server IP address (enter <CR> to end list):
If no server in the auth server list responds, should an auth server be located by
broadcasting on the network? ([Y]/N):
 new firmware server: [130.146.59.5]
 new router: [130.146.59.1]
  Selected values for subnetwork "130.146.59.0"
    net mask: 255.255.255.0
    first unit address: 130.146.59.200
    last unit address: 130.146.59.219
    auth server: 130.146.59.5
    firmware server: 130.146.59.5
    router: 130.146.59.1
    auth server list: 130.146.59.5
 Accept as is? ([Y]/N):
### Building network tables - this will take a few minutes
### Configuring firmware version for Sun Ray
    All the units served by "helios" on the 130.146.59.0
    network interface, running firmware other than version
    "2.0_37.b,REV=2002.12.19.07.46" will be upgraded at
    their next power-on.
### Configuring Sun Ray Logging Functions
### stopped DHCP daemon
### started DHCP daemon
#
```
Standardvärdena som föreslogs från början av utadm är inte tillämpliga. Den här servern skulle inte tillhandahålla några IP-adresser i 130.146.59.0-undernätet eftersom utadm antar att grundläggande nätverksparametrar, inklusive IP-adresser levereras av någon extern DHCP-tjänst när skrivbordsenheten hittas i ett delat undernät. Däremot ska Sun Ray-servern tillhandahålla IP-adresser så administratören svarade n på den första frågan, och fick möjlighet att ange alternativa värden för olika parametrar. Tjugo IP-adresser som börjar från 130.146.59.200, är tillgängliga för allokering till DHCP-klienter i det här undernätet.

2. Starta om Sun Ray-tjänsterna på Sun Ray-servern med kommandot utrestart för att fullständigt aktivera Sun Ray-tjänsterna i det delade undernätet.

```
# /opt/SUNWut/sbin/utrestart
A warm restart has been initiated... messages will be logged to
/var/opt/SUNWut/log/messages.
```
### Direktanslutet delat undernät: Exempel 2

I det här exemplet är svaren på de tre frågorna följande:

- Från vilken DHCP-server ska skrivbordsenheterna i det här undernätet hämta de grundläggande IP-nätverksparametrarna? Från en extern DHCP-tjänst.
- Från vilken DHCP-server ska skrivbordsenheterna i det här undernätet hämta ytterligare tilläggskonfigurationsparametrar, som ger stöd för funktioner som nedladdningen av inbyggd programvara? Inga tilläggsparametrar levereras till skrivbordsenheterna.
- Hur ska skrivbordsenheter i det här undernätet upptäcka Sun Ray-servern? Via broadcast-funktionen i det lokala undernätet.

I detta exempel medverkar Sun Ray-servern inte alls vid initieringen av skrivbordsenheten. Konfiguration krävs fortfarande för Sun Ray-servern eftersom den som standard endast svarar på skrivbordsenheter som finns direktanslutna i fasta sammanlänkningar. Den svarar på skrivbordsenheter i delade undernät endast om utadm -L har körts på kommando. Om kommandot utadm -A subnet körs för att aktivera DHCP på Sun Ray-servern i ett delat undernät, som i det här exemplet utadm -L underförstått körs på. Om utadm -A subnet inte har körts,

måste administratören köra utadm -L för att manuellt aktivera servern så att sessioner för skrivbordsenheter tillhandahålls i det delade undernätet.

- 1. Konfigurera den externa DHCP-tjänsten.
	- I det här dokumentet finns ingen beskrivning av hur den externa DHCP-infrastrukturen ska konfigureras så att den tillhandahåller grundläggande nätverksparametrar till skrivbordsenheterna i undernätverket. Observera följande riktlinjer:
		- Om den externa DHCP-tjänsten inte har en egen direktanslutning till det här undernätet, måste administratören konfigurera en DHCP Relay Agent för leverans av DHCP-trafik i det här undernätet för den externa DHCP-tjänsten. Den vanligaste platsen för en sådan Relay Agent är på en router i det här undernätet, i det här fallet på en router med namnet r22-59 i [Sun Rays](#page-32-0) [nätverkstopologi](#page-32-0). Se [Krav för initialisering av Sun Ray-skrivbordsenheter med hjälp av DHCP](http://wikis.sun.com/pages/viewpage.action?pageId=190317398) för en kort introduktion till det här ämnet.
		- Det kan hända att fler IP-adresser måste allokeras via en befintlig DHCP-server innan de nya skrivbordsenheterna kan stödjas. Detta är alltid fallet när ytterligare DHCP-klienter placeras i undernätet. Du kanske även vill minska användningstiden för adresser i undernätet så att de snabbt kan användas på nytt.
- 2. Konfigurera Sun Ray-servern så att den accepterar anslutningar från skrivbordsenheter från delade undernät genom att köra följande kommando:

# /opt/SUNWut/sbin/utadm -L on ### Turning on Sun Ray LAN connection NOTE: utrestart must be run before LAN connections will be allowed

3. Starta om Sun Ray-tjänsterna på Sun Ray-servern med kommandot utrestart för att fullständigt aktivera Sun Ray-tjänsterna i det delade undernätet.

```
# /opt/SUNWut/sbin/utrestart
A warm restart has been initiated... messages will be logged to
/var/opt/SUNWut/log/messages.
```
### Distribution i ett fjärrundernät

Undernäten C och D i [Sun Rays nätverkstopologi](#page-32-0) är delade fjärrundernät.

Undernät C använder IP-adresser inom intervallet 130.146.22.0/24. Undernät D använder IP-adresser inom intervallet 130.146.71.0/0–24 Sun Ray-servern med namnet helios har ingen direkt koppling till något av dessa undernät. Denna egenskap definierar dem som fjärrnät. Här följer svaren på de tre frågor som bör besvaras före distributionen:

- Från vilken DHCP-server ska skrivbordsenheterna i det här undernätet hämta de grundläggande IP-nätverksparametrarna? Om ett delat undernät används måste administratören välja om de grundläggande nätverksparametrarna ska levereras till skrivbordsenheten av en DHCP-tjänst på Sun Ray-servern eller någon extern DHCP-tjänst. Om företaget redan har en DHCP-infrastruktur som täcker det här undernätet, skickas troligen de grundläggande nätverksparametrarna därifrån. Konfigurera Sun Ray-servern så att den levererar de grundläggande nätverksparametrarna om det inte finns någon sådan infrastruktur.
- Från vilken DHCP-server ska skrivbordsenheterna i det här undernätet hämta ytterligare tilläggskonfigurationsparametrar, som ger stöd för funktioner som nedladdningen av inbyggd programvara? Administratören måste välja om ytterligare konfigurationsparametrar ska överföras till skrivbordsenheten, och i så fall om de ska överföras via en DHCP-tjänst på Sun Ray-servern eller via en extern DHCP-tjänst.

Administratörer för redan etablerade DHCP-infrastrukturer kanske inte kan eller vill konfigurera om infrastrukturen så att ytterligare Sun Ray-konfigurationsparametrar kan överföras. Därför är det bättre och smidigare om dessa parametrar levereras via Sun Ray-servern. Denna inställning kan vara bra även när den etablerade infrastrukturen kan tillhandahålla tilläggsparametrarna. När denna inställning används kan SRSS-kommandon användas för att hantera ytterligare konfigurationsparametrar i de fall dessa måste ändras, vilket kan vara fallet när programvara uppgraderas eller när korrigeringspaket installeras på Sun Ray-servern.

En korrigeringsfil som innehåller ny inbyggd programvara för en skrivbordsenhet kan till exempel automatiskt uppdatera strängen som anger den inbyggda programvaruversionen och som överförs till skrivbordsenheten. Om parametern för den inbyggda programvaruversionen däremot levereras via en extern DHCP-tjänst, måste en administratör redigera strängen manuellt i DHCP-reglerna så att den motsvarar den nya programvaruversionen (efter att korrigeringspaketet har installerats). Denna aktivitet är tidskrävande och onödig och det lätt att göra fel.

Hur ska skrivbordsenheter i det här undernätet upptäcka Sun Ray-servern? Använd någon av de valfria tilläggsparametrarna för att rapportera platsen för Sun Ray-servern för skrivbordsenheten. Om inga ytterligare konfigurationsparametrar levereras till skrivbordsenheten, kan den inte hitta någon Sun Ray-server och försöker i stället upptäcka platsen för servern med hjälp av broadcast-funktionen. Men broadcast-paketen för skrivbordsenheten sprids endast till det lokala undernätet så de kan inte etablera kontakt med en Sun Ray-server som finns i ett fjärrundernät.

I följande två exempel beskrivs konfigurationer för delade fjärrundernät. I det första exemplet överförs de grundläggande nätverksparamterarna via en extern DHCP-tjänst samtidigt som tilläggsparametrarna kommer från Sun Ray-servern. Denna konfiguration är utan tvekan vanligast för en Sun Ray-distribution i ett företag som redan har en DHCP-infrastruktur.

I det andra exemplet levereras grundläggande nätverksparametrar och endast minimiantalet tilläggsparametrar via en extern DHPC-tjänst, endast så många som behövs för att ansluta skrivbordsenheten till en Sun Ray-server. I det här fallet finns DHPC-tjänsten i en Cisco-router. Denna konfiguration rekommenderas inte.

Parametrar för inbyggd programvara överförs inte till skrivbordsenheten. Den kan alltså inte ladda ned någon ny inbyggd programvara. Administratören måste komma på något annat sätt att överföra den inbyggda programvaran till skrivbordsenheten. Det kan handla om att ändra dess position så att den tillfälligtvis inte finns på undernätet utan på någon annan sammanlänkning eller på ett undernät vari fullständiga konfigurationsparametrar tillhandahålls.

### Obs!

Exempel på delade distribuerade undernät där både grundläggande nätverksparametrar och tilläggsparametrar levereras av Sun Ray-servern, och grundläggande nätverksparametrar levereras av en extern DHCP-tjänst (utan några tilläggsparametrar för skrivbordsenheten) finns i [Direktanslutet delat undernät.](#page-35-0)

### Delat fjärrundernät: Exempel 1

I detta exempel där skrivbordsenheter distribueras i undernät C i [Sun Rays nätverkstopologi](#page-32-0), är svaren på de tre frågorna före distribution följande:

- Från vilken DHCP-server ska skrivbordsenheterna i det här undernätet hämta de grundläggande IP-nätverksparametrarna? Från en extern DHCP-tjänst.
- Från vilken DHCP-server ska skrivbordsenheterna i det här undernätet hämta ytterligare tilläggskonfigurationsparametrar, som ger stöd för funktioner som nedladdningen av inbyggd programvara? Från Sun Ray-servern.
- Hur ska skrivbordsenheter i det här undernätet upptäcka Sun Ray-servern? Skrivbordsenheterna får information om platsen för Sun Ray-servern via en tilläggsparameter för konfiguration som levereras när Sun Ray-tjänsterna startas om. Använd kommandot utadm -A subnet enligt följande för att konfigurera DHCP-tjänsten för skrivbordsenheterna i ett delat undernät.
- 1. Konfigurera den externa DHCP-tjänsten.

I det här dokumentet finns ingen beskrivning av hur den externa DHCP-infrastrukturen ska konfigureras så att den tillhandahåller grundläggande nätverksparametrar till skrivbordsenheterna i undernätverket. Observera följande:

- Om den externa DHCP-tjänsten inte har en egen direktanslutning till det här undernätet, måste administratören konfigurera en DHCP Relay Agent för leverans av DHCP-trafik i det här undernätet till den externa DHCP-tjänsten. Vanligtvis finns denna Relay Agent på en router i det här undernätet, i det här fallet på en router med namnet r22-59 i [Sun Rays nätverkstopologi](#page-32-0). Se [Krav för initialisering av Sun Ray-skrivbordsenheter med hjälp av DHCP](http://wikis.sun.com/pages/viewpage.action?pageId=190317398) för en kort introduktion till det här ämnet.
- Det kan hända att fler IP-adresser måste allokeras via en befintlig DHCP-server innan de nya skrivbordsenheterna kan stödjas. Detta är alltid fallet när ytterligare DHCP-klienter placeras i undernätet. Du kanske även vill minska användningstiden för adresser i undernätet så att de snabbt kan användas på nytt.
- 2. Förbered för leverans av DHCP-trafik till Sun Ray-servern.

Eftersom Sun Ray-servern inte har någon egen direktanslutning till det här undernätet, måste administratören konfigurera en DHCP Relay Agent att leverera DHCP-trafiken för undernäten till Sun Ray-server. Vanligtvis finns denna Relay Agent på en router i det här undernätet, i det här fallet på en router med namnet r22-59 i [Sun Rays nätverkstopologi](#page-32-0). Se [Krav för initialisering av Sun](http://wikis.sun.com/pages/viewpage.action?pageId=190317398) [Ray-skrivbordsenheter med hjälp av DHCP](http://wikis.sun.com/pages/viewpage.action?pageId=190317398) för en kort introduktion till det här ämnet.

● Om r22-59 kör Cisco IOS kan ip helper-address command användas för att aktivera dess DHCP Relay Agent att vidarebefordra DHCP-broadcast-paket från sin 10/100 Ethernet-port nummer 4 till Sun Ray-servern på{{130.146.59.5}}.

```
r22-59> interface fastethernet 4
r22-59> ip helper-address 130.146.59.5
r22-59>
```
- Om den externa DHCP-tjänsten inte heller har någon anslutning till det här undernätet måste du konfigurera en DHCP Relay Agent att vidarebefordra begäranden från skrivbordsenheten till följande tjänster:
	- Den externa DHCP-tjänsten så att skrivbordsenheten kan erhålla grundläggande nätverksparametrar
	- DHCP-tjänsten på Sun Ray-servern så att skrivbordsenheten kan erhålla tilläggsparametrar
	- ip helper-address-kommandot i Cisco IOS accepterar flera vidarebefordringadresser, så om exempelvis den externa DHCP-tjänsten kan kontaktas på 130.146.59.2 i undernätet B i [Figur – Sun Rays nätverkstopologi,](#page-32-0) blir den korrekta sekvensen:

Sun Ray Server Software 4.2 Installations- och Konfigurationsguide (Solaris)

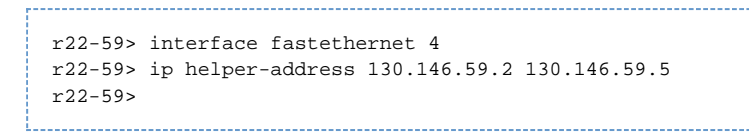

Obs!

Informationen från IOS-interaktionen varierar enligt den specifika versionen av IOS, modellen för routern, och maskinvaran som installerats på routern.

3. Konfigurera Sun Ray-servern så att grundläggande parametrar levereras till det delade undernätet. Använd kommandot utadm -A undernät för att konfigurera DHCP-tjänsten för skrivbordsenheterna i ett delat undernät. I detta exempel har det delade undernätet nummer 130.146.22.0 så det korrekta kommandot här blir utadm -A 130.146.22.0.

```
# /opt/SUNWut/sbin/utadm -A 130.146.22.0
  Selected values for subnetwork "130.146.22.0"
    net mask: 255.255.255.0
    no IP addresses offered
    auth server list: 130.146.59.5
    firmware server: 130.146.59.5
    router: 130.146.22.1
Accept as is? ([Y]/N): n
new netmask:[255.255.255.0]
Do you want to offer IP addresses for this subnet? (Y/[N]):
new auth server list: [130.146.59.5]
To read auth server list from file, enter file name:
Auth server IP address (enter <CR> to end list):
If no server in the auth server list responds, should an auth server be located by
broadcasting on the network? ([Y]/N):
new firmware server: [130.146.59.5]
new router: [130.146.22.1] 130.146.22.6
Selected values for subnetwork "130.146.59.0"
    net mask: 255.255.255.0
    no IP addresses offered
    auth server list: 130.146.59.5
    firmware server: 130.146.59.5
    router: 130.146.22.6
Accept as is? ([Y]/N):
### Building network tables - this will take a few minutes
### Configuring firmware version for Sun Ray
All the units served by "helios" on the 130.146.22.0
network interface, running firmware other than version
"2.0_37.b,REV=2002.12.19.07.46" will be upgraded at their
next power-on.
### Configuring Sun Ray Logging Functions
### stopped DHCP daemon
### started DHCP daemon
#
```
I det här exemplet är de standardvärden som föreslogs från början av utadm inte tillämpliga. Exempelvis är standardrouteradressen som används av skrivbordsenheten felaktig eftersom utadm antog att adresser för standardroutern i ett delat undernät har en värddel lika med 1. Detta var ett riktigt antagande för det direktanslutna undernätet B i [Sun Rays nätverkstopologi](#page-32-0), men det är inte korrekt för undernät C.

Den korrekta routeradressen för skrivbordsenheter i det här undernätet är 130.146.22.6 (port 4 för router  $r22-59$ ), så administratören svarade n på den första frågan Accept as is? och fick möjligheten att ange alternativa värden för de olika parametrarna.

4. Starta om Sun Ray-tjänsterna på Sun Ray-servern med kommandot utrestart för att fullständigt aktivera Sun Ray-tjänsterna i det delade undernätet.

```
# /opt/SUNWut/sbin/utrestart
 A warm restart has been initiated... messages will be logged to
 /var/opt/SUNWut/log/messages.
```
Delat fjärrundernät: Exempel 2

I det här exemplet där skrivbordsenheter distribueras i undernät D i [Sun Rays nätverkstopologi,](#page-32-0) är svaren på de tre frågorna före distribution följande:

- Från vilken DHCP-server ska skrivbordsenheterna i det här undernätet hämta de grundläggande IP-nätverksparametrarna? Från en extern DHCP-tjänst.
- Från vilken DHCP-server ska skrivbordsenheterna i det här undernätet hämta ytterligare tilläggskonfigurationsparametrar, som ger stöd för funktioner som nedladdningen av inbyggd programvara? Skrivbordsenheterna levereras inte med de tilläggsparametrar som krävs för att stöda nedladdning av inbyggd programvara eller för att aktivera andra avancerade funktioner för skrivbordsenheterna.
- Hur ska skrivbordsenheter i det här undernätet upptäcka Sun Ray-servern? Den externa DHCP-tjänsten stöder en enstaka tilläggsparameter för att informera skrivbordsenheten om platsen för en Sun Ray-server. I detta exempel medverkar Sun Ray-servern inte alls vid initieringen av skrivbordsenheten. Konfiguration krävs fortfarande för Sun Ray-servern eftersom den som standard endast svarar på skrivbordsenheter som finns direktanslutna på fasta sammanlänkningar. Den svarar på skrivbordsenheter i delade undernät endast om utadm -L har körts på kommando. Om kommandot utadm -A subnet körs för att aktivera DHCP på Sun Ray-servern i ett delat undernät, som i det här exemplet utadm -L underförstått körs på. Om utadm -A subnet inte har körts, måste administratören köra utadm -L för att manuellt aktivera servern så att sessioner för skrivbordsenheter tillhandahålls i det delade undernätet.
- 1. Konfigurera den externa DHCP-tjänsten.

I det här dokumentet finns ingen beskrivning av hur den externa DHCP-infrastrukturen ska konfigureras så att den tillhandahåller grundläggande nätverksparametrar till skrivbordsenheterna i undernätverket. Men i det här exemplet förutsätts att DHCP-tjänsten levereras av Cisco IOS-baserade routern  $x22-71$  i [Sun Rays nätverkstopologi](#page-32-0), kopplat till undernätet 130.146.71.0 via dess 10/100 Ethernet-port 3. Denna router kan konfigureras för att leverera grundläggande nätverksparametrar och ange platsen för en Sun Ray-server enligt följande:

```
r22-71> interface fastethernet 3
r22-71> ip dhcp excluded-address 130.146.71.1 130.146.71.15
r22-71> ip dhcp pool CLIENT
r22-71/dhcp> import all
r22-71/dhcp> network 130.146.71.0 255.255.255.0
r22-71/dhcp> default-router 130.146.71.4
r22-71/dhcp> option 49 ip 130.146.59.5
r22-71/dhcp> lease 0 2
r22-71/dhcp> ^Z
r22-71>
```
#### Ohsl A

Informationen från IOS-interaktionen varierar enligt den specifika versionen av IOS, modellen för routern, och maskinvaran som installerats på routern.

DHCP-alternativ 49, standardalternativet i fönsterhanteraren X Window, identifierar 130.146.59.5 som adressen för en Sun Ray-server. Om de leveranstörsspecifika alternativen AltAuth och Auth-Srvr inte finns försöker skrivbordshanteraren att hitta en Sun Ray-server med hjälp av broadcast i det lokala undernätet. Om broadcast-funktionen inte ger något svar använder skrivbordsenheten adressen som finns i alternativet  $t$  i fönsterhanteraren X Window.

### Obs!

Detta är exempel på en okonventionell användning av alternativet i fönsterhanteraren X Window, men i en distribution i ett fjärrundernät där leverantörsspecifika alternativ inte kan levereras, kan det vara det enda sättet att skapa kontakt mellan en skrivbordsenhet och en server.

2. {{utadm -L}}Konfigurera Sun Ray-servern så att den accepterar anslutningar från skrivbordsenheter från delade undernät genom att köra följande kommando:

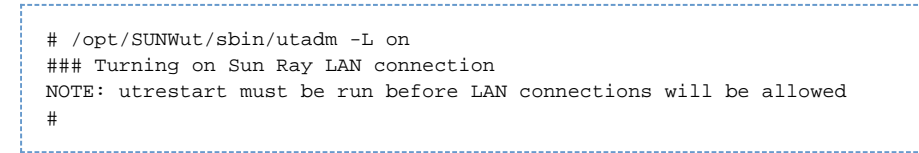

3. Starta om Sun Ray-tjänsterna på Sun Ray-servern med kommandot utrestart för att fullständigt aktivera Sun Ray-tjänsterna i det delade undernätet.

# /opt/SUNWut/sbin/utrestart A warm restart has been initiated... messages will be logged to /var/opt/SUNWut/log/messages.

I tabellen nedan visas de leverantörsspecifika DHCP-alternativen som Sun Ray definierar och använder.

### Leverantörsspecifika DHCP-alternativ

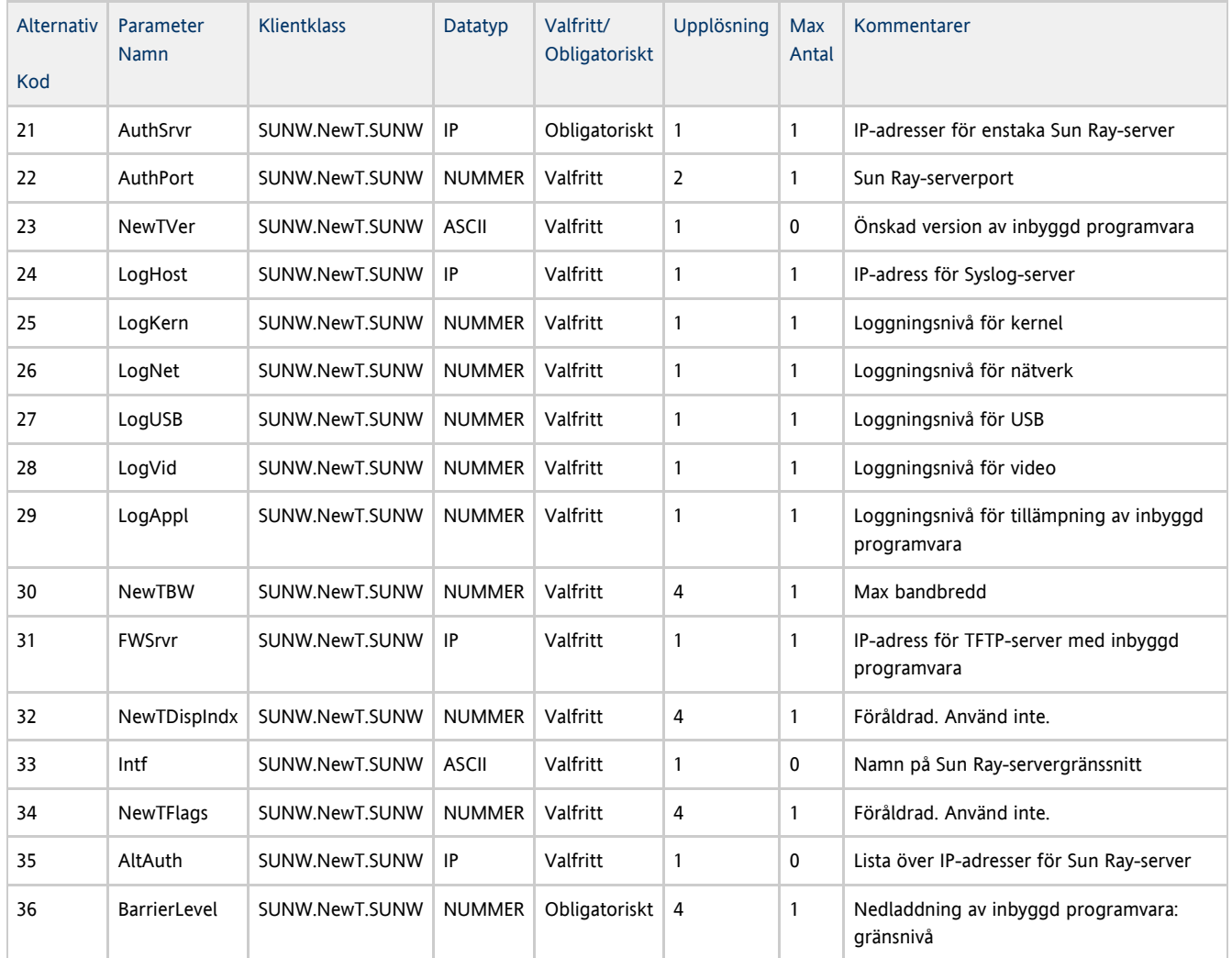

Skrivbordsenheten kan utföra de grundläggande funktionerna även om inget av dessa alternativ har levererats under initieringen, men en del avancerade funktioner kan inte användas förrän vissa alternativ har levererats till skrivbordsenheten. Framför allt:

- AltAuth och AuthSrvr som pekar på IP-adresserna i Sun Ray-servrarna. Adresserna i AltAuth-listan provas i ordningsföljd till en anslutning har etablerats. Den aktuella inbyggda programvaran åsidosätter AuthSrvr om AltAuth har levererats, men definierar alltid AuthSrvr för den gamla (före SRSS 1.3) inbyggda programvaran som inte kan hantera alternativet AltAuth. Om inget av dessa alternativ har levererats påbörjas en ny sökning efter en Sun Ray-server genom broadcast i det lokala undernätet. Skrivbordsenheten försöker kontakta en Sun Ray-server på adressen som finns i alternativet i visningshanteraren X Window om det är tillgängligt. Både \* NewTVer och FWSrvr måste finnas för att skrivbordsenheten ska försöka ladda ned en inbyggd programvara. NewTVer innehåller namnet på den inbyggda programvaruversionen som skrivbordsenheten bör använda. Om detta namn inte matchar namnet på den inbyggda programvaruversionen som skrivbordsenheten för närvarande kör, försöker skrivbordsenheten att ladda ned önskad inbyggd programvara från en TFTP-server på adressen som erhålls från FWSrvr.
- LogHost måste definieras för att skrivbordsenheten ska rapportera meddelanden via syslog-protokollet. Rapporteringen av trösklar för huvudsakliga undersystem för skrivbordsenheter styrs av alternativen LogKern, LogNet, LogUSB, LogVid, och LogAppl.

Obs! Eftersom meddelandeformaten, innehållet och trösklarna är avsedda för servicepersonal beskrivs de inte närmare i denna dokumentation.

DHCP-klientklassnamnet för alla leverantösspecifika alternativ i Sun Ray är SUNW.NewT.SUNW. Skrivbordsenheten anger det här namnet i DHCP-begäranden så att serven kan svara med lämplig uppsättning leverantörsspecifika alternativ. Denna funktion garanterar att skrivbordsenheten inte får leverantörsalternativ som har definierats för någon annan typ av utrustning och att övrig utrustning inte får alternativ som endast är avsedda för skrivbordsenheten.

# Krav för initialisering av Sun Ray-skrivbordsenheter med hjälp av DHCP

Eftersom Sun Ray-skrivbordsenheter är tillståndslösa är de helt beroende av nätverkstjänster för att få de konfigurationsuppgifter som behövs för att de ska initieras.

- Varje skrivbordsenhet måste först få de grundläggande nätverksparametrarna, som en giltig IP-adress, på nätverket det är anslutet till.
- Skrivbordsenheten kan även förses med ytterligare konfigurationsuppgifter som behövs för att avancerade produktfunktioner ska kunna användas. Det kan exempelvis handla om möjligheten att uppdatera den inbyggda programvaran från skrivbordsenheterna och rapportera undantag till en syslog-tjänst.
- Skrivbordsenheterna måste hitta och kontakta en Sun Ray-server som kan erbjuda skrivbordstjänster till Sun Ray-användaren.

Sun Ray-skrivbordsenheterna använder DHCP-protokollet för att komma åt den här informationen.

## Om DHCP

Skrivbordsenheten är en DHCP-klient som hämtar information genom att skicka DHCP-paket till alla enheter i nätverket. Informationen som efterfrågats levereras av en eller två DHCP-servrar som svar på klientens begäran. DHCP-tjänsten kan tillhandahållas via en DHCP-serverprocess som körs på en Sun Ray-server, genom en DHCP-serverprocess som körs på ett annat system eller genom en kombination av dessa. Alla DHCP-implementeringar som uppfyller standarden kan användas för att förse skrivbordsenheterna med den information de behöver. Solaris DHCP-tjänst är ett exempel på en sådan implementering. Det går även att konfigurera implementeringar från tredje part, som körs på en annan plattform än Sun, så att de tillhandahåller information till Sun Ray-skrivbordsenheterna.

DHCP-protokollet definierar ett antal standardalternativ som kan användas för att informera klienten om olika vanliga nätverksfunktioner. Med DHCP tillåts även ett antal leverantörsspecifika alternativ som endast levererar uppgifter som är relevanta för vissa specifika produkter. Mer information finns i [Leverantörsspecifika DHCP-alternativ](http://wikis.sun.com/pages/viewpage.action?pageId=190317400#Exempelp%C3%A5n%C3%A4tverkskonfiguration-dhcptable).

Sun Ray-skrivbordsenheten behöver ett mindre antal standardalternativ för att kunna fastställa de grundläggande nätverksparametrarna. För en fullständig konfiguration krävs det däremot ett större antal standardalternativ och leverantörsspecifika alternativ. Om dessa konfigurationsparametrar inte tillhandahålls går det inte att använda vissa funktioner på skrivbordsenheten. Detta gäller exempelvis nedladdning av ny inbyggd programvara. I [Leverantörsspecifika DHCP-alternativ](http://wikis.sun.com/pages/viewpage.action?pageId=190317400#Exempelp%C3%A5n%C3%A4tverkskonfiguration-dhcptable) finns en lista över leverantörsspecifika alternativ.

#### Obs! A

Om en administratör väljer att inte göra dessa extra konfigurationsuppgifter tillgängliga för Sun Ray-skrivbordsenheterna måste rutiner upprättas för hur den inbyggda programvara ska uppdateras. En lösning skulle kunna vara att en liten fast sammanlänkning på en Sun Ray-server. Då kan administratören föra över skrivbordsenheterna en i taget när ny inbyggd programvara finns tillgänglig på servern, genom till exempel en korrigering eller en produktuppgradering från Sun Ray.

Skrivbordsenheten får vanligtvis reda på var Sun Ray-servern är med hjälp av ett av två DHCP-leverantörsspecifika alternativ, nämligen AuthSrvr eller AltAuth.

Om skrivbordsenheten inte får dessa uppgifter används en broadcastbaserad metod för att lokalisera Sun Ray-servern på undernätet. Om den broadcastbaserade metoden inte fungerar tolkar skrivbordsenheten standardalternativet för DHCP (alternativ 49) i fönsterhanteraren X Window som en lista med adresser till Sun Ray-servrar som den sedan försöker kontakta Sun Ray-tjänster på. Den här funktionen kan förenkla DHCP-konfigurationen av Sun Ray-klienter i lokala nätverk eftersom det inte behövs något DHCP-leverantörsalternativ för att förmedla de här uppgifterna.

I tabellen nedan finns en lista över vilka parametrar som kan användas för DHCP-tjänsten

### Möjliga parametrar för DHCP-tjänst .

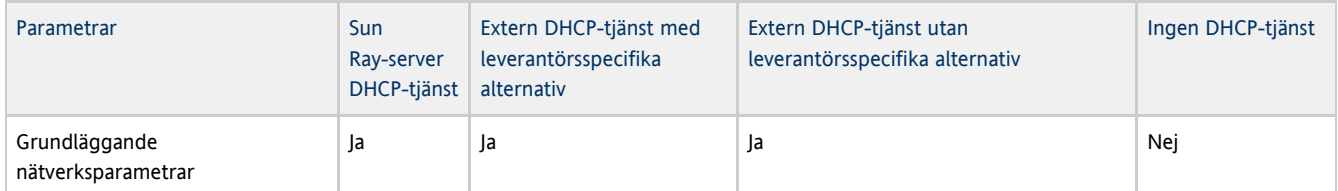

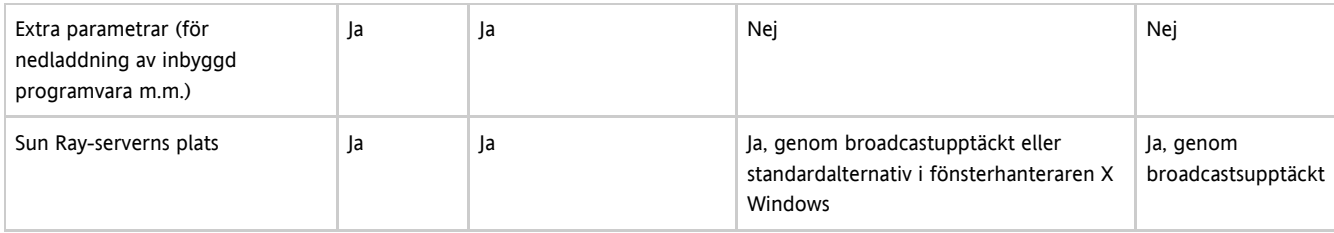

### Parameterupptäckt via DHCP

Parameterupptäckten via DHCP sker i två steg. I det första steget, DHCPDISCOVER upptäcks grundläggande nätverksparametrar. Därefter följer eventuellt DHCPINFORM. I detta steg hämtas uppgifter som inte hittades under DHCPDISCOVER.

Alla Sun Ray-skrivbordsenheter måste ha tillgång till åtminstone en DHCP-tjänst som kan skicka nätverksparametrarna som svar på en DHCPDISCOVER-förfrågan från skrivbordsenheten. Med DHCPINFORM-funktionen, kan skrivbordsenheten färdigkonfigureras direkt. Denna funktion kan användas även när nätverksparametrar hämtas med en extern DHCP-tjänst som inte kan ge fullständiga konfigurationsuppgifter.

### DHCP Relay Agent

Skrivbordsenheterna skickar DHCP-förfrågan som broadcastpaket som endast sprids på det lokala nätverket eller undernätet. Om skrivbordsenheten finns på samma undernät som DHCP-servern kan DHCP-servern se broadcastpaketen och skicka de uppgifter skrivbordsenheten behöver. Om skrivbordsenheten inte finns på samma undernät som DHCP-servern behövs en lokal DHCP Relay Agent för att samla ihop broadcastpaketen och vidarebefordra dem till DHCP-servern. Det kan hända att administratören måste konfigurera en DHCP Relay Agent i varje undernät som Sun Ray-klienterna är kopplade till. Det beror på i så fall på den fysiska nätverkstopologin och DHCP-serverstrategin. I många routrar ingår en DHCP Relay Agent-funktion. Anvisningar om hur du använder DHCP Relay Agent-funktionen i en router hittar du i handboken till routern, vanligtvis under rubriken DHCP-relä eller Vidarebefordring av BOOTP. DHCP bygger på ett tidigare protokoll som kallades BOOTP. Ibland används båda namnen utan åtskillnad.

I vissa fall får skrivbordsenheterna IP-adressen genom befintlig DHCP-tjänst på företaget medan informationen om versionen av inbyggd programvara liksom om var Sun Ray-servern finns tillhandahålls av en Sun Ray-server. Om distributionsplanen innebär att DHCP-parametrar ska skickas till skrivbordsenheterna från olika servrar, och inga av dessa servrar tillhör samma undernät som skrivbordsenheterna, bör den DHCP Relay Agent som används konfigureras så att broadcastpaket kan skickas till alla DHCP-servrar i det undernät som skrivbordsenheterna tillhör. I routrar med Cisco IOS Executive aktiverar kommandot ip helper-address en DHCP Relay Agent. Du kan vidarebefordra till flera olika DHCP-servrar genom att ange flera olika argument till kommandot ip helper-address. Mer information finns i [Distribution till annat](http://wikis.sun.com/pages/viewpage.action?pageId=190317400#Exempelp%C3%A5n%C3%A4tverkskonfiguration-remotesubnet) [nätverk.](http://wikis.sun.com/pages/viewpage.action?pageId=190317400#Exempelp%C3%A5n%C3%A4tverkskonfiguration-remotesubnet)

### Förenkla DHCP-konfiguration av Sun Ray-skrivbordsenheter i andra nätverk

Det går att förenkla DHCP-konfigurationen av Sun Ray-skrivbordsenheter i andra nätverk med hjälp av listan i \_fönsterhanteraren X Window som visar tillgängliga Sun Ray-servrar. När denna metod används behövs inte några Sun Ray-leverantörsalternativ eller någon vidarebefordran av DHCPINFORM-förfrågningar till en Sun Ray-server.

Mer information om nätverkskonfiguration, inklusive DHCP-alternativ och leverantörsspecifika alternativ finns i tabellerna [ Möjliga parametrar för DHCP-tjänst |Sun Ray DTU Initialization Requirements Using DHCP#dhcpparameterstable] och [ Leverantörsspecifika DHCP-alternativ|Network Configuration Examples#dhcptable].

Följande exempel visar en DHCP-konfiguration för en Cisco IOS-router.

```
ip dhcp excluded-address 129.149.244.161
ip dhcp pool CLIENT
    import all network 129.149.244.160 255.255.255.248
    default-router 129.149.244.161
    option 26 hex 0556
    option 49 ip 10.6.129.67 129.146.58.136
   lease 0 2
```
Alternativ 49, fönsterhanteraren X Window, listar IP-adresserna 10.6.129.67 och 129.146.58.136 som Sun Ray-servrar. Sun Ray-skrivbordsenheten försöker ansluta till de servrarna när den får ett DHCP-svar från routern. Alternativ 26 anger maximal överföringsmängd (MTU, Maximum Transmission Unit), det vill säga maxstorleken på paketen för Sun Ray-anslutningen. I detta fall används 1366 istället för 1500 byte, vilket är standardstorlekem för ethernet. Denna inställning är nödvändig för att ge plats så att IPSec-huvudet kan skapa en anslutning till ett virtuellt privat nätverk (VPN).

DHCP-tjänsten, som kan tillhandahållas direkt från Internetleverantören eller från en hemmabrandvägg, behövs också för att ge routern en

IP-adress bakom brandväggen.

Routerns WAN-port kan kopplas direkt till dsl-/kabelmodem eller till hemmabrandväggen eller nätslussen. Sun Ray-skrivbordsenheten kopplas sedan till en av de fyra LAN-portarna på routern. En VPN-router som är kopplad direkt till dsl- eller kabelmodem kan endast anslutas till en Sun Ray-skrivbordsenhet. Om routern har konfigurerats så att Sun Ray-skrivbordsenheten förses med DHCP-parametrar kommer routern att skicka instruktioner till skrivbordsenheten om att den ska försöka ansluta till lämplig Sun Ray-server.

Routern bör skapa en VPN-tunnel när den kopplas in. Denna bör alltid användas. Alla routrar bör kopplas till VPN-nätslussen och programmeras med ett användarnamn (utifrån användar-id) och ett slumpmässigt utvalt lösenord. VPN-nätslussen bör konfigureras så att endast Sun Ray-trafik tillåts passera och endast till ett begränsat antal värdar, vilket innebär att användare inte kan koppla något annat till LAN-sidan av routern och sedan ansluta till företagsnätverket. Användarna kan däremot ansluta mer än en Sun Ray-skrivbordsenhet.

När en VPN-tunnel eller annan tunnel används bör du hålla koll på den maximala överföringsmängden för trafiken som går mellan servern och Sun Ray-skrivbordsenheterna. Det virtuella privata nätverket brukar nämligen lägga till extra kontrolldata i paketen, vilket innebär att utrymmet för programdata blir mindre.

I den senaste inbyggda programvaran för Sun Ray görs försök att kompensera för det minskade utrymmet automatiskt, men detta är inte alltid möjligt. Se till att Sun Ray-skrivbordsenheterna alltid har den senaste inbyggda programvaran. Det räcker inte att installera det senaste korrigeringspaketet på servern. Du måste även se till att skrivbordsenheten är konfigurerad så att den inbyggda programvaran uppdateras och sedan kontrollera att uppdateringen verkligen genomförts.

Om detta problem uppstår trots att skrivbordsenheten har den senaste inbyggda programvaran måste skrivbordsenheterna ställas in på en lägre MTU. Du kan uppdatera skrivbordsenheterna på samma sätt som du skickar de grundläggande konfigureringsuppgifterna, exempelvis med DHCP eller TFTP. Om skrivbordsenheterna har inbyggd programvara med stöd för grafiskt användargränssnitt kan du uppdatera den lokalt, direkt från skrivbordsenheten.

Fråga någon som jobbar på IT-avdelningen om den effektiva maximala överföringshastigheten över det privata nätverket. Du kan också leta bland de tekniska arkiven eller i Think Thin-bloggen på blogs.sun.com. Om den maximala överföringshastigheten inte måste vara exakt bör det räcka med att man sätter den relativt lågt, förslagsvis på 1350 (standardvärdet är 1500) för att vara säker på att det inte är den som orsakar problemet.

När du har uppdaterat och startat om Sun Ray-skrivbordsenheten rapporteras den nya maxstorleken till servern och servern sätter ihop paket så att de håller sig inom gränsen. Skrivbordsenheten skickar nu inte längre Sun Ray-trafik som är för stor för att kunna levereras i ett stycke genom VPN-tunneln.

### Inbyggd programvara

De lokala inställningarna på skrivbordsenheten har högre prioritet än de värden som hämtas från andra källor, som .parms-filer eller DHCP. Du måste därför se till att det går att ta bort en inställning så att värdet från en .parms-fil kan användas i konfigurationen. Lämna ett tomt fält för numeriska värden. Klicka på borttagningsknappen när du ändrar inställningar för växeln. utquery från en skrivbordsenhet ger information om vilka värden som angetts i den lokala konfigurationen.

### Allmänna DHCP-parametrar

En uppsättning Sun Ray-skrivbordsenheter kan nu startas med allmänna DHCP-parametrar i och med att serverlistan sätts samman av domännamnssystemet (DNS) och den inbyggda programvaran hanteras av TFTP.

Om sunray-config-servers och sunray-servers definieras korrekt av domännamnssystemet för en uppsättning Sun Ray-skrivbordsenheter på annat nätverk behövs inga andra DHCP-parametrar utöver den grundläggande nätverksinformationen.

- Om en DNS-klient som är integrerad i den inbyggda programvaran kan många värden bestå av namn istället för IP-adresser. De flesta värden kan bestå av ett namn eller en IP-adress. Om ett namn har angetts läggs det konfigurerade domännamnet till i DNS-matchningen. Komponenterna bockas av en efter en tills matchningen har skett eller tills det endast finns två komponenter kvar i domännamnet. Om inga av de matchningarna lyckas sker en matchning av själva namnet.upp. Om själva namnet slutar med en punkt (.) antas namnet vara ett rotnamn och matchningen sker utan att några domännamnskomponenter läggs till.
- DHCP-alternativ 66 (TFTP-servernamn) stöds som alternativ till leverantörsalternativet {{FWSrvr}]. Detta alternativ kan lösas upp i en lista med IP-adresser, varav en väljs slumpmässigt.
- $\bullet$  Enligt en metod för underhåll av inbyggd programvara skapas \* . parms-filer i /tftpboot (en för varje modelltyp). Dessa läses in istället för alternativet NewTVer för DHCP-leverantören. På så sätt kan den inbyggda programvaran uppdateras utan att DHCP har tillgång till NewTVer-värdet. \*. parms-filerna innehåller versionen, maskinvarurevisionen och barriärnivåerna som hindrar att onödiga filer läses i de fall barriären skulle ha förhindrat att den inbyggda programvaran lästes till flash-minne. Information om alternativ som kan användas för att konfigurera . parms-filer finns på man-sidan för utfwadm.
- Servern för inbyggd programvara tilldelas ett standardnamn av domännamnssystemet, sunray-config-servers, om varken alternativ 66 eller FWSrvris har angetts. Om detta namn definieras i domännamnssystemet får servern för inbyggd programvara ett namn utan DHCP-alternativ, endast med DNS-servrar och domännamn.
- Om servers=servernamnlista och select=<inorder|random>}}tas med i {{\*.parms-filerna kan en lista med servernamn

specificeras. Det går även att ange om namn ska användas slumpmässigt eller i den ordning de står. Om ett namn löses upp till flera adresser väljs en IP-adress ut enligt nyckelordet.

 $\bullet$  I de fall det varken finns serverlista eller  $\texttt{AltAut}$ h-lista matchas standardnamnet sunray-servers i domännamnssystemet, och listan med IP-adresser används istället för AltAuth-listan.

Om ett fel skulle inträffa när inbyggd programvara laddas ned visas felmeddelanden med kompletterande information, som kan vara bra att ha för att analysera och åtgärda problemet. Se [analys av fel vid nedladdning av inbyggd programvara](http://wikis.sun.com/pages/viewpage.action?pageId=190317790).

Under DNS-matchningen visar en statusrad med namn som ska matchas i skärmgränssnittet. När detta sedan har matchats visas IP-adressen.

### .parms-matchning

Du kan ange var servern med inbyggd programvara (som kan läsa både .parms-filer och själva den inbyggda programvaran) på följande sätt:

- genom Sun Rays DHCP-leverantörsalternativ FWSrvr
- genom det lokala konfigurationsvärdet i servern för inbyggd programvara
- genom värdet i det allmänna DHCP-alternativet 66 (TFTPSrvr)
- genom standardnamnet på värden sunray-config-servers

Försök görs med de fyra värdena ett efter ett tills det lyckas med något av dem. Om det lokala konfigurationsvärdet används och misslyckas görs dock inga ytterligare försök. På så vis skrivs inte den anpassade inbyggda programvara över om servern inte skulle svara.

Andra nyckel-/värdepar i .parms-filen är i skiftlägeskänsliga <key>=<value>-format där blanksteg inte är tillåtna. Alternativ som tar värdena 0 eller 1 har 0 som standard om inget annat anges. I följande tabell visas de alternativ som är tillåtna.

### Nyckel-/värdepar för .parms

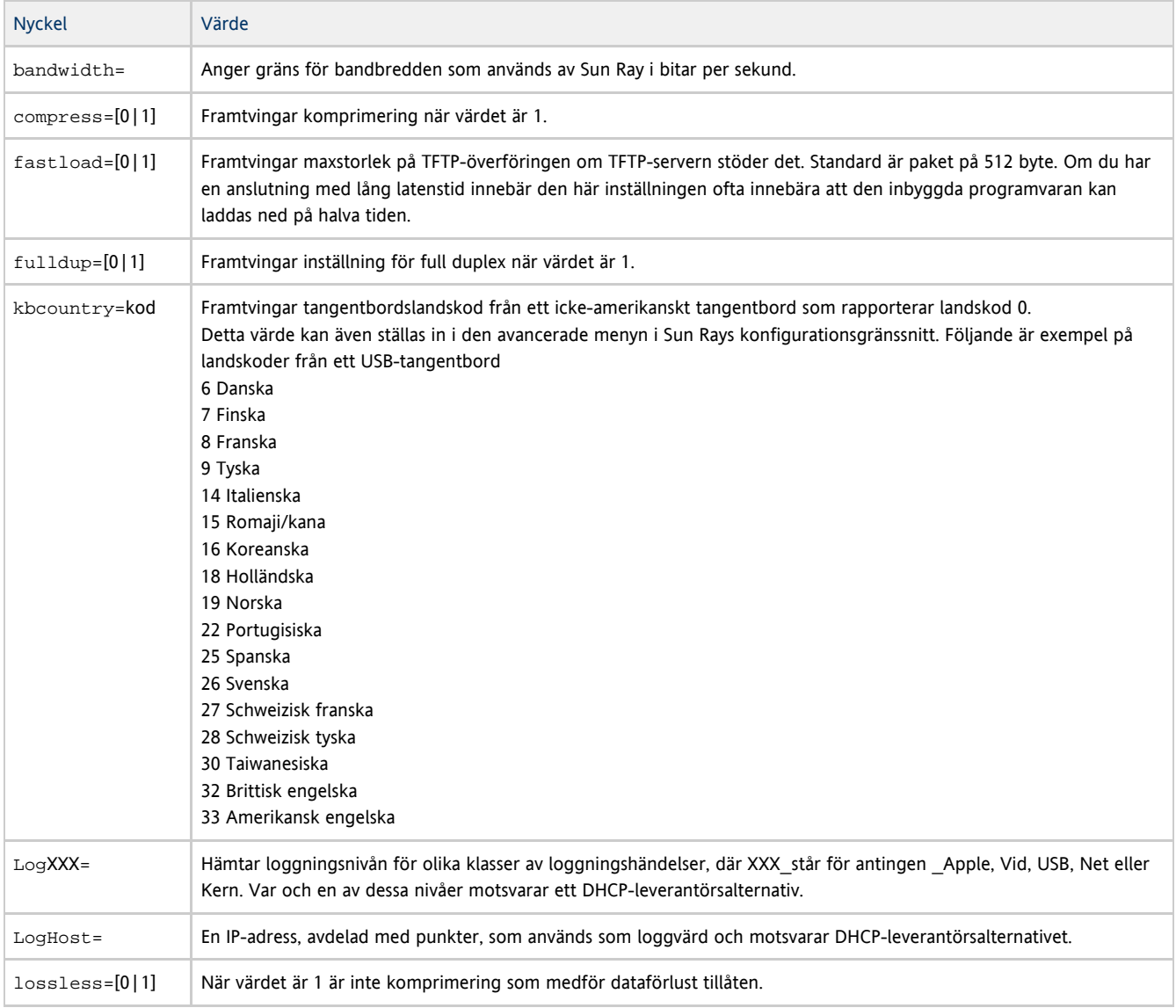

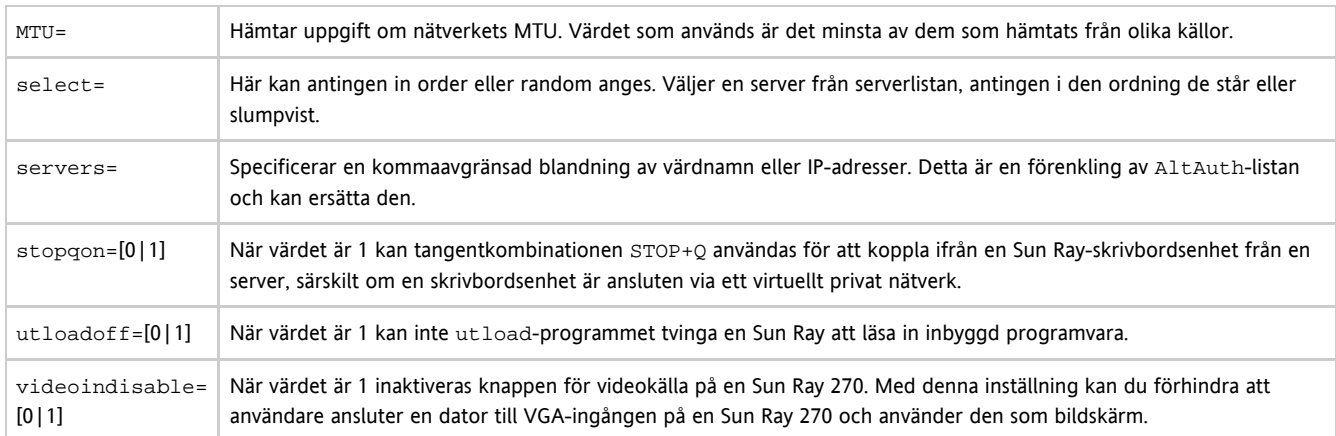

Öppna filen keytable.map i /usr/openwin/share/etc/keytables om du vill se en lista över konfigurerade tangentbord.

## Så här anger du konfigurationsparametrar för skrivbordsenheter (Popup-gränssnitt)

Sun Ray Server Software levereras med en ytterligare funktion, en dialogruta eller ett grafiskt popup-gränssnitt (popup-GUI), där du kan ange konfigurationsparametrar för en Sun Ray-skrivbordsenhet från det anslutna tangentbordet. De flesta av dessa konfigurationsparametrar lagras i skrivbordsenhetens flash-minne. Vissa kontrollnyckelkombinationer används för att starta den nya funktionen som innehåller ett menyträd, som du kan navigera i för att granska eller ändra konfigurationsvärden.

## Åtkomstkontroll

De två olika versionerna av programvaran för skrivbordsenheter är avsedda för att tillgodose kunder med olika krav på flexibilitet och säkerhet.

- Standardversionen av Sun Rays inbyggda programvara för skrivbordsenheter har installerat på /opt/SUNWut/lib/firmware. Den inbyggda programvaran saknar stöd för popup-gränssnittet.
- Den version av den inbyggda programvaran som stöder popup-gränssnittet har installerats på /opt/SUNWut/lib/firmware\_gui. Administratören måste köra utfwadm -f för att installera den inbyggda programvaran och aktivera popup-gränssnittet.

## Funktioner och användning

Popup-gränssnittet aktiverar flera funktioner som kräver möjlighet att ange och lagra konfigurationsinformation på själva Sun Ray-skrivbordsenheten, däribland:

- Konfiguration av andra än DHCP-nätverk för fristående åtgärder när det inte går att konfigurerar lokala DHCP-åtgärder
- Lokal konfiguration av Sun Ray-specifika parametrar, exempelvis en serverlista, server för inbyggd programvara, MTU, och bandbreddsgränser
- DNS-servrar och domännamn för DNS-uppstart
- **•** IPsec-konfiguration
- Trådlös nätverkskonfiguration som används i bärbara datorer från Tadpole

VPN-konfigurationen innefattar en PIN-kod, som bidrar till att de lagrade autentiseringsuppgifterna skyddas ytterligare. Denna funktion tillhandahåller dubbel autentisering för Sun Ray at Home via VPN.

## Så här startar du popup-gränssnittet i skrivbordsenheten

- Om du använder ett Sun-tangentbord kan du trycka på någon av följande tangentkombinationer:
	- Stop+S
	- $\bullet$  Stop+M
- $\bullet$ Om du använder ett annat tangentbord kan du trycka på någon av följande tangentkombinationer:
	- Ctrl+Pause+S
	- $\bullet$ Ctrl+Pause+M

Pilen i det nedre högra hörnet anger att du kan rulla i menyn med Pil upp och Pil ned.

# Huvudmeny i popup-gränssnittet (del I)

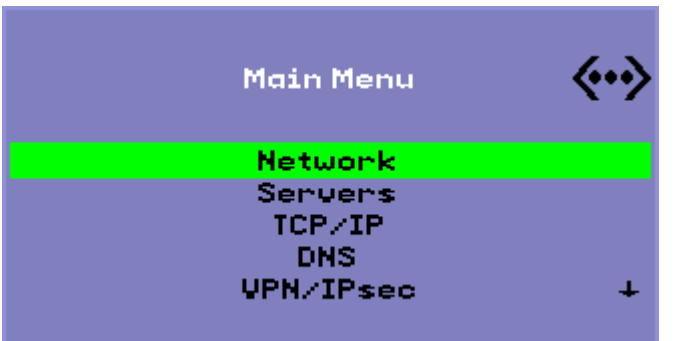

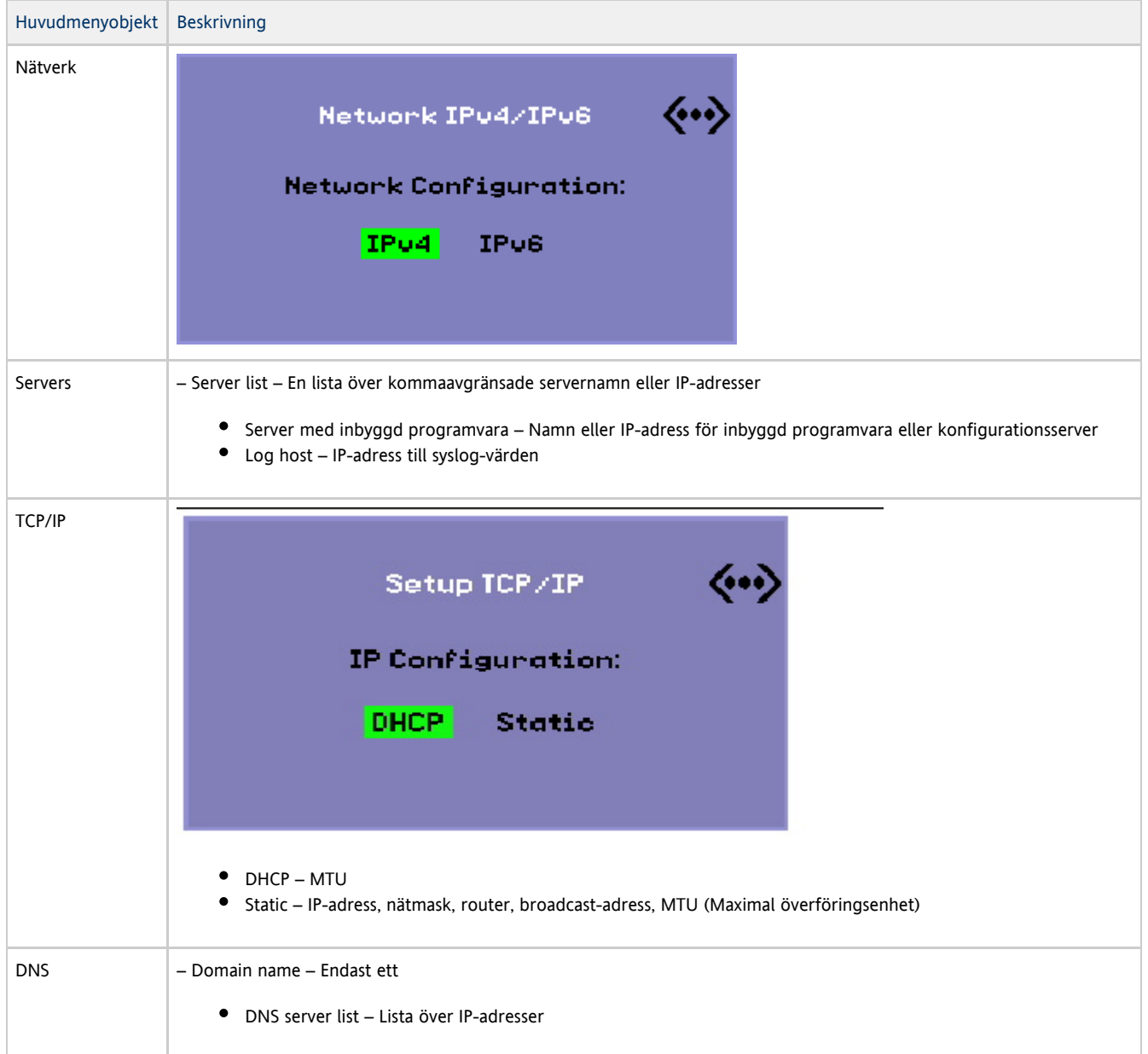

### Sun Ray Server Software 4.2 Installations- och Konfigurationsguide (Solaris)

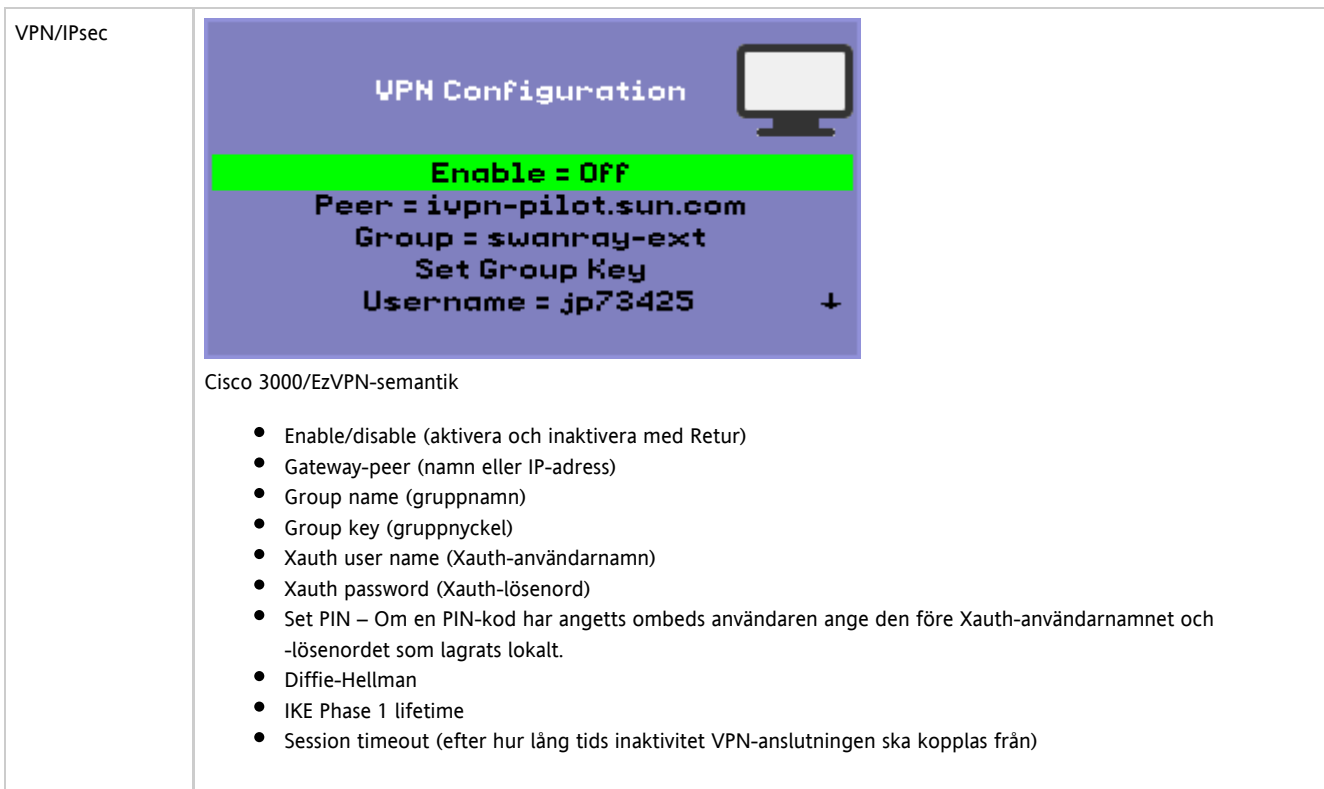

## Huvudmeny i popup-gränssnittet (del II)

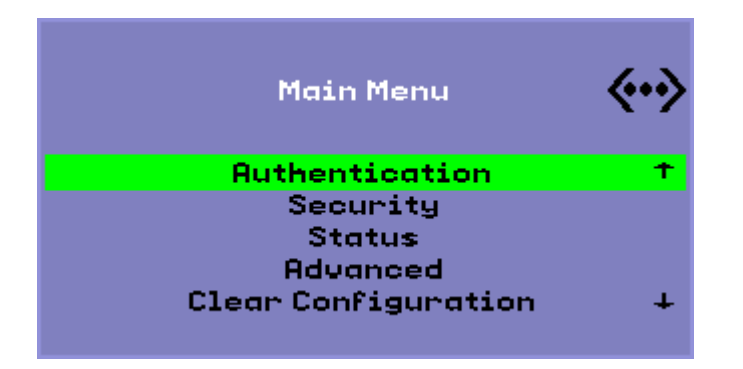

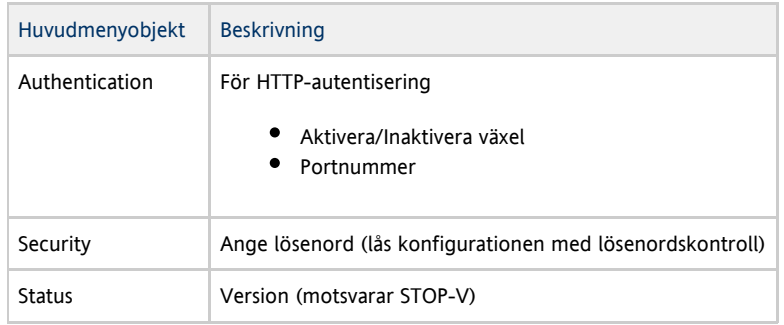

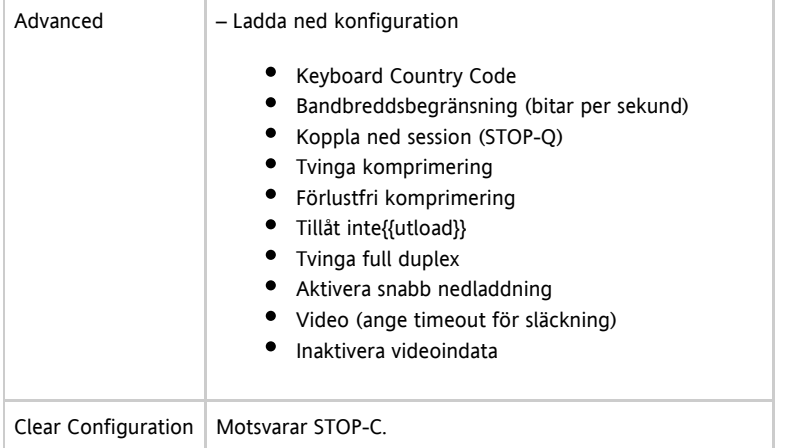

## Avancerad meny i popup-gränssnitt (del I)

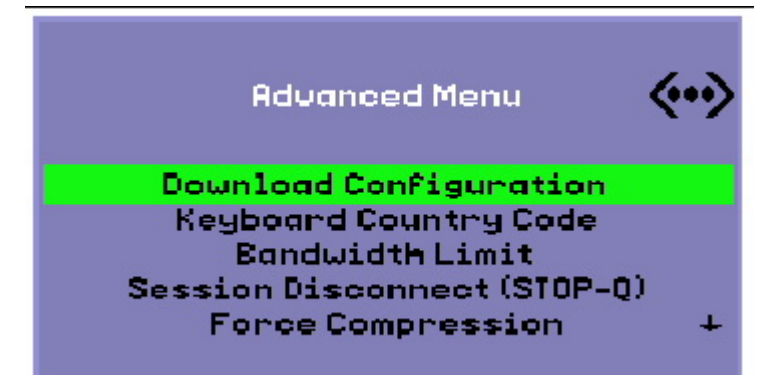

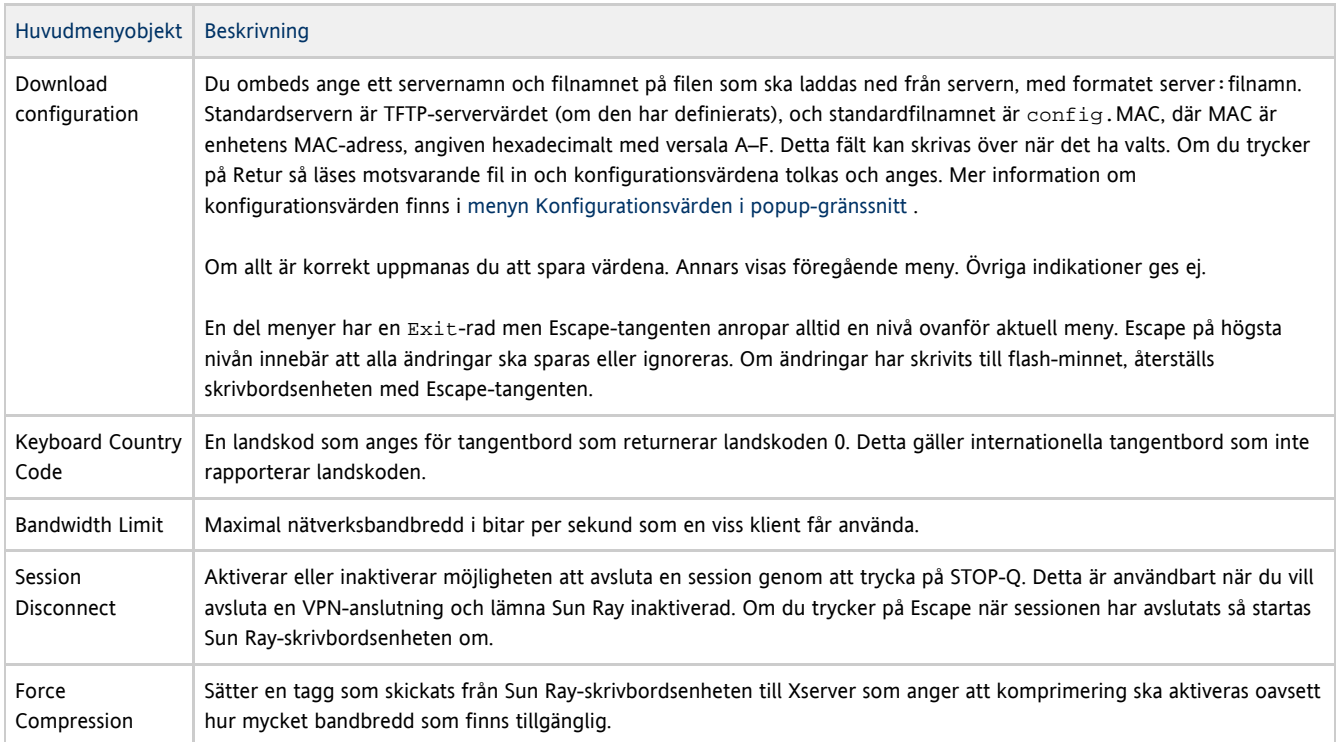

## Avancerad meny i popup-gränssnittet (del I)

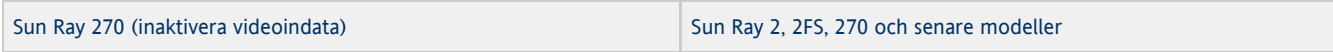

### Sun Ray Server Software 4.2 Installations- och Konfigurationsguide (Solaris)

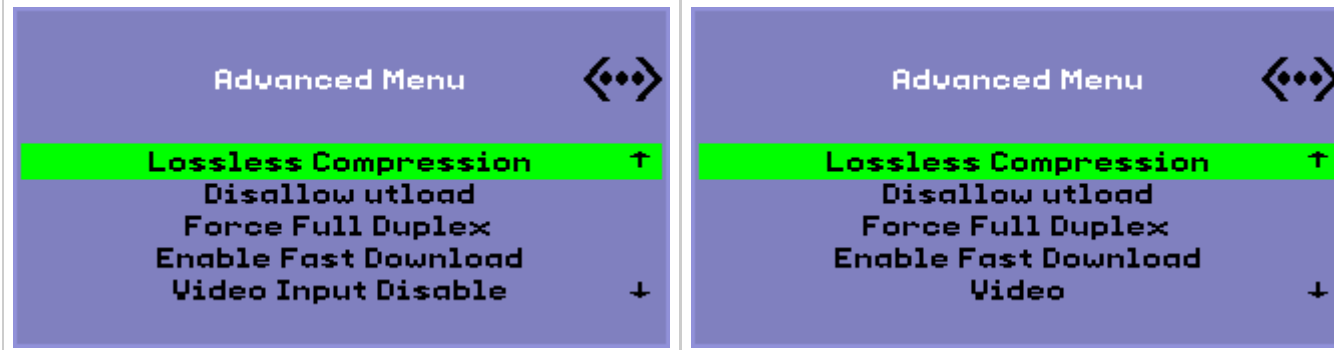

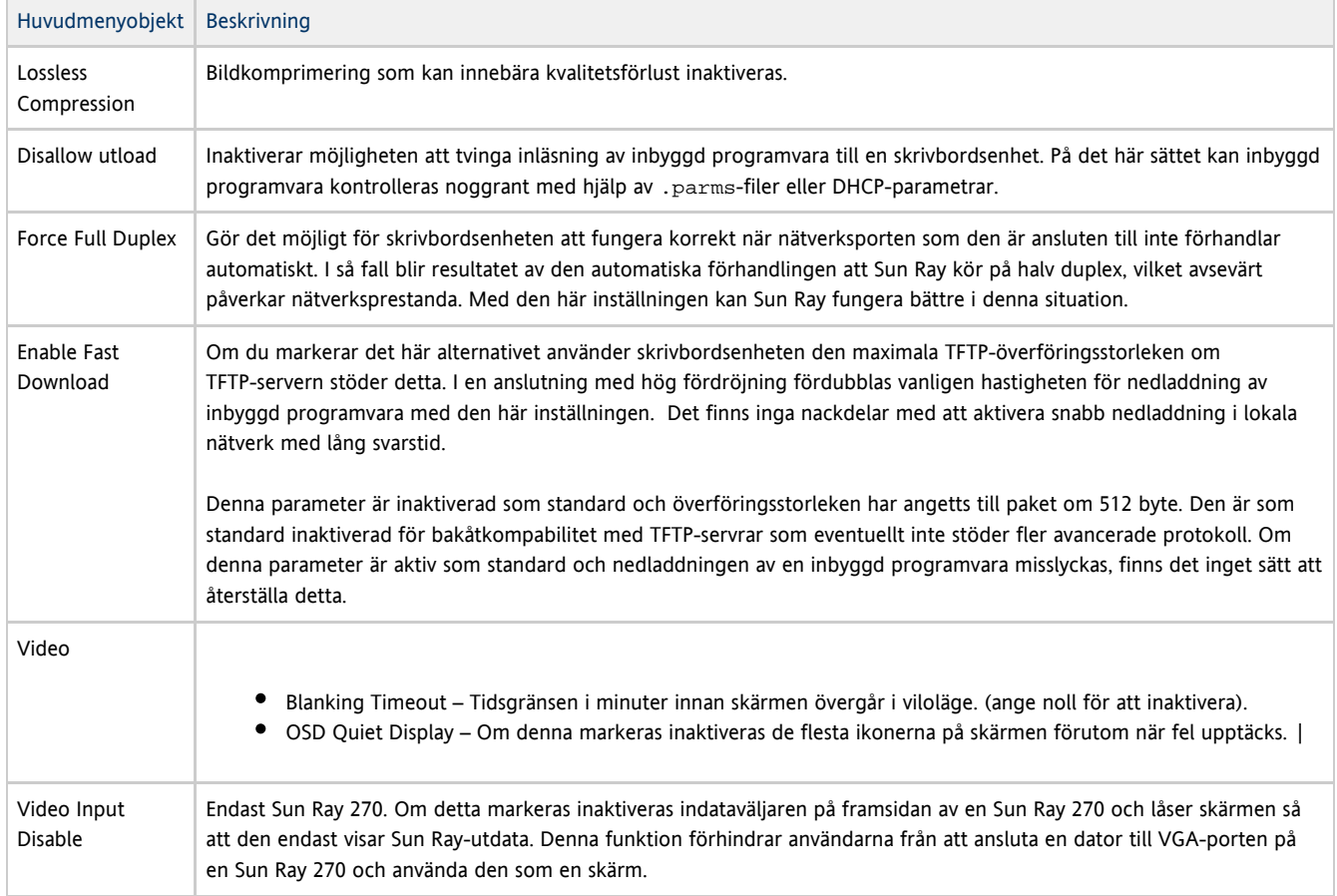

## Så här aktiverar du fjärrinläsning av konfigurationsdata för skrivbordsenheten

Du kan använda popup-gränssnittet för att ladda ner en konfiguration av en Sun Ray-skrivbordsenhet från en fil eller server via TFTP. Detta kan vara användbart vid distributionen som kräver förkonfigurering i och med att det inte längre finns någon risk för manuella skrivfel. Mer information finns i Avancerad meny för popup-gränssnittet (del I).

Följande nyckelord motsvarar konfigurationsvärden som kan anges från via menyerna i popup-gränssnittet. Några av nyckelorden får formatet familj.fält för att gruppera objekt som är logiskt relaterade.

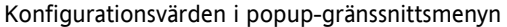

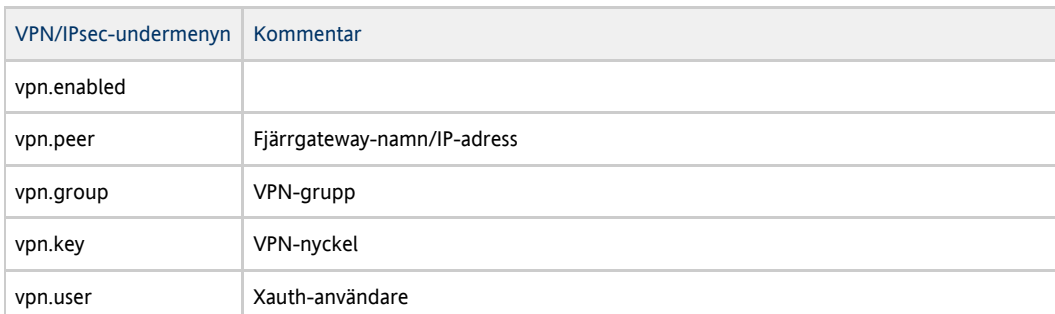

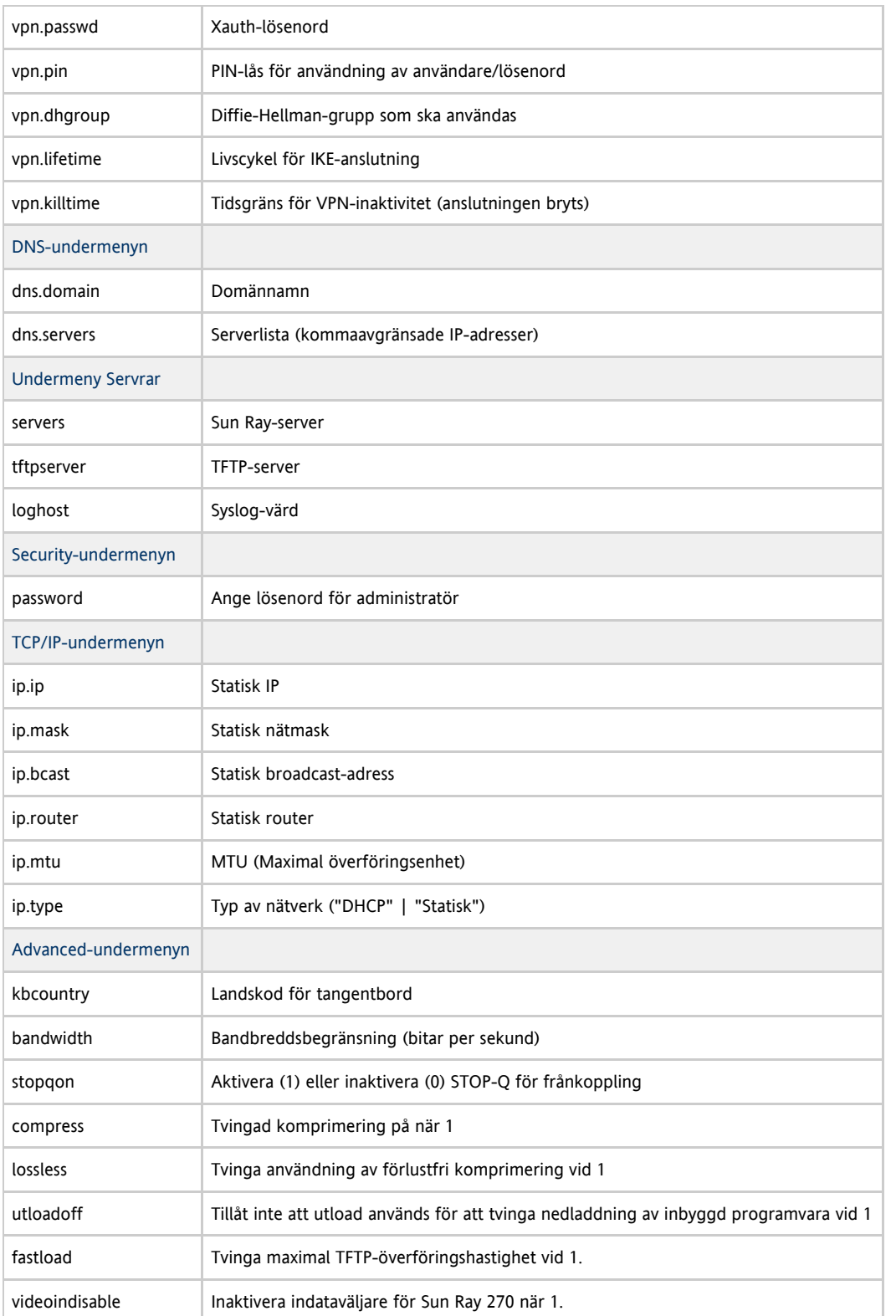

Formatet för filen är en uppsättning rader med nyckel=värde, var och en avslutad med ett radbrytningstecken. Dessa tolkas och motsvarande konfigurationsobjekten ställs in. Blanksteg tillåts inte. Nyckelvärden är skiftlägeskänsliga och gemener ska alltid användas enligt listan ovan. Om du anger ett null-värde för ett nyckelord blir resultatet att konfigurationsvärdet rensas i den lokala konfigurationen.

Exempel på VPN-konfigurationsfil

vpn.enabled=1 vpn.peer=vpn-gateway.sun.com vpn.group=homesunray vpn.key=abcabcabc vpn.user=johndoe vpn.passwd=xyzxyzxyxzy dns.domain=sun.com tftpserver=config-server.sun.com servers=sunray3,sunray4,sunray2

# Konfigurera gränssnitt för Sun Ray-sammanlänkning

Du använder kommandot utadm för att hantera Sun Ray-sammanlänkningen. Tänk på följande:

- Failoverfunktionen fungerar inte om IP-adresser och DHCP-konfigurationsdata inte har angetts korrekt när gränssnitten konfigureras. Om Sun Ray-serverns sammanlänknings-IP-adress konfigureras som ett duplikat av andra servrars sammanlänknings-IP-adresser kan Sun Rays autentiseringshanterare generera Out of Memory-fel.
- Om du ändrar DHCP-inställningarna manuellt måste du ändra dem igen varje gång du kör utadm eller utfwadm.
- Om du anger kommandot CTRL-C medan utadm konfigureras, kan det hända att utadm inte fungerar nästa gång det körs. Du löser problemet genom att skriva dhtadm -R.

### Så här konfigurerar du ett privat Sun Ray-nätverk

Du lägger till ett gränssnitt genom att skriva:

# utadm -a <interface\_name>

Det innebär att nätverksgränssnittet interface\_name konfigureras som en Sun Ray-sammanlänkning. Ange undernätets adress eller använd standardadressen, som väljs från reserverade nummer mellan 192.168.128.0 och 192.168.254.0 i det privata undernätet.

**Obs!** Om du väljer att använda ett eget undernät bör du kontrollera att adressen inte redan används.

När en sammanlänkning har valts skapas poster i hosts, networks och netmasks-filerna. Filerna skapas om de inte redan finns. Gränssnittet är aktiverat.

Du kan använda valfria Solaris-nätverksgränssnitt. Exempelvis:

A

```
hme[0-9], qfe[0-3]
```
### Så här konfigurerar du ytterligare ett privat Sun Ray-nätverk

- Använd kommandot utadm om du vill lägga till ytterligare ett gränssnitt.
	- # utadm -a <hme1>

### Så här tar du bort ett gränssnitt

# utadm -d <interface\_name>

När du anger kommandot tas posterna bort från hosts, networks och netmasks-filerna samtidigt som gränssnittet (Sun Ray-sammanlänkningen) inaktiveras.

### Så här skriver du ut konfigurationen för en privat Sun Ray-sammanlänkning

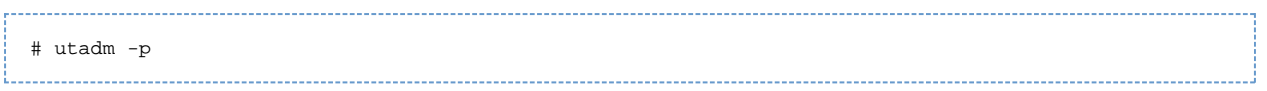

Med detta kommando visas värdnamn, nätverk, nätmask och IP-adresserna som DHCP tilldelat Sun Ray-skrivbordsenheten. Uppgifterna visas för alla gränssnitt.

```
A
     Obs!
      Sun Ray-servrar måste ha statiska IP-adresser, vilket innebär att de inte kan vara DHCP-klienter.
```
## Så här lägger du till ett LAN-undernät

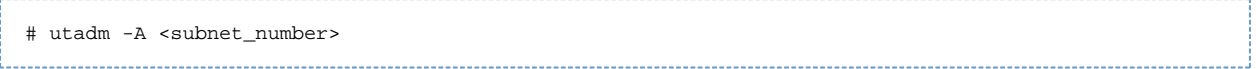

## Så här tar du bort ett LAN-undernät

# utadm -D <subnet\_number>

## Så här visar du den aktuella nätverkskonfigurationen

# utadm -l

Kommandot utadm -1 visar alla nätverk som har konfigurerats.

## Så här tar du bort alla gränssnitt och undernät

Om du vill ta bort alla poster och strukturer som hör till Sun Ray-gränssnitt och Sun Ray-nätverk använder du kommandot utadm -r.

# utadm -r

Innehåll

- Så här konfigurerar du SRSS på Solaris Trusted Extensions
- Så här konfigurerar du en fast Sun Ray-sammanlänkning för Trusted Extensions
- Så här konfigurerar du delade flernivåportar (MLP) för Sun Ray-tjänster
- Så här ökar du antalet X-serverportar
- Så här startar du om en Sun Ray-server

# Konfigurering av SRSS på Solaris Trusted Extensions (Alla ämnen)

# Så här konfigurerar du SRSS på Solaris Trusted Extensions

Den senaste information om Solaris Trusted Extensions finns här: <http://docs.sun.com/app/docs/coll/175.9?l=en>

Utför följande procedurer som root från ADMIN\_LOW (global zon).

Steg **Information** 

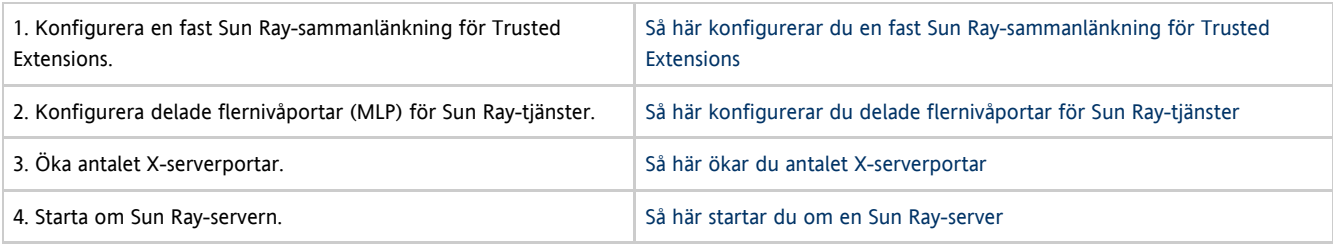

## Så här konfigurerar du en fast Sun Ray-sammanlänkning för Trusted Extensions

Använd Solaris Management Console (SMC)-säkerhetsmallar för att tilldela Sun Ray-servern mallen cipso. Tilldela alla andra Sun Ray-enheter på nätverket en admin\_low-etikett. Mallen admin\_low har tilldelats det intervall med IP-adresser som du planerar att använda för kommandot utadm

Filen /etc/security/tsol/tnrhdb ska innehålla följande poster när du är klar:

192.168.128.1:cipso 192.168.128.0:admin\_low

1. Starta Solaris Management Console (SMC).

# smc &

- 2. Gör följande val:
	- a. I SMC väljer du Management Tools -> Select hostname:Scope=Files, Policy=TSOL.
	- b. Välj System Configuration- -> Computers and Networks -> Security Templates -> cipso.
	- c. Från menyraden väljer du Action<:gt>Properties<:gt>Hosts Assigned to Template.
	- d. Välj värd och ange IP-adressen för Sun Ray-sammanlänkningen (exempelvis 192.168.128.1).
	- e. Klicka på Add och sedan OK.
	- f. Välj System Configuration -> Computers and Networks -> Security Families -> admin\_low.
	- g. Från menyraden väljer du Action<:gt>Properties<:gt>Hosts Assigned to Template.
	- h. Välj Wildcard.
	- i. Ange IP-adressen för Sun Rays sammanlänkningsnätverk (192.168.128.0).
	- j. Klicka på Add och sedan OK.
- 3. Tilldela alla Sun Ray-servrar i en failovergrupp etiketten cipso.
	- a. Välj System Configuration -> Computers and Networks -> Security Families -> cipso.
	- b. Från menyraden väljer du Action -> Properties -> Hosts Assigned to Template.
	- c. Välj värd och ange IP-adressen för den andra Sun Ray-servern.
	- d. Klicka på Add och sedan OK.

## Så här konfigurerar du delade flernivåportar (MLP) för Sun Ray-tjänster

En delad flernivåport måste läggas till den globala zonen för Sun Ray-tjänster för att få åtkomst från en etiketterad zon.

- 1. Starta Solaris Management Console (SMC).
	- # smc & \_\_\_\_\_\_\_\_\_\_\_\_\_\_\_\_\_\_\_\_\_
- 2. Gå till Management Tools.
- 3. Välj hostname:Scope=Files, Policy=TSOL.
- 4. Välj System Configuration -> Computers and Networks -> Trusted Network Zones -> global.
- 5. Välj Action->Properties från menyraden.
- 6. Klicka på Add under Multilevel Ports for Shared IP Addresses.
- 7. Lägg till 7007 som portnummer. Välj därefter TCP som protokoll och klicka på OK.
- 8. Upprepa det här steget för portarna 7010 och 7015.
- 9. Starta om nätverkstjänsterna genom att ge följande kommando:

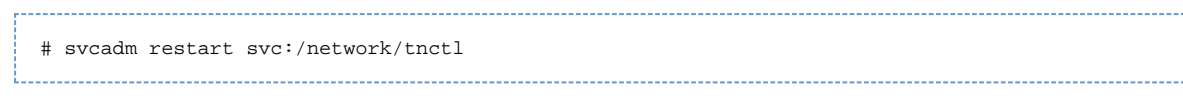

10. Kontrollera att de här portarna visas i listan över delade portar genom att ge följande kommando:

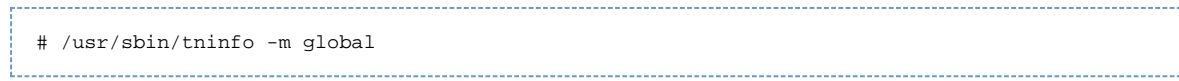

## Så här ökar du antalet X-serverportar

Standardposten i /etc/security/tsol/tnzonecfg gör tre visningar möjliga (6001–6003). Öka antalet tillgängliga X-serverportar efter behov.

1. Starta Solaris Management Console (SMC).

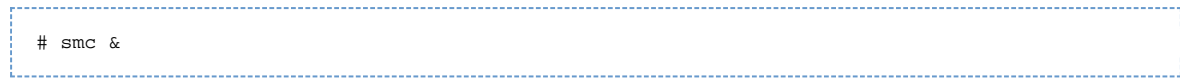

- 2. Öppna Management Tools.
- 3. Välj hostname:Scope=Files, Policy=TSOL.
- 4. Välj System Configuration -> Computers and Networks -> Trusted Network Zones -> global.
- 5. Välj Action -> Properties.
- 6. Under Multilevel Ports for Zones IP Addresses väljer du 6000–6003/tcp.
- 7. Klicka på Remove.
- 8. Välj Add<:gt>Enable Specify A Port Range.
- 9. Ange 6000 i Begin Port Range Number och 6050 (för 50-visningar) som End Port Range Number.
- 10. Välj TCP som protokoll.
- 11. Klicka på OK.

## Så här startar du om en Sun Ray-server

Om du ändrar konfigurationen på en Sun Ray-server måste du starta om den innan ändringarna träder i effekt.

- 1. Logga in som superanvändare på Sun Ray-servern om du inte redan gjort det.
- 2. Starta om Sun Ray-servern.

```
____________________
# /usr/sbin/reboot
```
# Ordlista

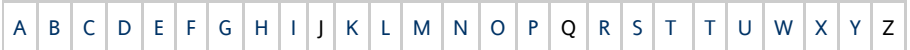

Om du vill lägga till en term i listan klickar du på länken Add comment längst ned på sidan.

## <span id="page-55-0"></span>A

<span id="page-55-1"></span>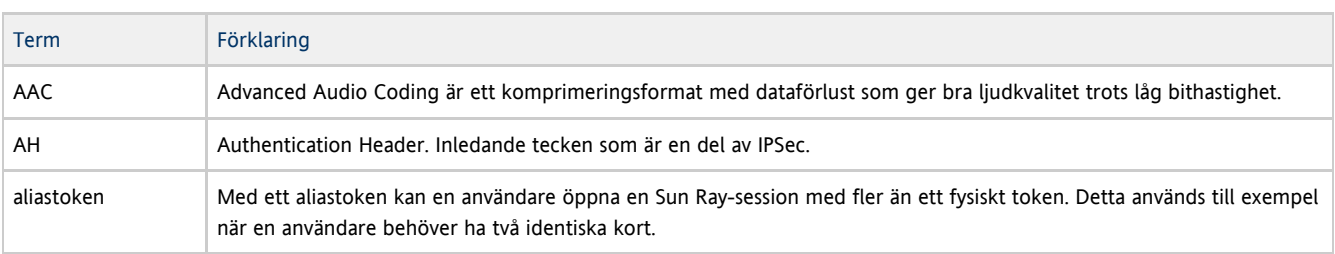

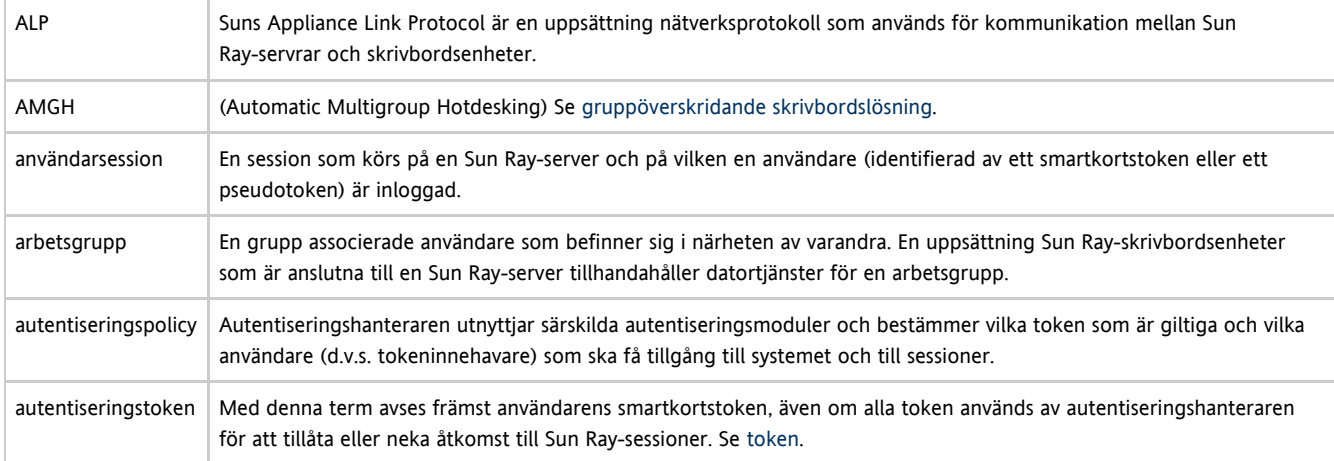

## <span id="page-56-6"></span><span id="page-56-0"></span>B

<span id="page-56-4"></span>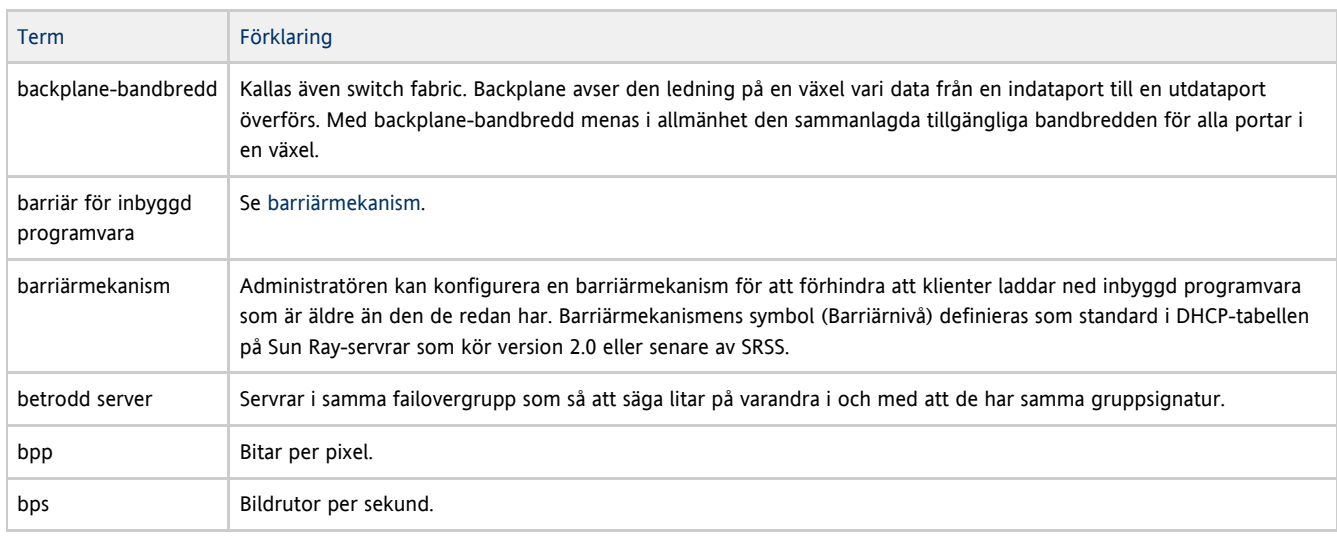

# <span id="page-56-1"></span>C

<span id="page-56-5"></span>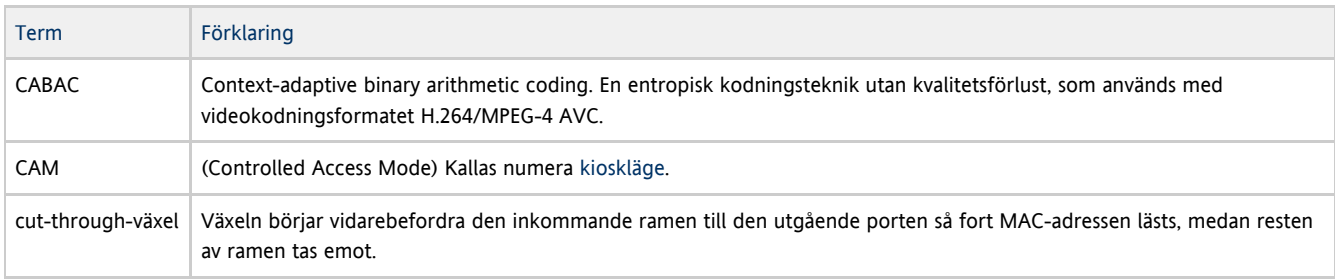

# <span id="page-56-2"></span>D

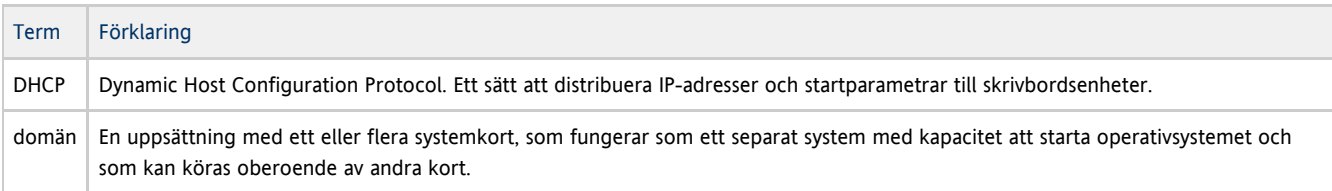

# <span id="page-56-3"></span>E

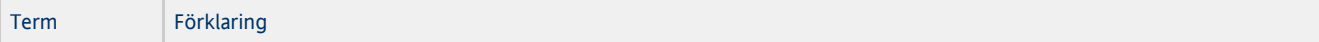

### Sun Ray Server Software 4.2 Installations- och Konfigurationsguide (Solaris)

<span id="page-57-7"></span>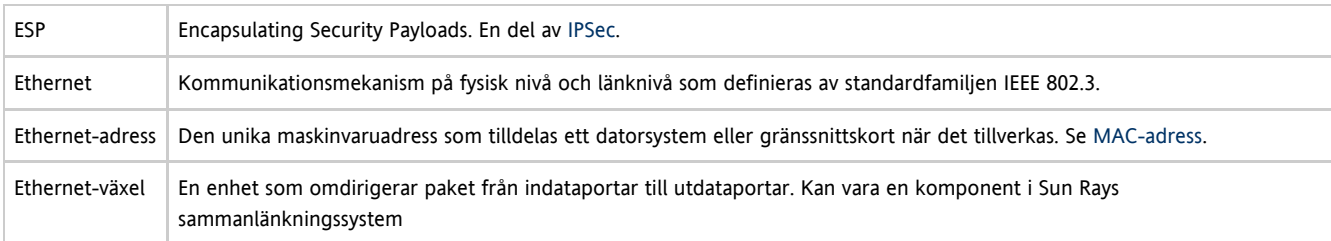

# <span id="page-57-0"></span>F

<span id="page-57-6"></span><span id="page-57-5"></span>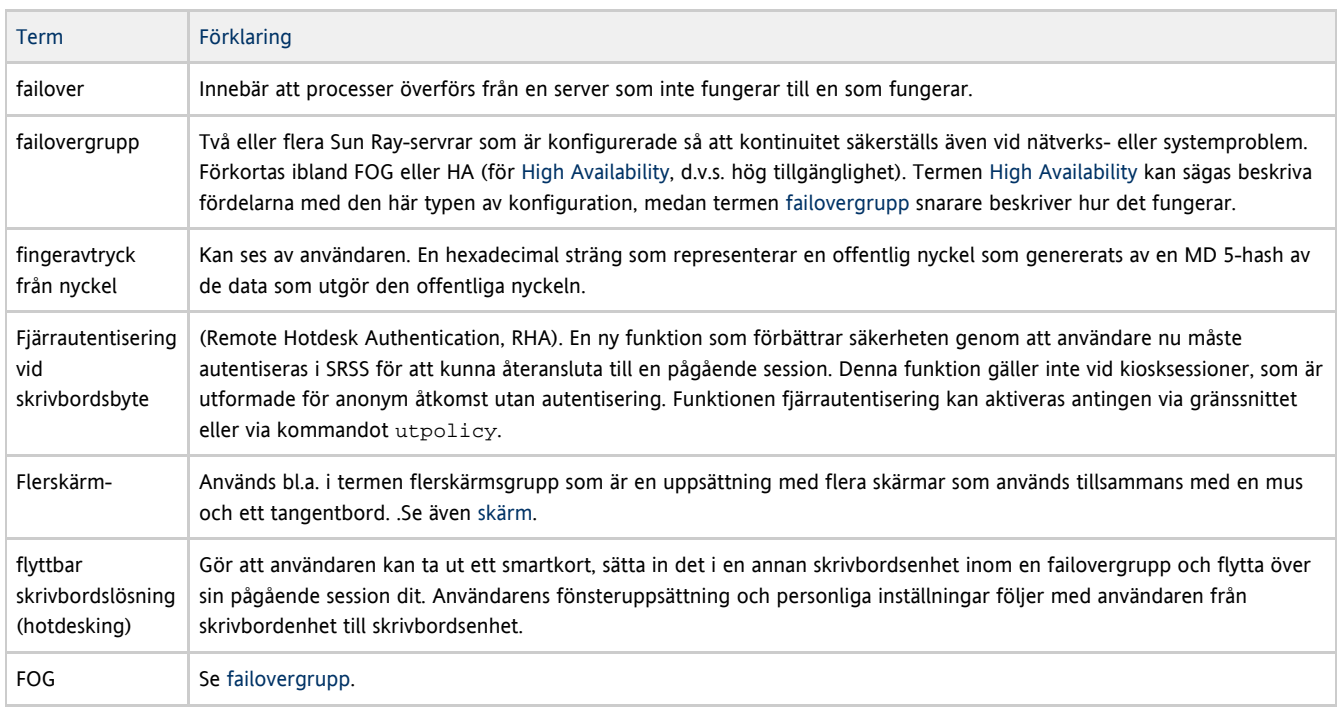

# <span id="page-57-1"></span>G

<span id="page-57-3"></span>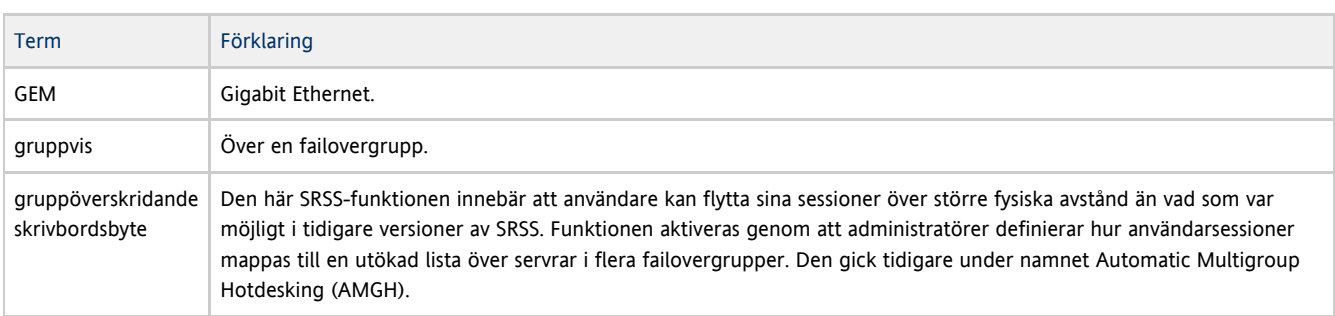

## <span id="page-57-2"></span>H

<span id="page-57-4"></span>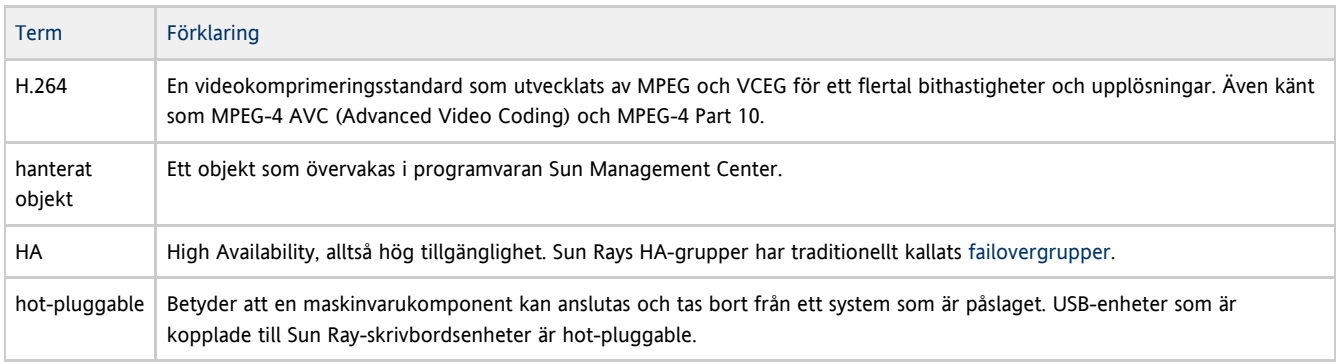

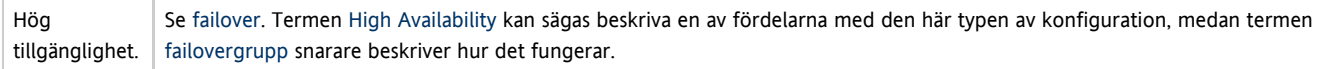

<span id="page-58-0"></span>I

<span id="page-58-5"></span>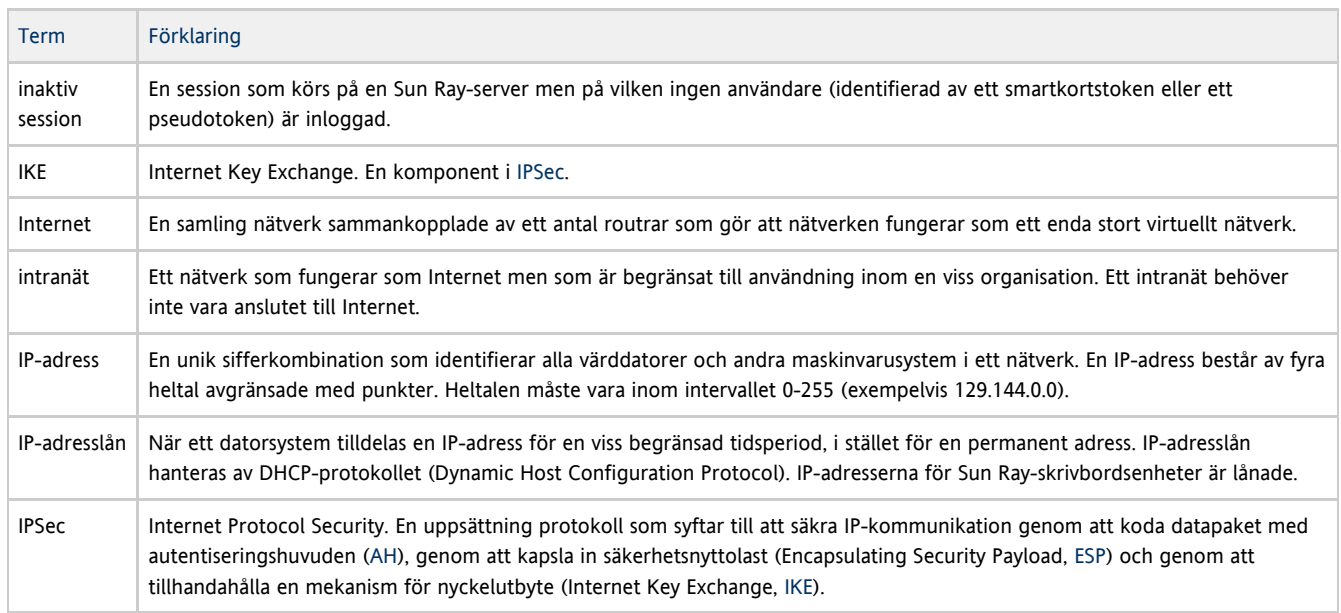

# <span id="page-58-4"></span><span id="page-58-1"></span>K

<span id="page-58-3"></span><span id="page-58-2"></span>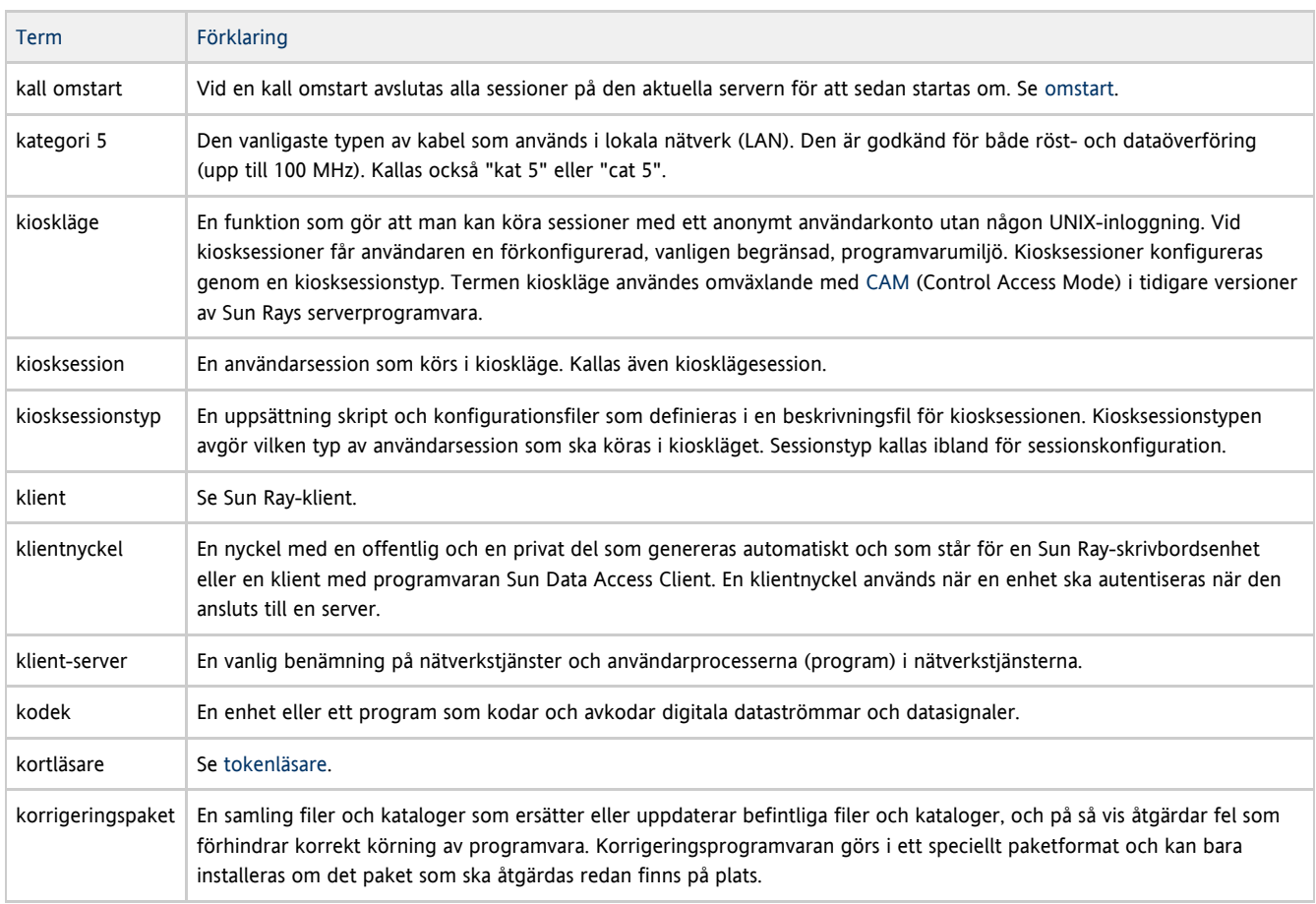

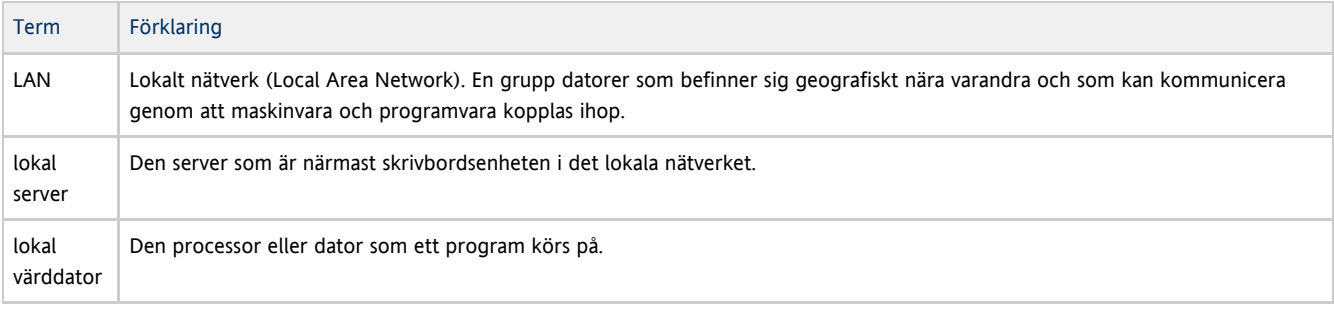

# <span id="page-59-0"></span>M

<span id="page-59-4"></span><span id="page-59-2"></span>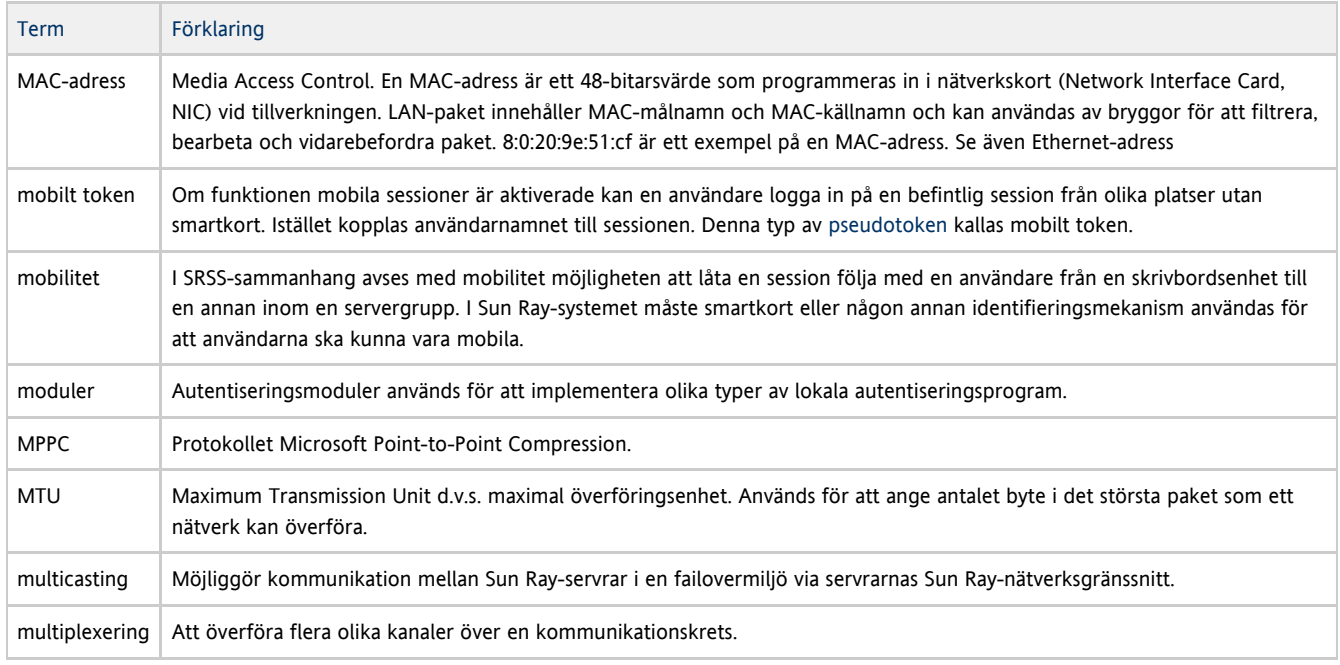

# <span id="page-59-1"></span>N

<span id="page-59-3"></span>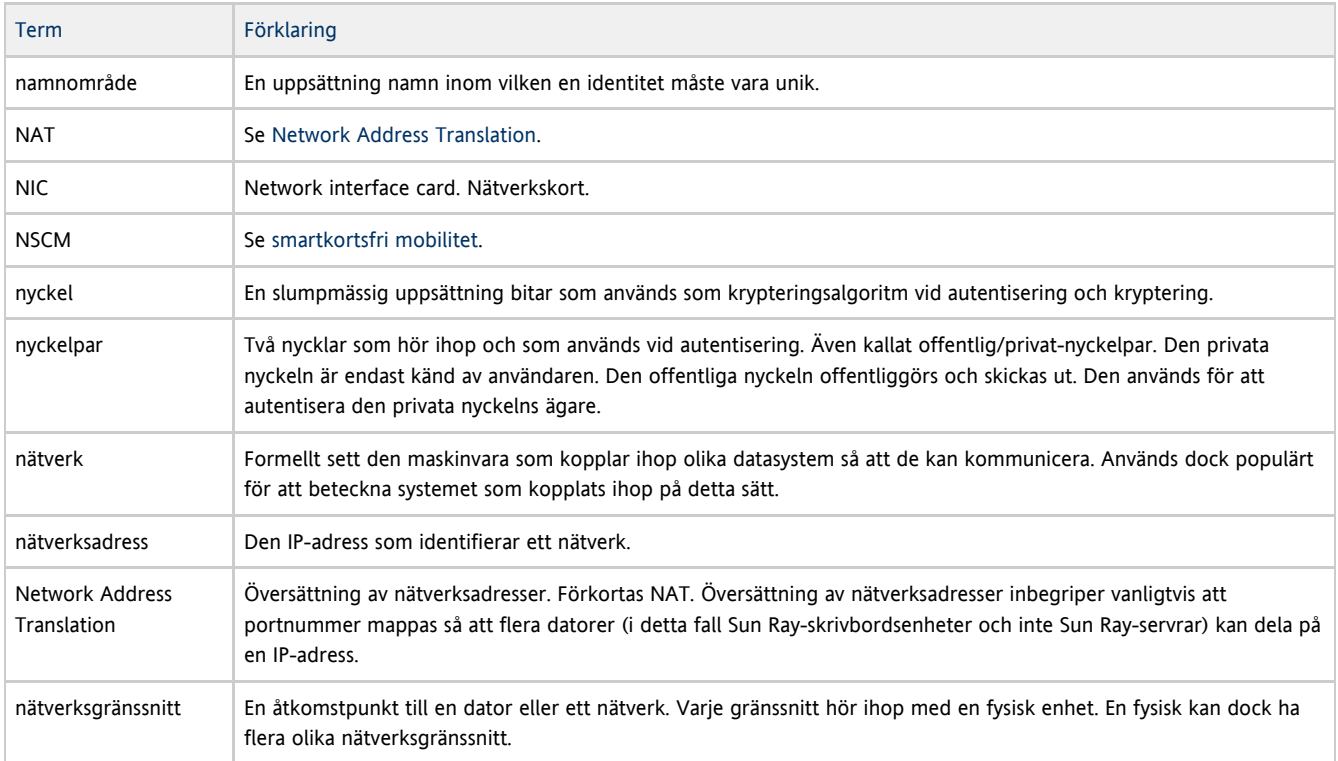

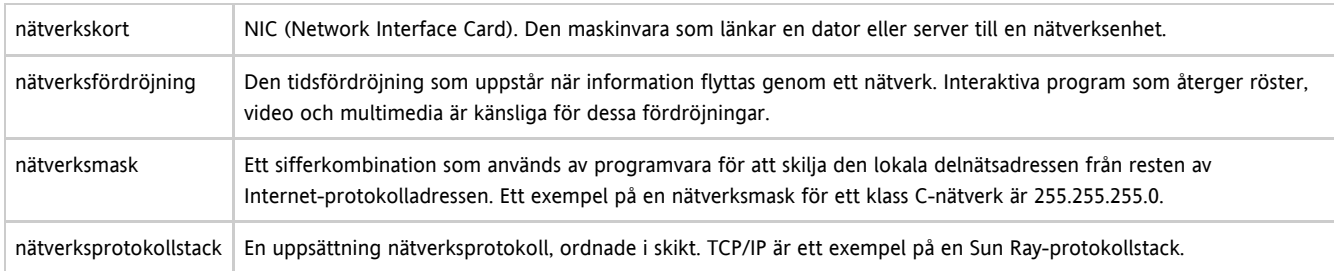

# <span id="page-60-0"></span>O

### Term Förklaring

<span id="page-60-4"></span>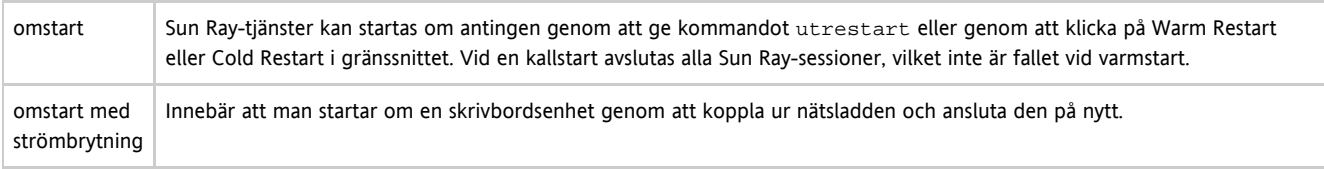

## <span id="page-60-1"></span>P

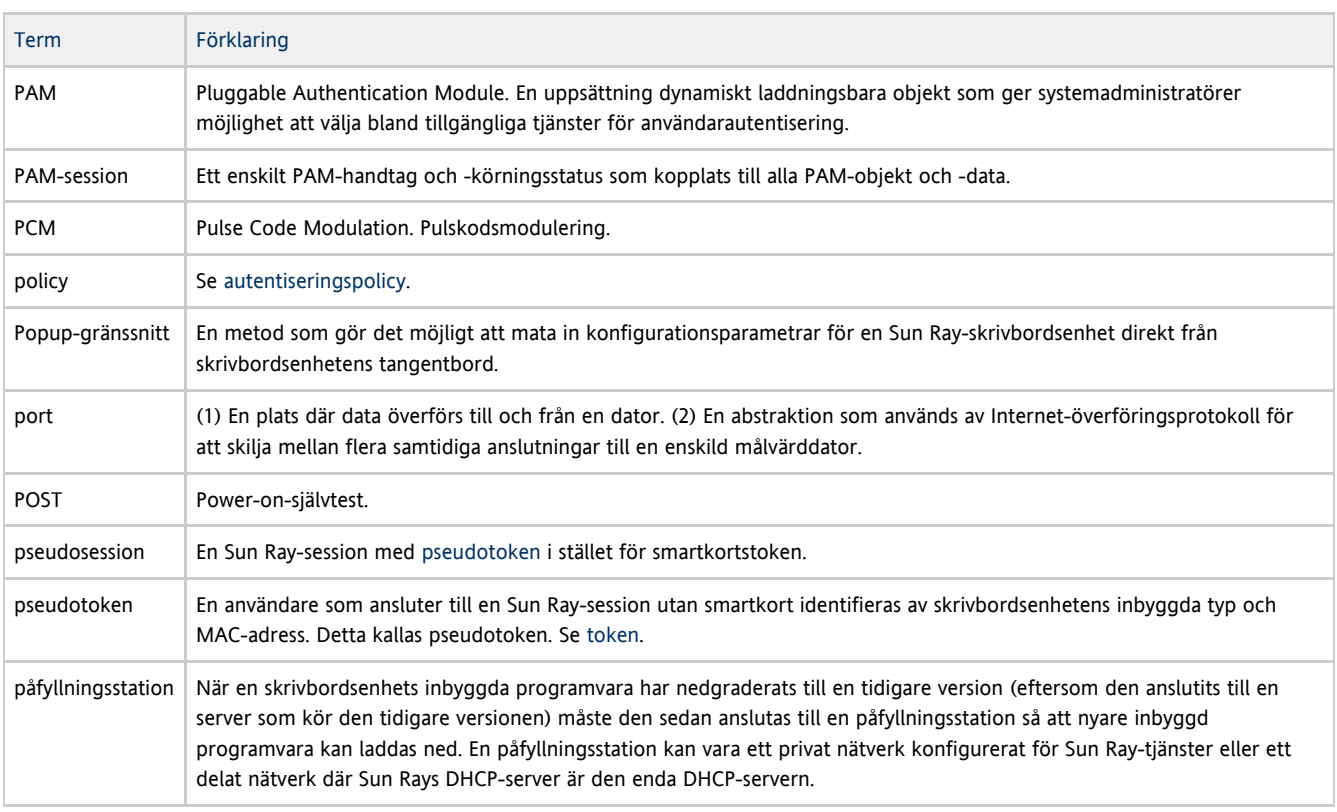

# <span id="page-60-5"></span><span id="page-60-2"></span>R

<span id="page-60-6"></span><span id="page-60-3"></span>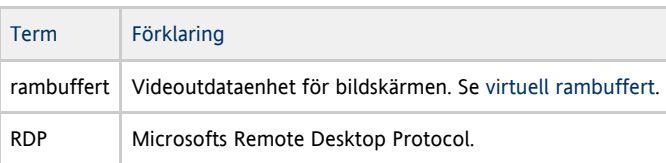

<span id="page-61-4"></span><span id="page-61-3"></span><span id="page-61-2"></span><span id="page-61-1"></span><span id="page-61-0"></span>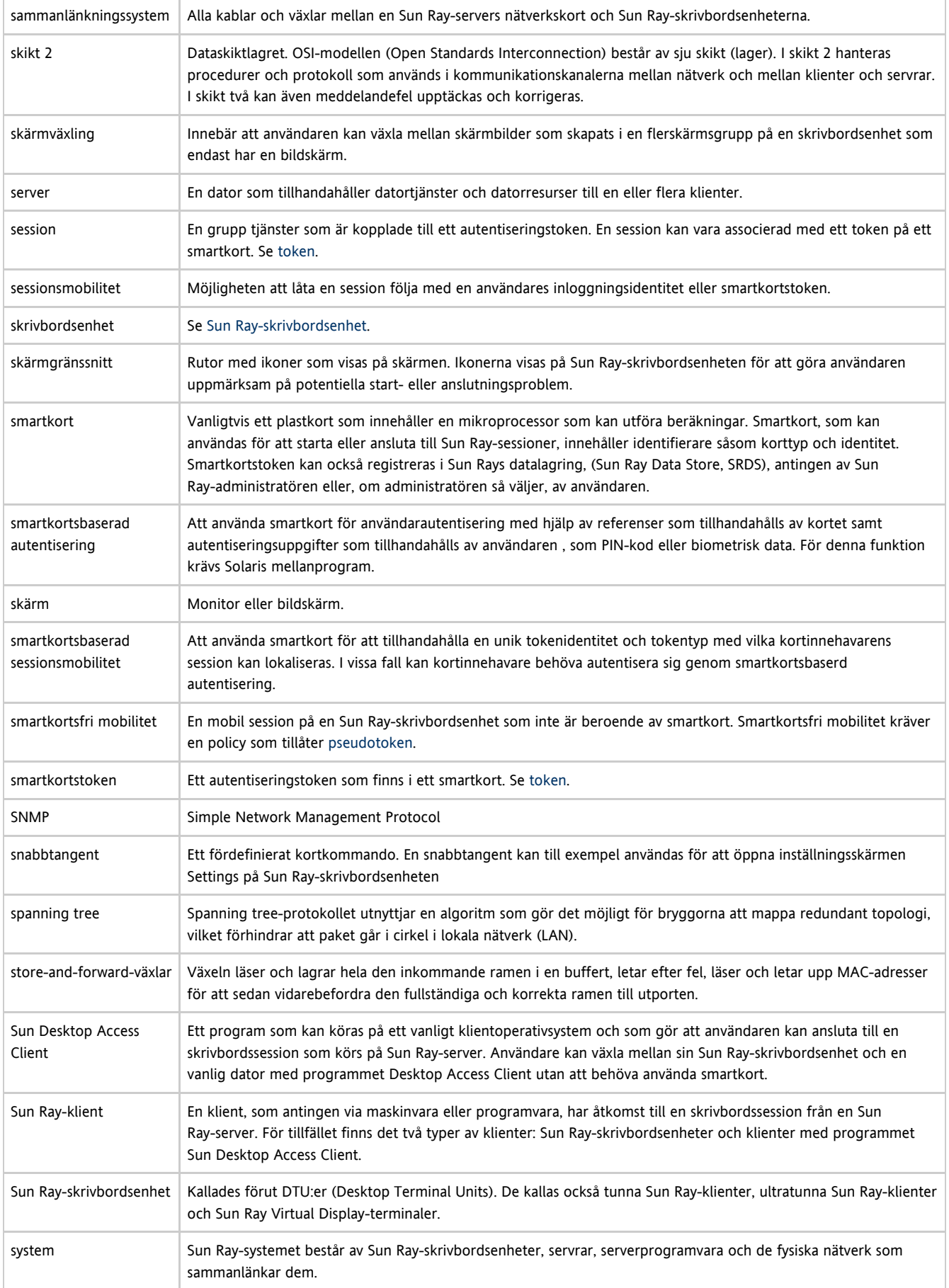

Sun Ray Server Software 4.2 Installations- och Konfigurationsguide (Solaris)

<span id="page-62-5"></span>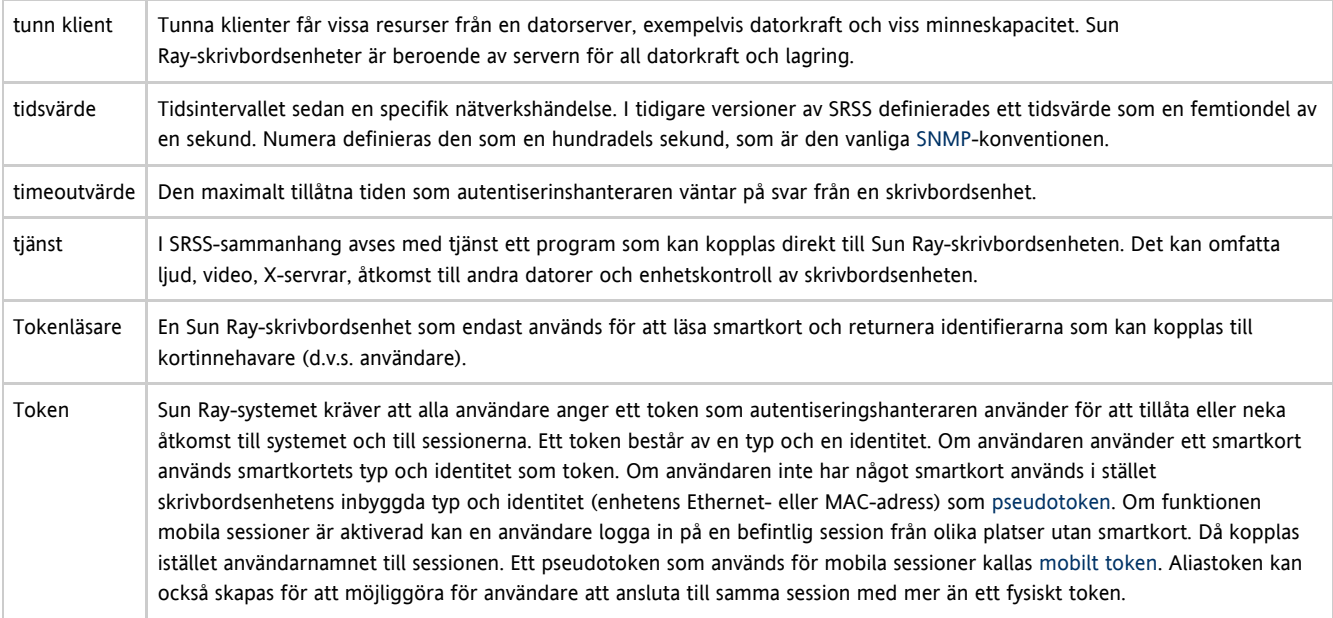

# <span id="page-62-4"></span><span id="page-62-0"></span>U

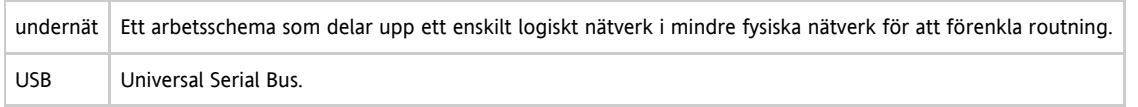

## <span id="page-62-1"></span>V

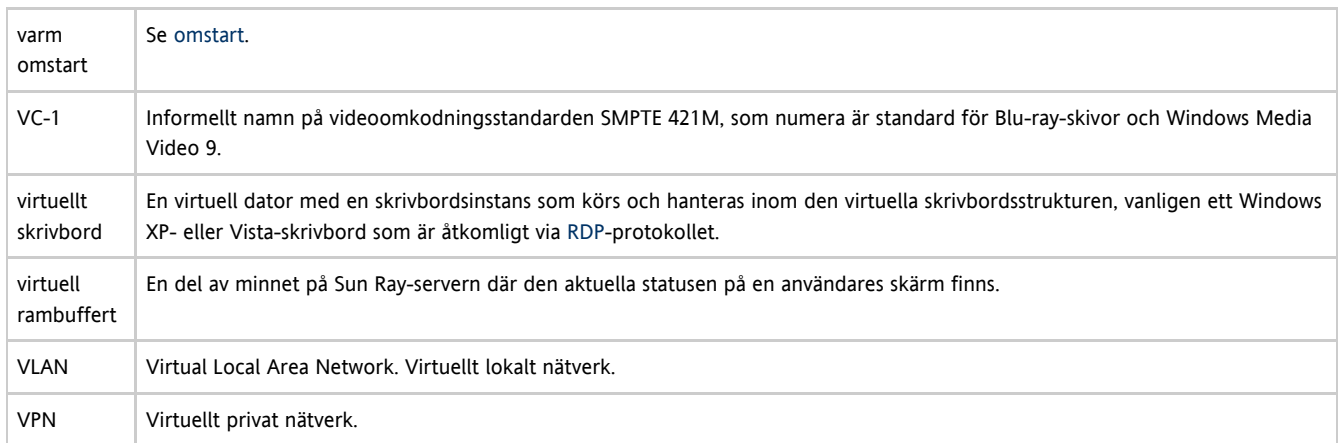

# <span id="page-62-6"></span><span id="page-62-2"></span>W

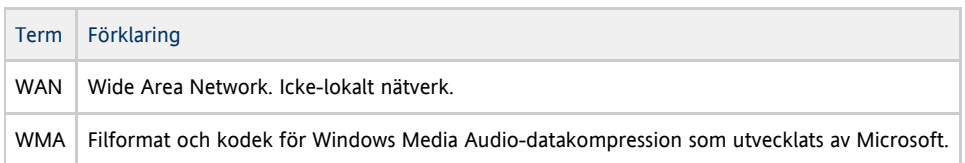

# <span id="page-62-3"></span>X

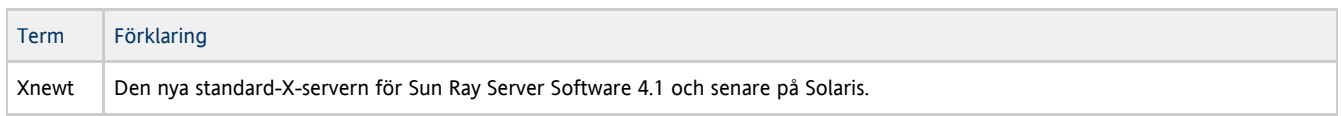

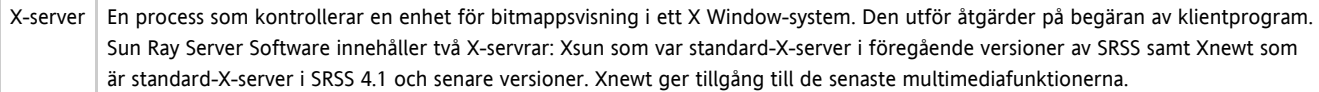

## <span id="page-63-0"></span>Y

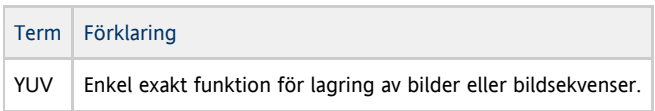